## W-ineShop 5.8.0.1

## Kompletní manuál a varianty nastavení základního layoutu

listopad 2018

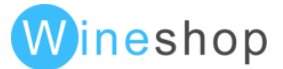

## [Úvod](#page-8-0) 9 [Základní moduly a funkčnost](#page-9-0) 10 [Přizpůsobení layoutu a funkčnost](#page-9-1) 10 [Úvodní strana \(homepage\)](#page-9-2) 10 [Seznam produktů \(itemlist\)](#page-10-0) 11 [Detail produktu \(itemdetail\)](#page-10-1) 11 [Textová stránka \(page\)](#page-11-0) 12 [Košík](#page-11-1) komponent († 12. února 12. února 12. února 12. února 12. února 12. února 12. února 12. února 12. února 1 [Optimalizace](#page-16-0) 17 and 17 and 17 and 17 and 17 and 17 and 17 and 17 and 17 and 17 and 17 and 17 and 17 and 17 and 17 and 17 and 17 and 17 and 17 and 17 and 17 and 17 and 17 and 17 and 17 and 17 and 17 and 17 and 17 and 17 and [Optimalizace pro vyhledávače](#page-17-0) i velikovace 18 km i velikovace 18 [Vyhledávání](#page-17-1) statustického statustického statustického statustického statustického statustického statustického statustického statustického statustického statustického statustického statustického statustického statustického [Filtrování](#page-18-0) 19 [Promo příznaky](#page-19-0) 20 řázení kazakatel († 18. listopadu – † 18. listopadu – † 18. listopadu – † 18. listopadu – † 18. listopadu – † <br>Život [Produkty \(dostupné informace o položkách\)](#page-20-1) 21 [Ceny](#page-20-2) 21 Dostupnost - [Skladová zásoba](#page-21-0) 22 [Textové informace](#page-21-1) 22 [Barevně velikostní varianty](#page-21-2) 22 [Produktové obráz](#page-22-0)ky 23 [Související položky](#page-22-1) 23 [Typy zobrazení produktů](#page-22-2) 23 [Kategorizace produktů](#page-23-0) 24 [Sociální sítě](#page-23-1) 24 [Platba, doprava, registrace](#page-23-2) 24 [Doprava a platba](#page-23-3) 24 [Údaje zákazníka](#page-25-0) 26 [Registrace](#page-26-0) 27 No. 27 No. 27 No. 27 No. 27 No. 28 No. 28 No. 28 No. 28 No. 28 No. 28 No. 28 No. 28 No. 28 No. 2 [Objednávky](#page-26-1) 27

[Novinky](#page-28-0) 29 [Textové stránky](#page-28-1) 29 [Statistiky přístupů](#page-28-2) 29 [Newsletter](#page-30-0) 31 and 31 and 32 and 32 and 32 and 32 and 32 and 32 and 32 and 32 and 32 and 32 and 32 and 32 and 33 [Optimalizace serveru](#page-30-1) 31 [Komunikace WinShop > eshop](#page-31-0) 32 [DKIM podepisování emailů](#page-31-1) 32 Souhlas s [užíváním cookies](#page-31-2) 32  $GDPR$  32 [Volitelné moduly](#page-32-0) 33

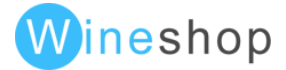

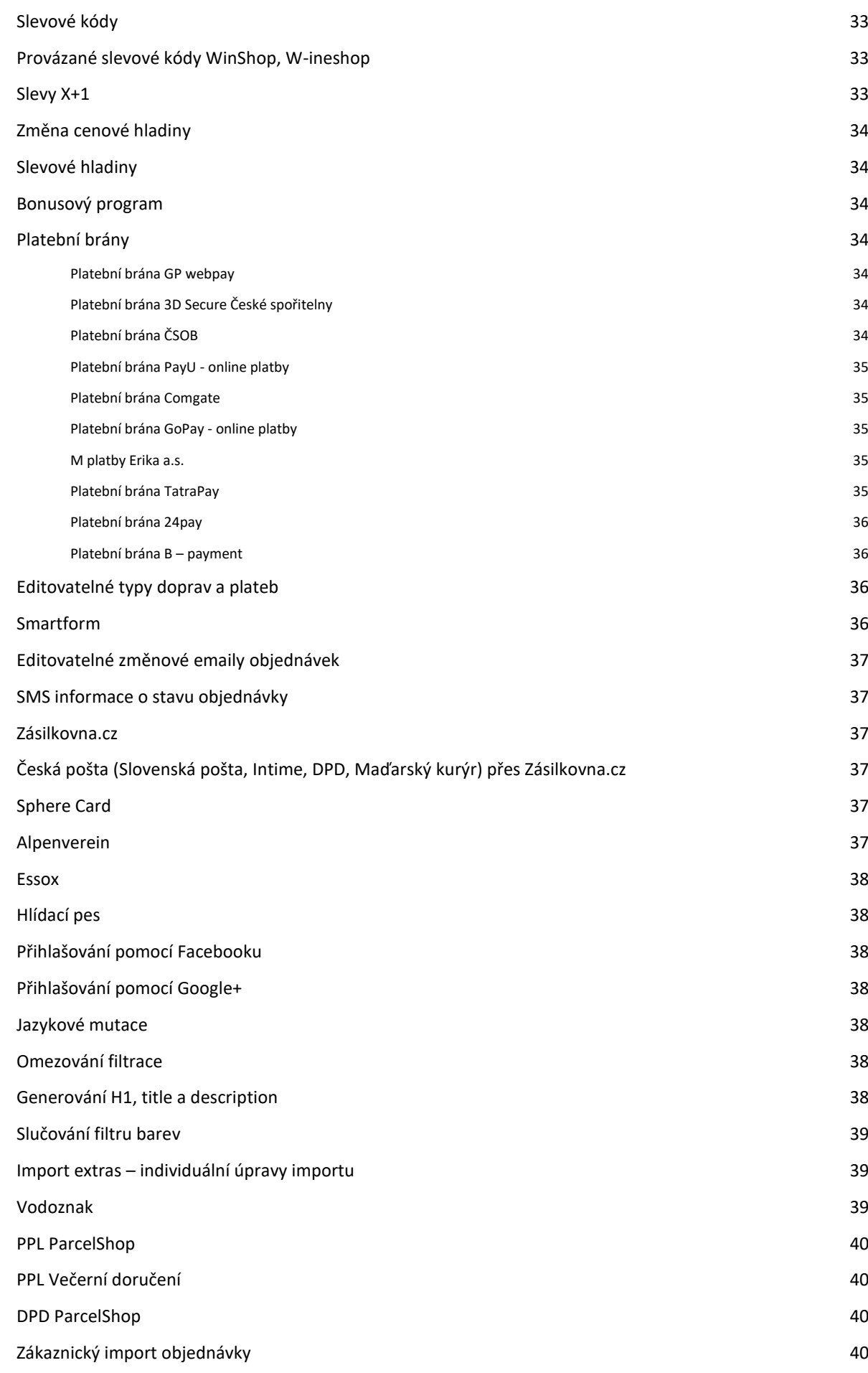

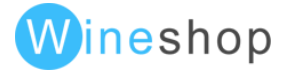

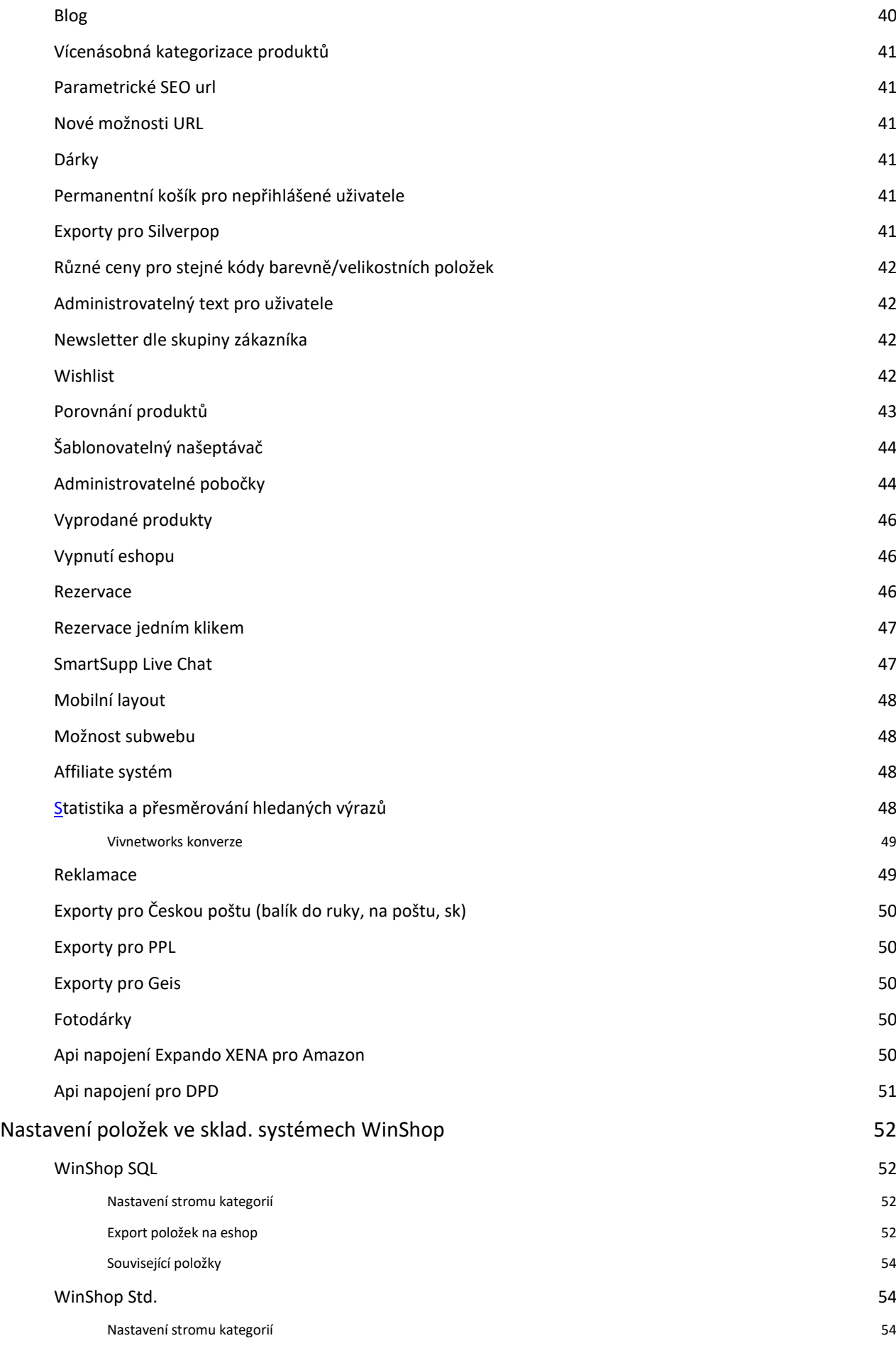

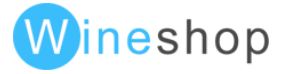

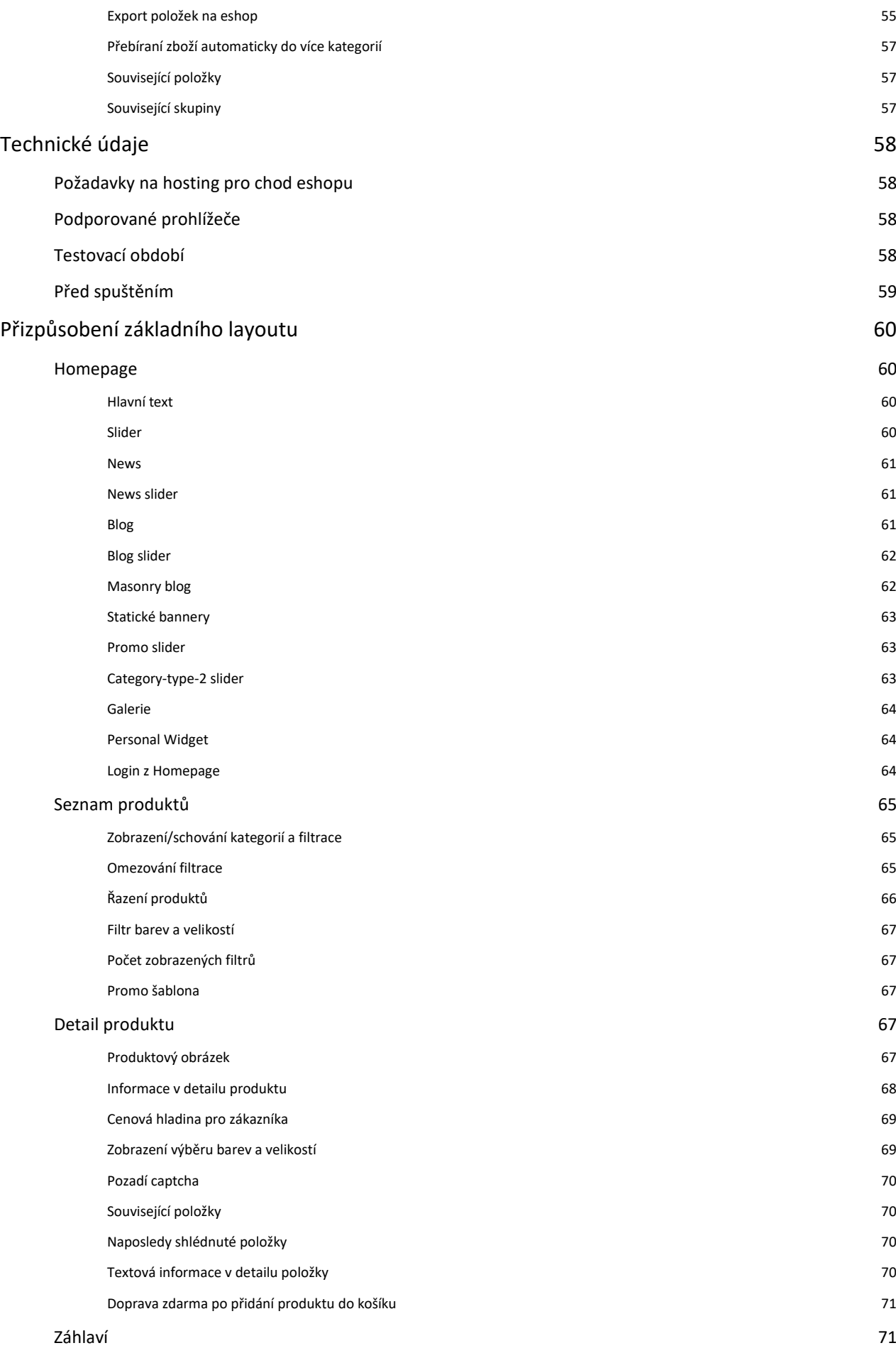

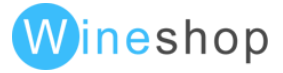

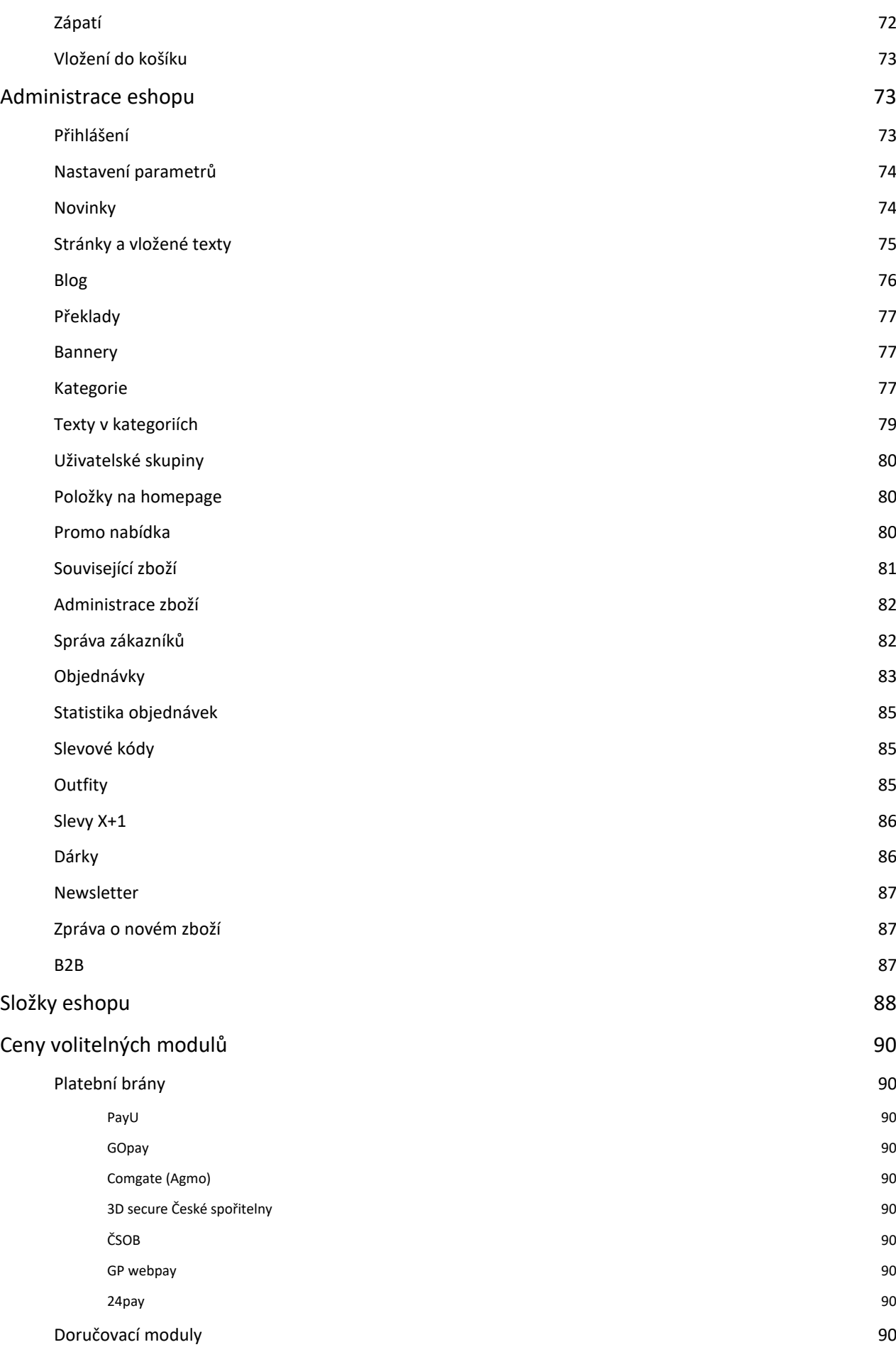

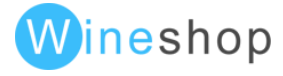

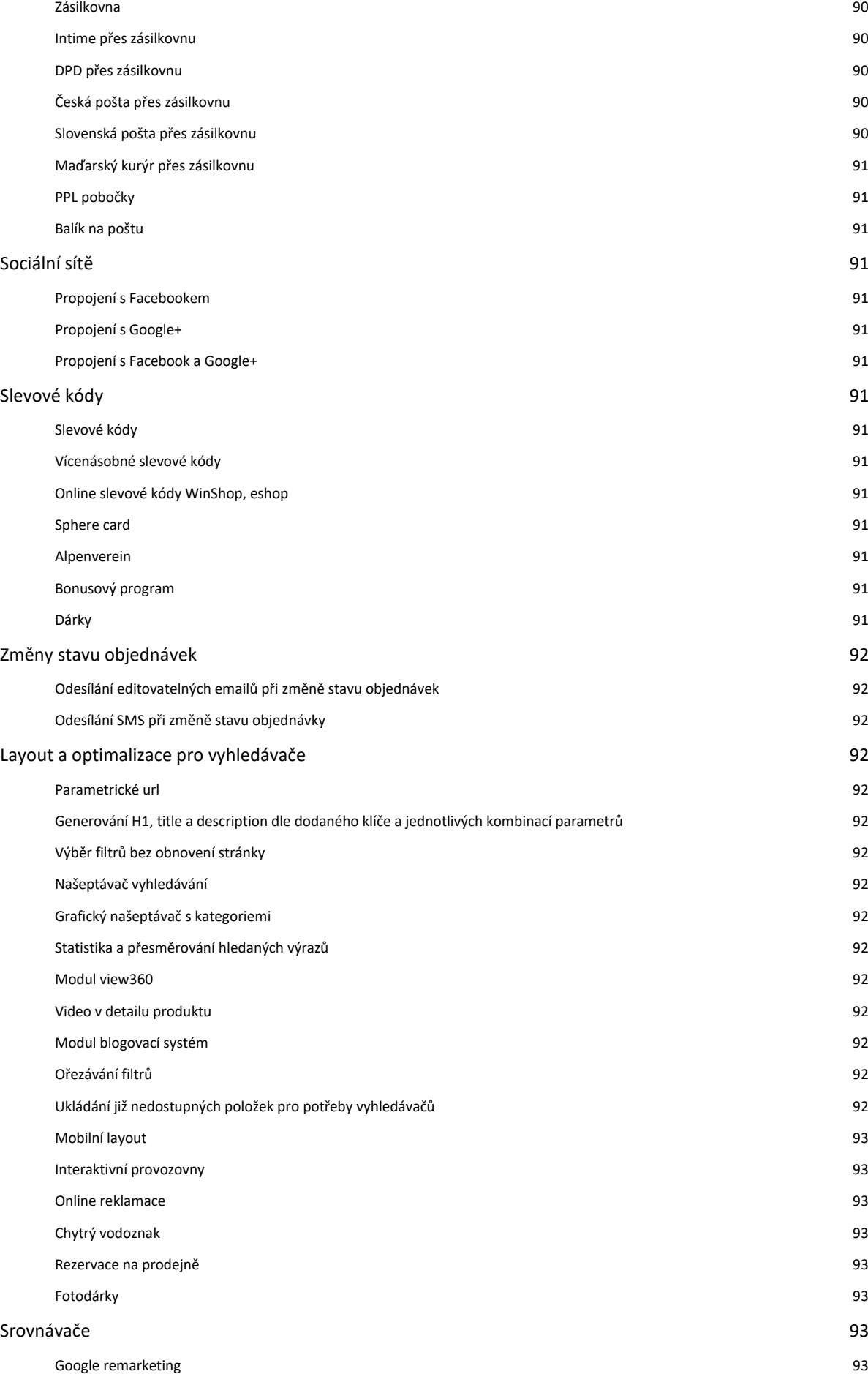

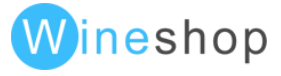

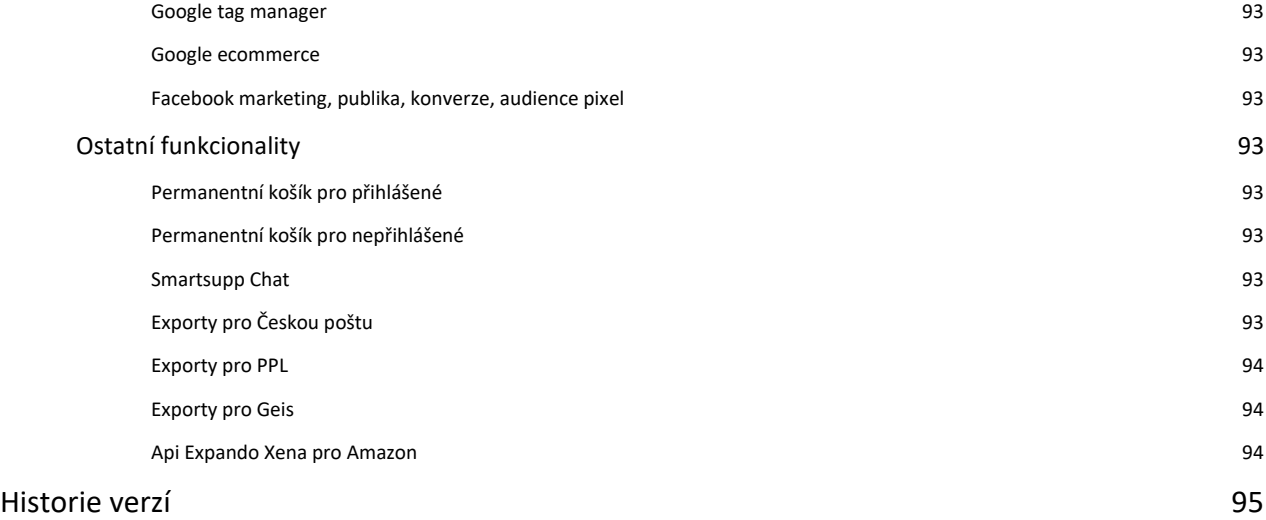

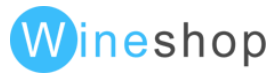

# <span id="page-8-0"></span>Úvod

W-ineshop je individuální eshop řešený dle požadavků zákazníka a nastavený pro co nejlepší optimalizaci dle navrhnutých kritérií. Díky přímému napojení na skladový systém dokáže téměř okamžitě upravovat skladové zásoby a reagovat na okamžitou zásobu jednotlivých skladů a prodejen.

Pro co nejvyšší dostupnost pro většinu zákazníků se zachováním všech potřebných funkcí byl vytvořen nový základní layout, který lze díky konfigurovatelným parametrům jednoduše upravit dle potřeby většiny zákazníků.

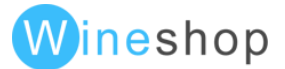

# <span id="page-9-0"></span>Základní moduly a funkčnost

## <span id="page-9-1"></span>Přizpůsobení layoutu a funkčnost

- dle grafického návrhu klienta (webový standard), pokud je využit základní layout, je možné upravovat layout v úrovni stylů, jquery a dle popsaných variant v sekci přizpůsobení základního layoutu
- možnost vkládat texty a bannery do jednotlivých témat, skupin a podskupin (image, flash, texty)
- vkládání vlastních podstránek v administraci eshopu (firemní stránky, akční letáky apod.)

Grafický layout eshopu se skládá z následujících stránek:

#### <span id="page-9-2"></span>Úvodní strana (homepage)

Úvodní stránka eshopu může obsahovat různé grafické prvky, které mají za úkol přenést uživatele eshopu jedním kliknutím do sekce nebo na konkrétní produkt. Většinou se na úvodní stranu vkládají bannerová pole, textové novinky a statický text (slouží jako "potrava" pro vyhledávače), promo nabídky s aktuálními produktovými novinkami, nebo akčním zboží.

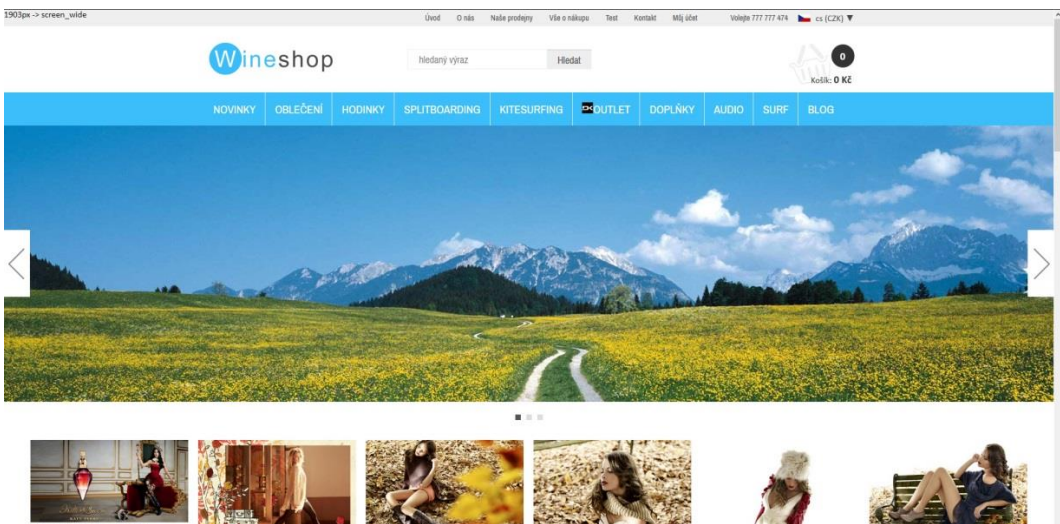

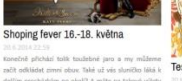

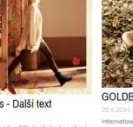

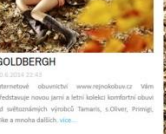

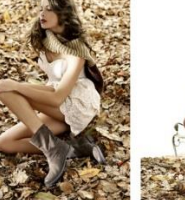

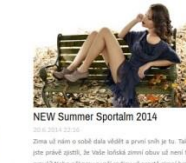

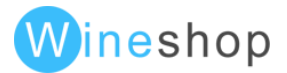

#### <span id="page-10-0"></span>Seznam produktů (itemlist)

Seznam produktů zobrazuje produkty vybrané kategorie včetně zobrazení filtrování a stránkování, které odkazuje na další produkty v kategorii. Nejvhodnější počet položek v kategorii je do hodnoty 30. V seznamu produktů lze pro každou kategorii zobrazovat textové informace plněné přes wysiwyg editor a bannery.

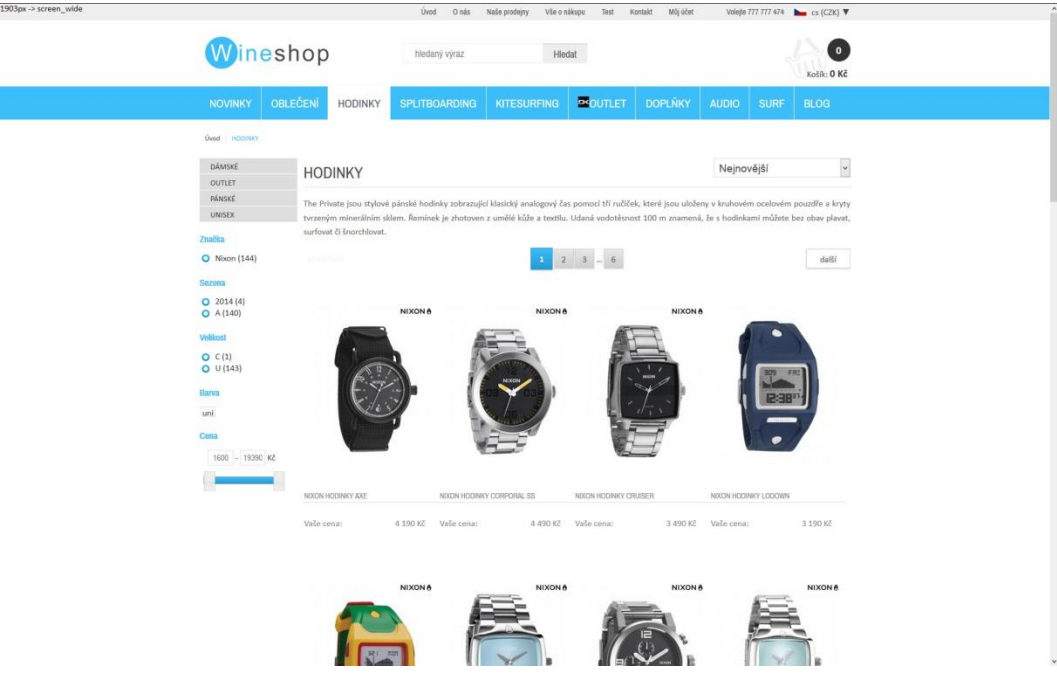

V itemlistu lze také nastavit zobrazení half size banneru, který je pak možné spravovat v administraci.

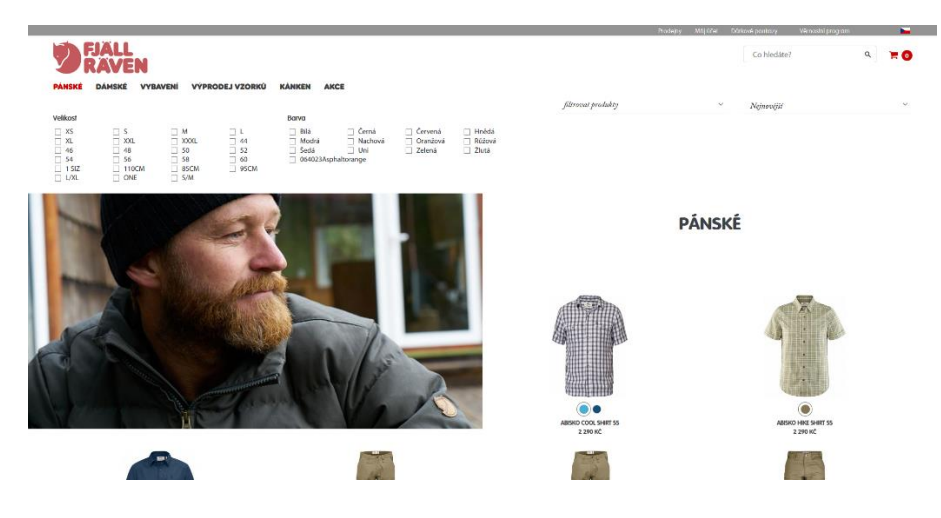

#### <span id="page-10-1"></span>Detail produktu (itemdetail)

Detail produktu by měl obsahovat všechny dostupné informace o produktu, volbu barev a velikostí, skladové informace, odkazy na sociální sítě a detailní fotografie produktu. V detailu položky je možné zobrazovat související a naposledy shlédnuté položky. Doplňkovou funkcionalitou je také možnost vypnutí zobrazování automatického výběru velikosti při zobrazení detailu produktu.

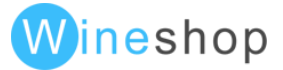

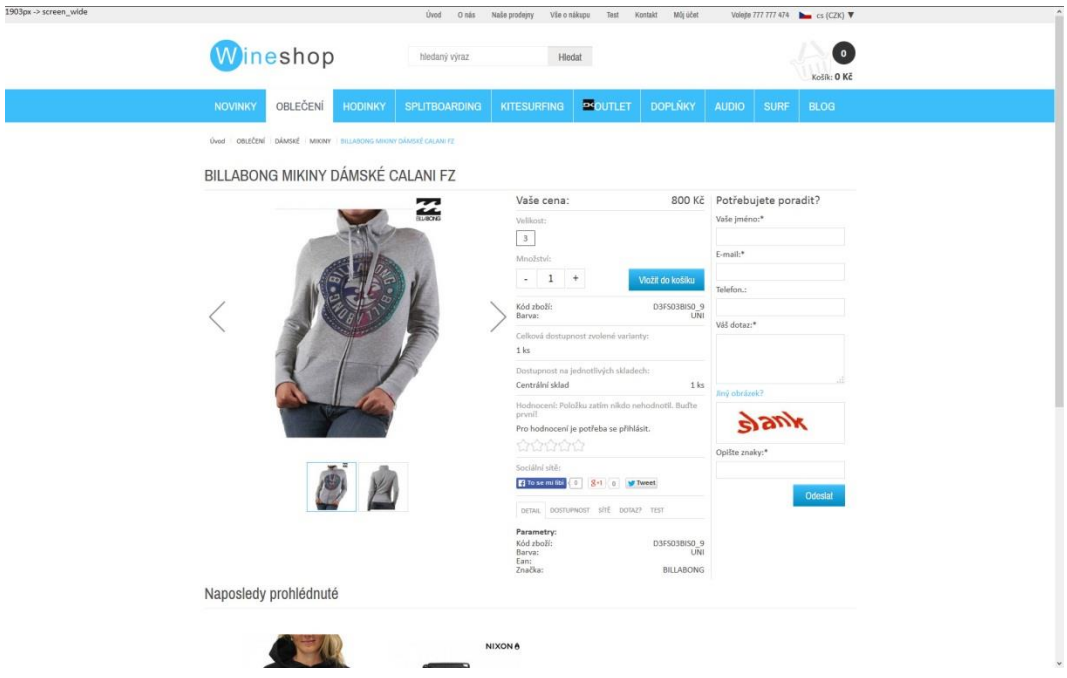

#### <span id="page-11-0"></span>Textová stránka (page)

Více info v sekci "Základní moduly a funkčnost – textové stránky"

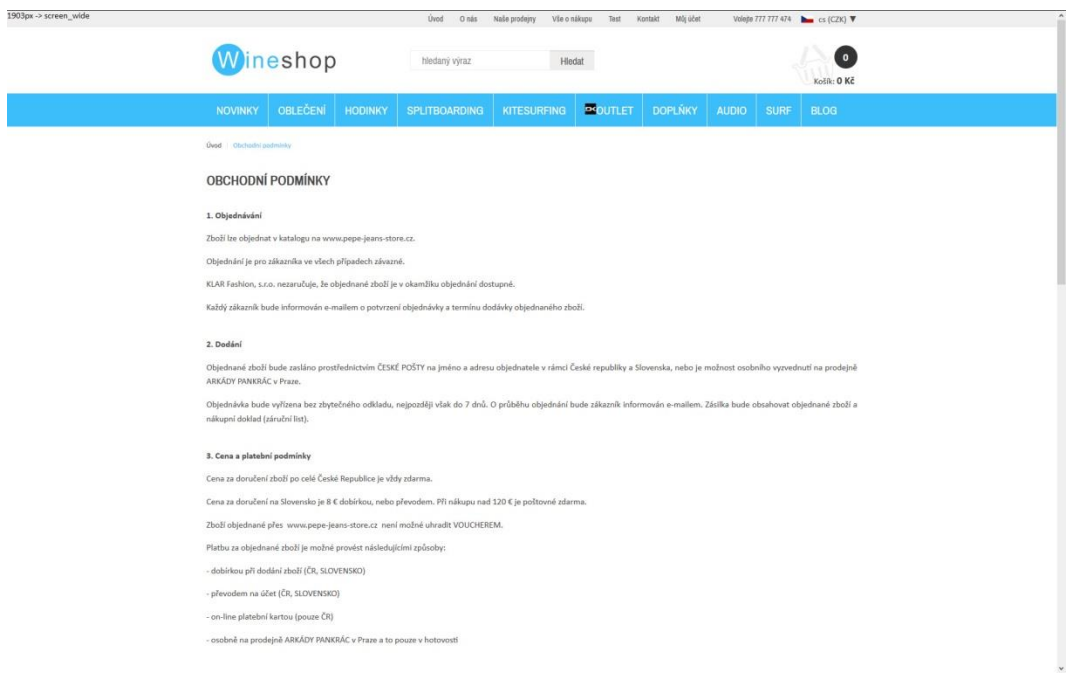

#### <span id="page-11-1"></span>Košík

Na eshopu je stadartně použit klasický čtyř-krokový nákupní košík a děkovací stránka.

Volitelnou možností doplňkové úpravy je také řazení zboží podle názvu, a ne podle času přidání, což ie standartním nastavením.

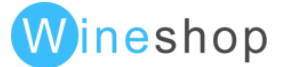

• Sumarizace košíku, zadání slevového kódu. V případě individuálních úprav je zde možné zobrazovat například dárky apod.

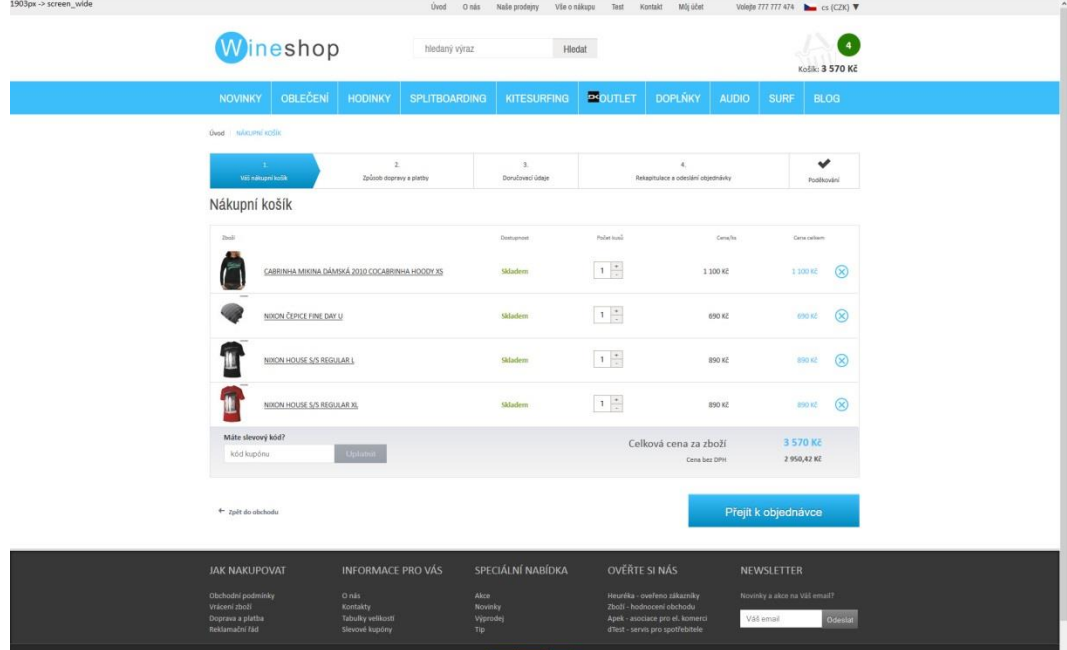

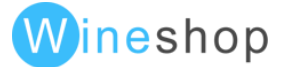

• Výběr dopravy a platby

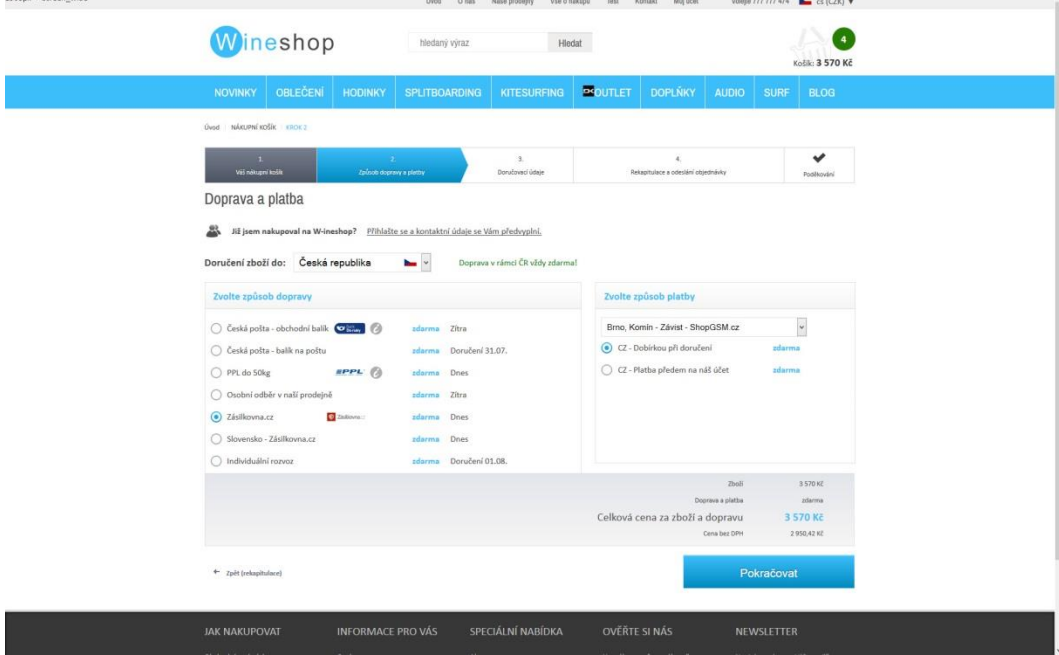

• Přihlášení, fakturační, doručovací a firemní údaje, poznámka

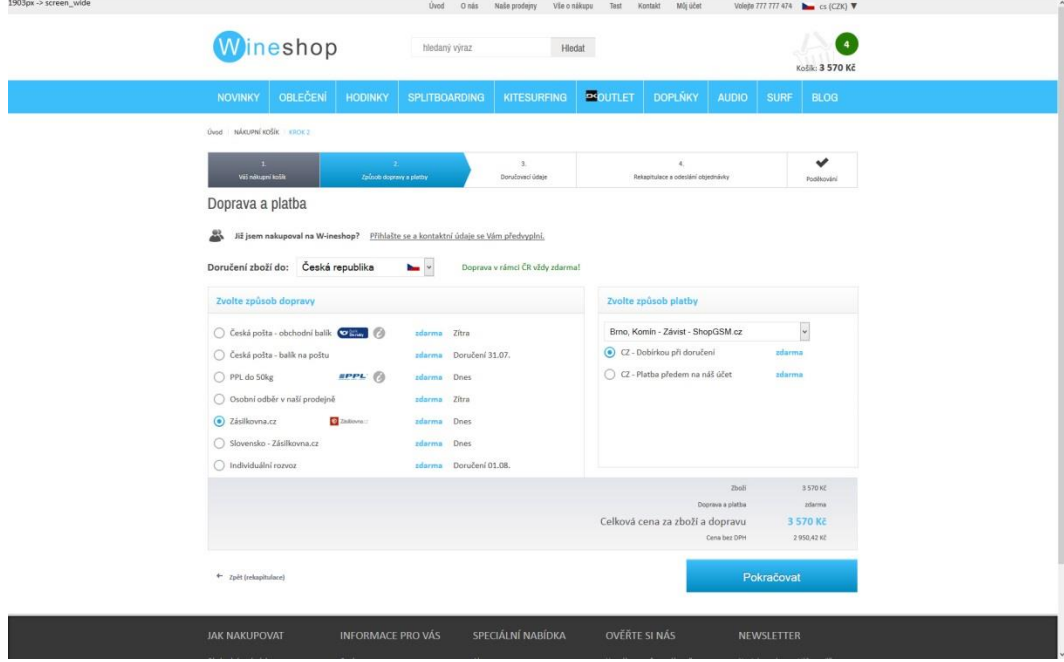

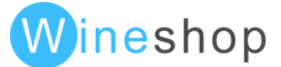

• Shrnutí objednávky

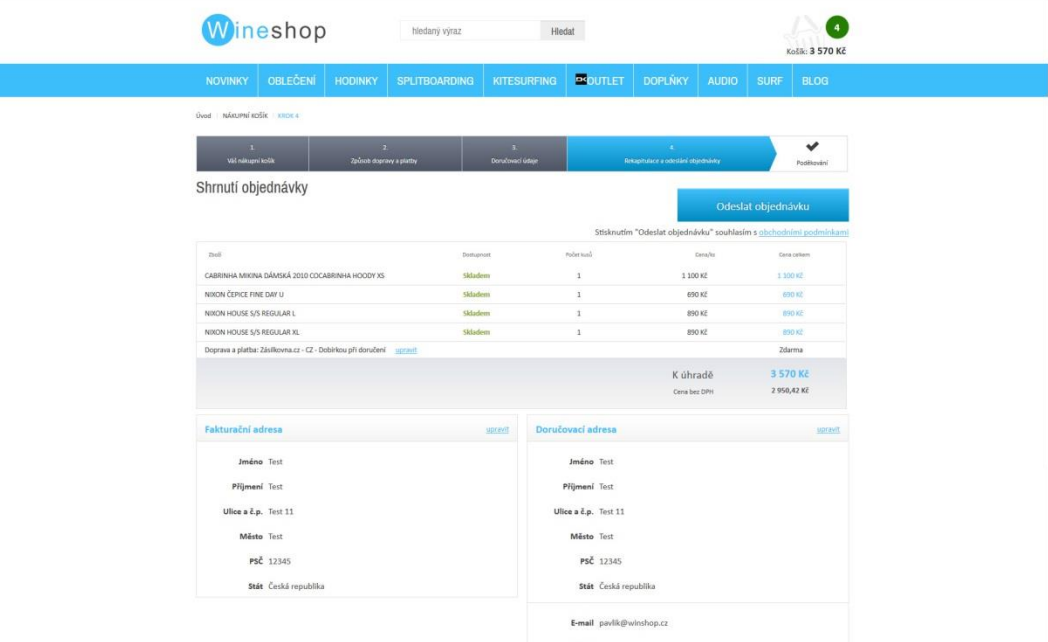

#### V konfiguraci je možné nastavení různých způsobů zobrazení tohoto kroku v košíku.

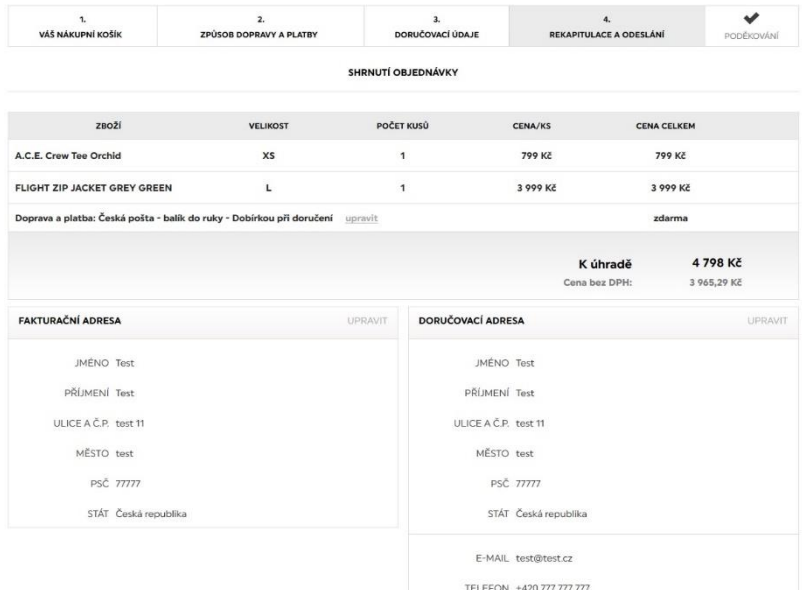

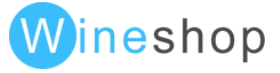

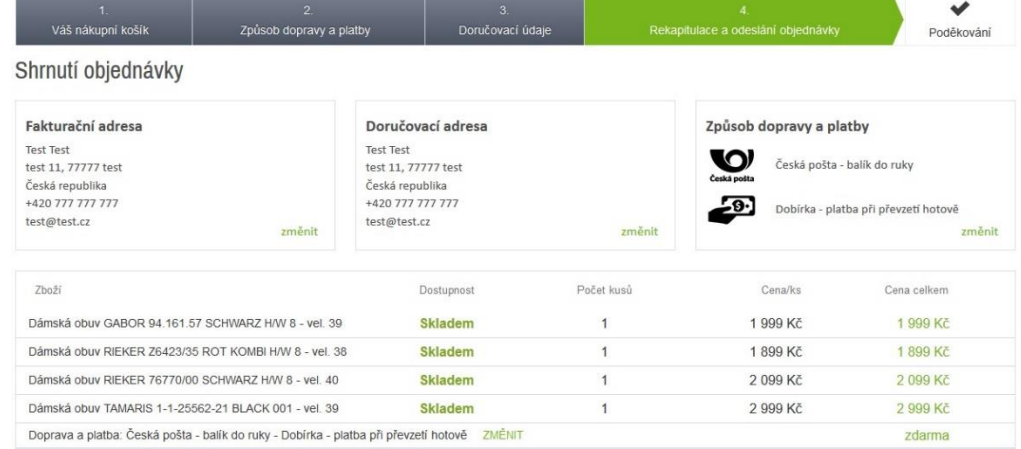

Doplňkovou funkcí, kterou je možné v konfirguraci také nastavit je kontrola dostupnosti na skladě. Dva zákazníci mohou vložit stejné zboží do košíku, v případě že jeden z nich dokončí objednávku, bude druhému zboží z košíku odstraněno a variantí je také nastavení oznaméní pro zákazníka, že zboží již není dostupné.

• Poděkování

•

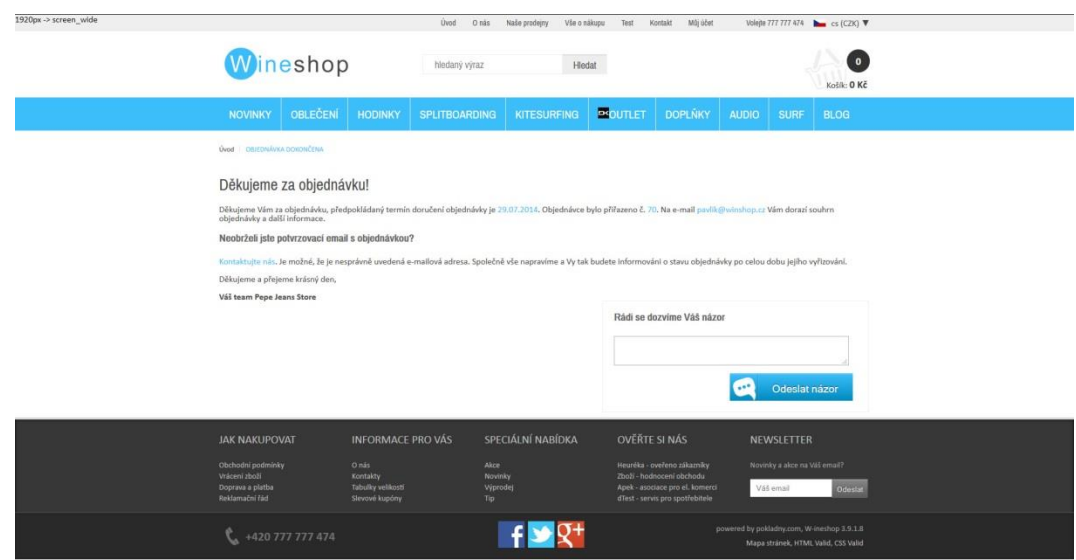

Ve speciálním režimu košíku (individuální úprava) lze zvolit jednokrokový košík.

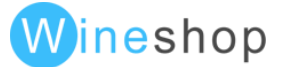

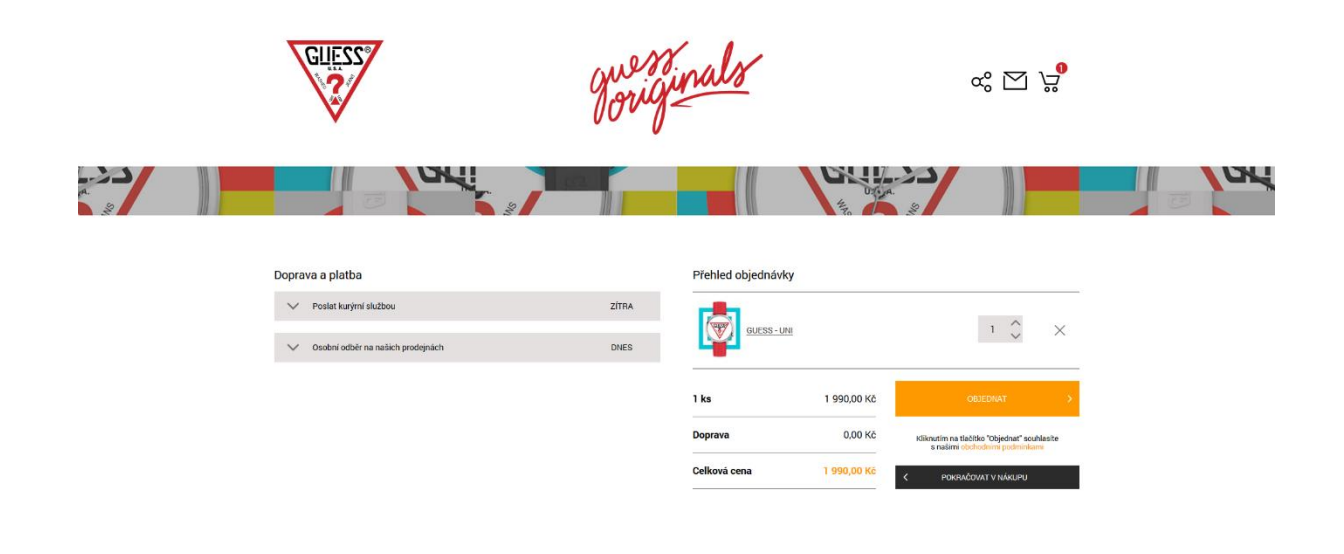

### <span id="page-16-0"></span>**Optimalizace**

- rewrite mód
- title, description a keywords =>dle homepage, skupin a itemdetailu
- možnost změny title, description a keywords pro úrovně homepage, itemlist, textové stránky, novinky a blogovací stránky
- nadpisy h1 h3 => dle homepage, skupin, itemdetailu, novinek a blogovacích stránek
- generování základních xml exportů pro vyhledávače (nutné zaregistrování ze strany klienta)
	- o heuréka.cz
	- o zboží.cz
	- o google merchant
	- o b2bc.cz
	- o bezvaceny.cz
	- o eshop-katalog.cz
	- o hledejceny.cz
	- o monitor.cz
	- o pricemania.sk
	- o srovnanicen.cz
	- o seznamzbozi.cz
	- o taxa.cz
	- o ehub.cz
	- generování sitemap.txt a sitemap.xml
- drobenkové menu
- zoptimalizování dle dodaných požadavků, pokud je využit základní layout, je možné upravovat layout dle popsaných variant v sekci přizpůsobení základního layoutu
- optimalizace dle Dobrého webu
	- o přesměrování již neexistujících položek na aktuální položky při nenalezení aktivní položky dojde k přesměrování na stránku s vyhledáváním dle názvu nenalezené položky
	- o přesměrování neexistujících kategorii na nejbližšího rodiče pokud není nalezena aktivní skupina položek, automaticky dojde k přesměrování na nejbližší vyšší skupinu dle url
	- o v případě neexistující položky automatické přesměrování do nejbližší skupiny dle url
	- o přesměrování url bez koncového lomítka na adresy s koncovým lomítkem

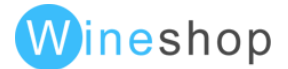

## <span id="page-17-0"></span>Optimalizace pro vyhledávače

## <span id="page-17-1"></span>Vyhledávání

Vyhledávání je fulltextové dle názvu, kódu zboží, ean a dalších volitelných textových polí jako je popis, druhý název, model, téma, sezóna, složení apod.

Při dohledání jednoho výsledku je možné nastavit přesměrování přímo na konkrétní položku.

V základním layoutu je nadefinován našeptávač dle názvu.

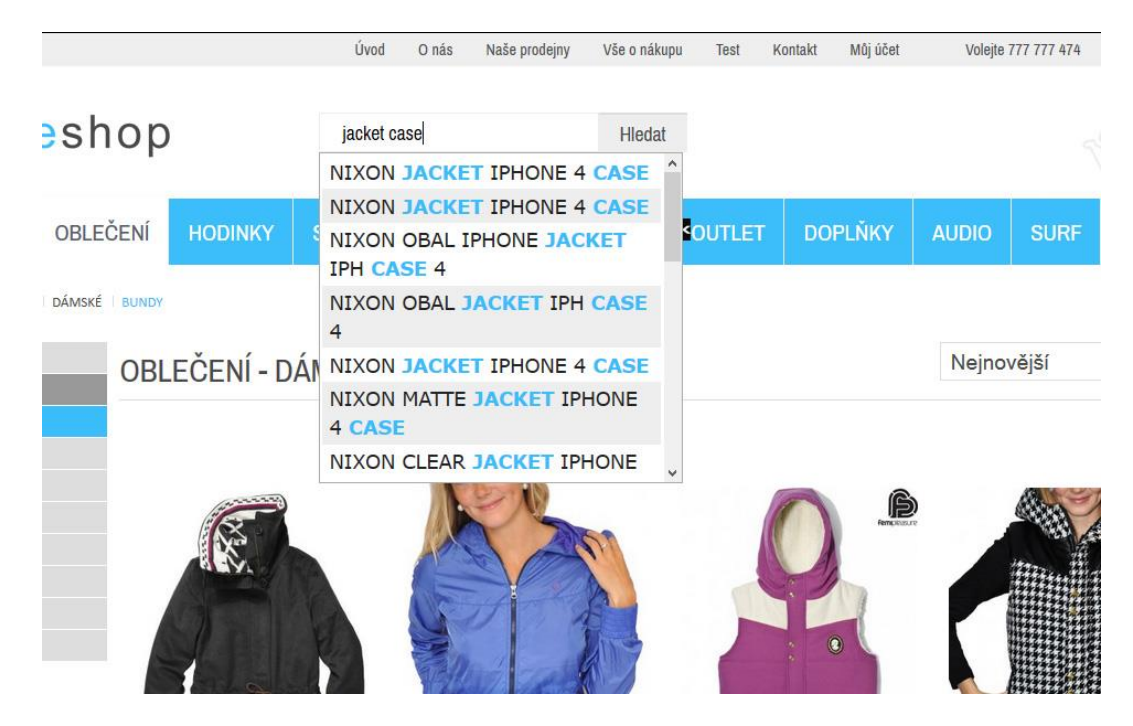

Ve volitelných modulech je možné aktivovat šablonovatelný našeptávač, který zpřehledňuje nalezení přesného produktu díky produktovým fotografiím a zároveň nabízí ve vyhledávání skupiny zboží, které odpovídají hledanému výrazu. V doplňkovém modulu také lze nastavit zpracování statistiky vyhledávání a dle výsledků je možné nastavit na určité hledané výrazy konkrétní stránky, na které bude zákazník přesměrován.

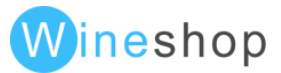

### <span id="page-18-0"></span>Filtrování

Filtrování napříč eshopem je možné nastavit dle konkrétních požadavků. Každé číselníkové pole ze systémů WinShop může být nastaveno pro dofiltrování.

Nejčastěji se pro filtrování využívají tato pole:

- Téma (nejedná se o hlavní kategorizaci systému WinShop SQL)
- Model
- Sezóna
- Barva
- Velikost dle rozsahu od-do
- Cena dle rozsahu od-do
- Slider u rozmezí ceny načítá změny hodnot po krocích, ceny nad 1000 jsou zaokrouhleny na 1000, ceny do 1000 jsou zaokrouhleny po 100.
- •

Doplňkovou funkcionalitou jsou také tzv. "Tahové filtry" – které jsou určeny pro zboží, které lze filtrovat dle číselných hodnot definovaných v rozmezi od-do. Např.:

Obuv/dámská/lodičky/ + doplňkový Tahový filtr: s výškou podpadku od 3 cm – 8 cm

Všechny parametry jsou vícenásobné, tzn., při filtrování je možné označit více variant.

Další variantou pro dofiltrování položek mohou být uživatelské skupiny zboží. V administraci eshopu je možné tyto uživatelské skupiny seskupovat do tematických celků. Nastavení filtrů je kompletně optimalizováno pro vyhledávače.

Ve volitelných modulech je možné využít funkci omezování filtrů, kdy jsou automaticky zobrazované pouze vybrané varianty z již vybraných filtrů a zároveň je díky této funkci možné zobrazovat počet položek s konkrétním parametrem. V doplňkovém modulu lze také v konfiguraci nastavit variantu k zaškrtnutí "Zrušit všechny filtry"

Filtry je možné v konfigurci nastavit k zobrazování vlevo:

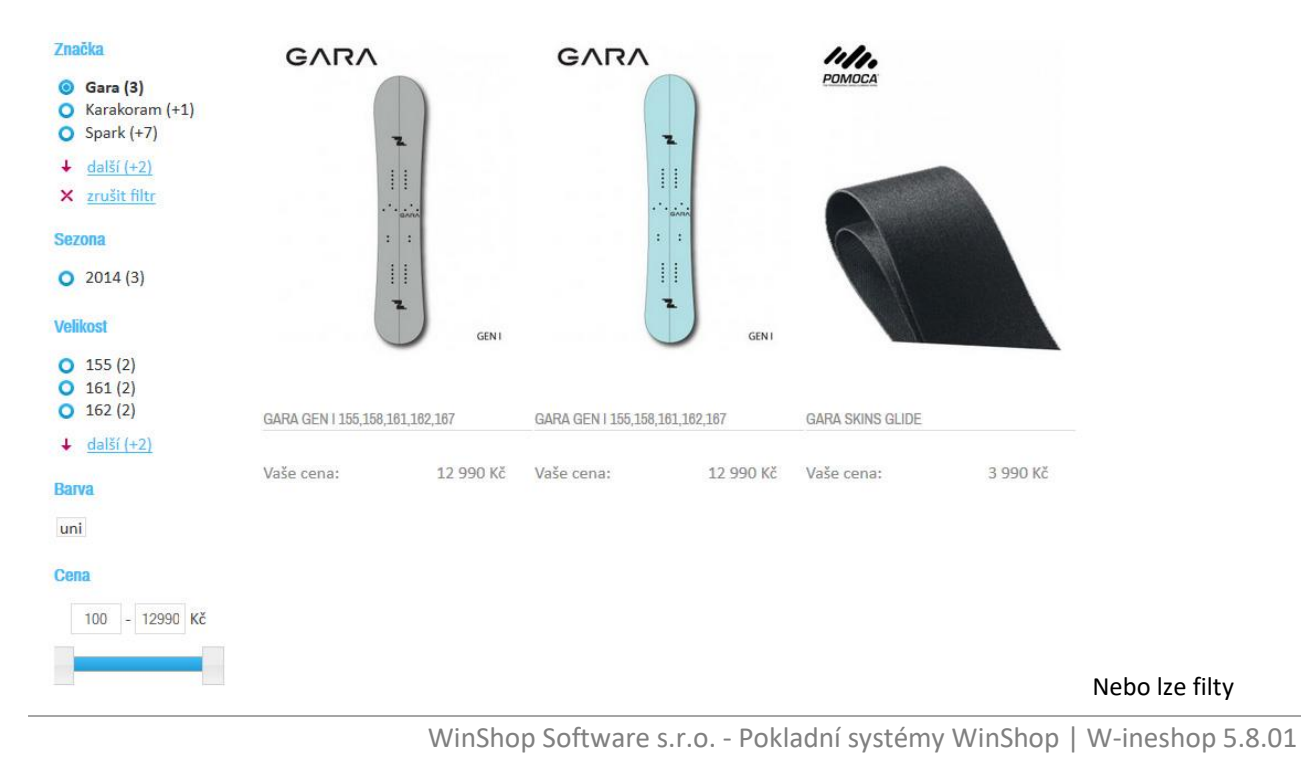

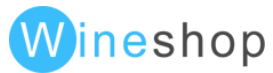

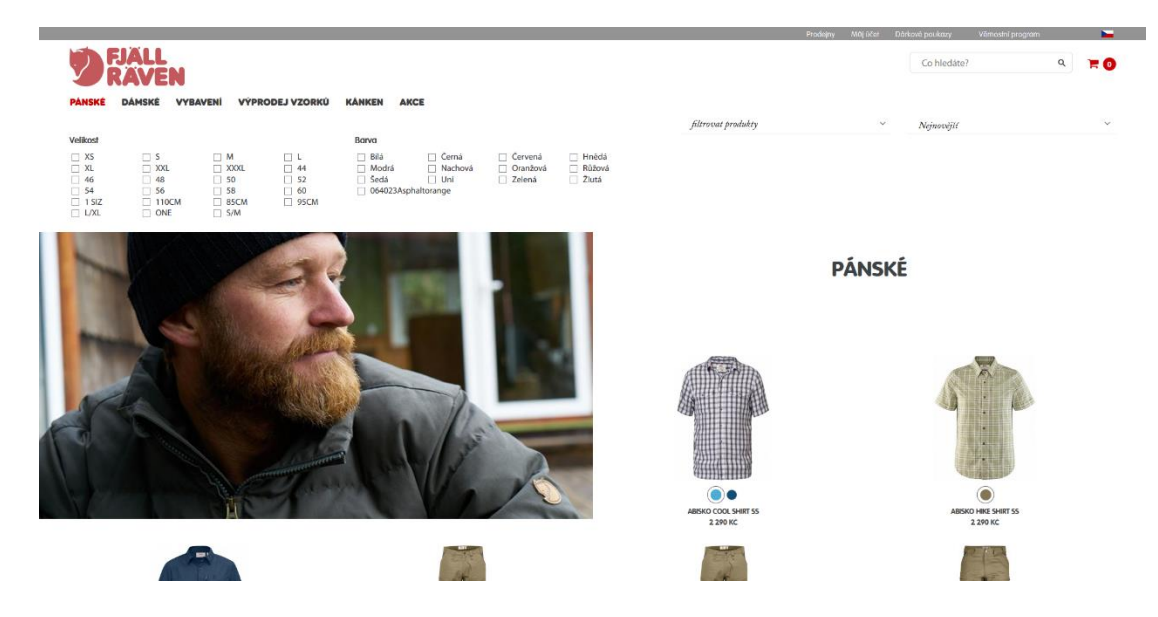

Zároveň lze při nastavení filtrů také nastavit různé "funkce" filtrování dle uživatelských skupin. Filtrace při vybírání možností – tzn. Při zaškrnutí více variant platí: všechny zároveň, aspoň jedna, ze dvou úrovní platí z každé alespoň jedna atd.

### <span id="page-19-0"></span>Promo příznaky

Pro snadnější orientaci zákazníka jsou na eshopu dostupné promo příznaky, kterými je možné označovat jednotlivé položky na eshopu. Každá položka může mít více těchto promo příznaků a každý promo příznak má automaticky generovanou optimalizovanou url. Každý promo příznak má automaticky generovaný strom kategorií, který zobrazuje pouze kategorie, ve kterých se vyskytuje položka s konkrétním promo příznakem.

Jednotlivým promo příznakům lze nastavit různá automatická pravidla, která vyhodnocují stav položky a označují/odznačují jim promo příznak.

Nejčastější nastavení automatických promo příznaků jsou

- označování novinek dle data pořízení (nastavení počtu dnů)
- automatické vyhodnocování nejprodávanějších položek (nastavení počtu dnů a min. počtu položek)
- při % rozdílu prodejní ceny a ceny DX je nastaven automaticky promo příznak akce/výprodej
- •

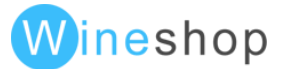

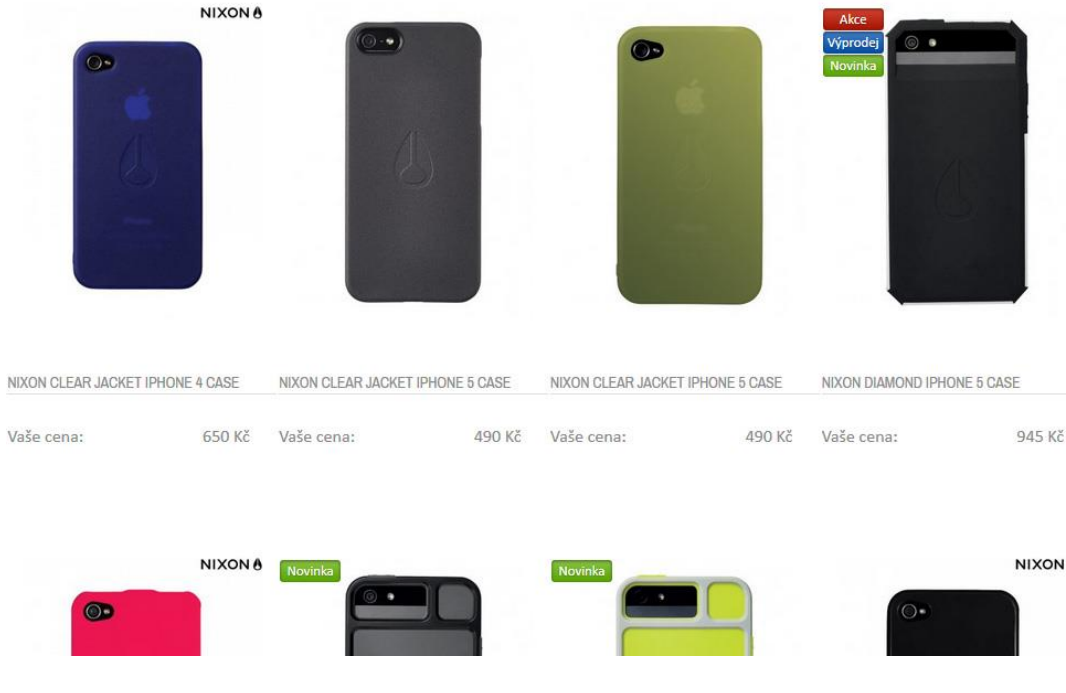

## <span id="page-20-0"></span>Řazení

Řazení produktů na eshopu je možné nastavit dle následujících parametrů

- ceny vzestupně/sestupně
- názvu vzestupně/sestupně
- kódu vzestupně/sestupně
- priority/nejnovějších

Pro B2C eshopy je nejvhodnější variantou řazení od nejnovějších položek, kdy dochází k častým změnám na url adresách a díky tomu je vyhledávači vyhodnocena stránka jako často aktualizovaná. Pokud je potřeba zvýhodnit nějakou položku ve výpisu položek, je možné jí nastavit prioritu, která automaticky znamená zobrazení na začátku výpisu resp. dle nastavené priority v případě nastavení u více položek.

V individuálních úpravách je možné například vyhodnotit výskyt položek v přijatých příjemkách a dle výskytu položek v příjemkách za určité období je položkám automaticky nastavena priorita.

Řazení témat, skupin a podskupin (tříd, kategorií a skupin ve WinShopu Std.) je možné upravit v administraci eshopu. Možností ve volitelném modulu je úprava funkce parametru sort – který umožňuje řadit produkty viz výše uvedených možností. Doplňkový parametr presort umožňuje ještě před načtením produktů do eshopu zvolit dle čeho se produkty budou do eshopu řadit a následně také upravit řazení výběru k zobrazení na eshopu (například v sekci "novinky" atd.)

## <span id="page-20-1"></span>Produkty (dostupné informace o položkách)

#### <span id="page-20-2"></span>**Ceny**

Ze skladových systémů WinShop jsou přebírané cenové hladiny položek, které je možné automaticky nastavovat přihlášeným uživatelům. Pokud není uživatel přihlášen, nastaví se jedna konkrétní cenová hladina, za kterou bude uživatel nakupovat. Pro zaregistrované uživatele na eshopu je možné zvolit druhou cenovou hladinu, případně lze ještě rozlišit potvrzeného zákazníka, u kterého dojde k ověření emailové adresy. V takovém případě lze zvolit třetí cenovou hladinu.

Ceny lze zobrazovat s dph/bez dph.

V případě aktivního volitelného modulu jazykové mutace je možné pro každý zvolený jazyk nastavit libovolnou měnu včetně nastavení přepočtu podle nastaveného kurzu.

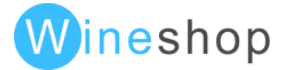

Pokud z nějakého důvodu není oceněna položka pro eshop, nelze tuto položku vložit do košíku a na administrační email dochází informace o pokusu vložení položky s nulovou cenou.

#### <span id="page-21-0"></span>Dostupnost - Skladová zásoba

Zobrazení dostupnosti položek vždy závisí na nastavení parametrů ve skladových systémech WinShop.

Základním nastavením v systémech je

- export z vybraných skladů
- export z vybraných skupin (WinShop SQL)
- export pouze skladem
- export bez ohledu na stav s nastavením v ceníkové kartě produktu

Pro potřeby eshopu je možné zobrazovat relativní dostupnost, kdy je dostupnost nahrazována a zobrazována pouze jako informativní rozsah (tzn. například více jak 5 kusů apod.). Eshop odesílá informaci o tom z jakých skladů byly položky v objednávce vykryty. V administraci eshopu lze také v rámci optimalizace také nastavit prioritní sklad, ze kterého má být objednávka piroritně vykryta a to v závislosti na typu dopravy zvolené u objednávky.

Každá z prodejen/poboček má přiřazený konkrétní sklad. V případě, že zákazník vytvoří objednávku, dorazí na každou konkrétní prodejnu informace o tom, že z jejich skladu bude vykrývána objednávka, pokud je v rámci objednávky více zboží z jiných skladů, dorazí tato informace na všechny dotčené prodejny.

Možnost virtuálního doplnění stavu skladu dle promo příznaku. Tato funkcionalita znamená, že označení položky dle promopříznaku umožňuje autoamtické doplnění skladové dostupnosti na konkrétním skladu.

V doplňkovém modulu lze také v konfiguraci nastavit například funkci, která nabídne zákazníkovi za produkt, který hledal (a v systému již je pouze v archivu), jiné související (nadefinované) produkty, které jsou aktuálně skladem nebo v nabídce.

V konfiguraci lze také nastavit SUFIX k produktu v například uproduktů, které nejsou ceněny za ks, ale měrnou jednotku. Z WinShopu tak odhcází hodnota a v eshopu je k ní přiražen sufix (cm, ml atd.)

#### <span id="page-21-1"></span>Textové informace

Z ceníkové karty je možné exportovat všechna textová pole, která je možné zobrazovat na eshopu. V základním layoutu je rozložení polí možné měnit pouze v rámci přizpůsobení layoutu popsaného v sekci přizpůsobení základního layoutu.

#### <span id="page-21-2"></span>Barevně velikostní varianty

Z WinShopu se přenáší položky včetně variant barev a velikostí z ceníkové karty, tzn. barvy a velikosti pro zákazníky jsou zobrazovány na úrovni detailu položky. Při individuálních úpravách je možné virtuálně rozdělit položky dle barvy tak, že na eshopu vzniknout virtuálně nové položky kód zboží+barva.

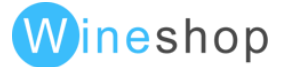

## <span id="page-22-0"></span>Produktové obrázky

Nejběžnějším nastavením párování produktových obrázků je nastavení dle přednastaveného klíče z názvu produktové fotky. Nejčastější formát názvu fotky je **1234567\_cerna\_01.jpg**, kde 1234567 je kód položky z WinShopu, cerna je barva produktu bez diakritiky a 01 je pořadové číslo fotky konkrétní barvy. Jako oddělovač je použito podtržítko.

Pro automatické párování položky a produktového obrázku lze použít

- kód zboží z ceníku
- dodavatelský kód
- ean

Jako oddělovač je možné použít libovolný webově použitelný znak, který se nevyskytuje ve vybrané variantě kódu a v barvě.

Další variantou v případě B2B eshopů je možné nastavit automatické párování obrázků z ceníkové karty ve WinShopu, nebo ruční přiřazování v administraci eshopu. Obě tyto varianty jsou ale méně komfortní a jsou časově náročnější.

Při výběru barevně velikostní položky, která má nadefinované různé obrázky k jednotlivým barvám, dochází automaticky k zobrazování obrázků pro konkrétní barvu.

### <span id="page-22-1"></span>Související položky

Pro potřeby eshopu je možné každé ceníkové položce nastavit libovolný počet souvisejících položek. Nastavení je možné provést v ceníkové kartě, nebo v administraci eshopu.

Ve skladovém systému WinShop Std. je možné navíc nadefinovat související skupiny, kdy u položek je automaticky zobrazováno zboží z těchto skupin. V případě nadefinování souvisejících položek a souvisejících skupin mají přednost související položky, ke kterým jsou automaticky doplněné položky ze souvisejících skupin.

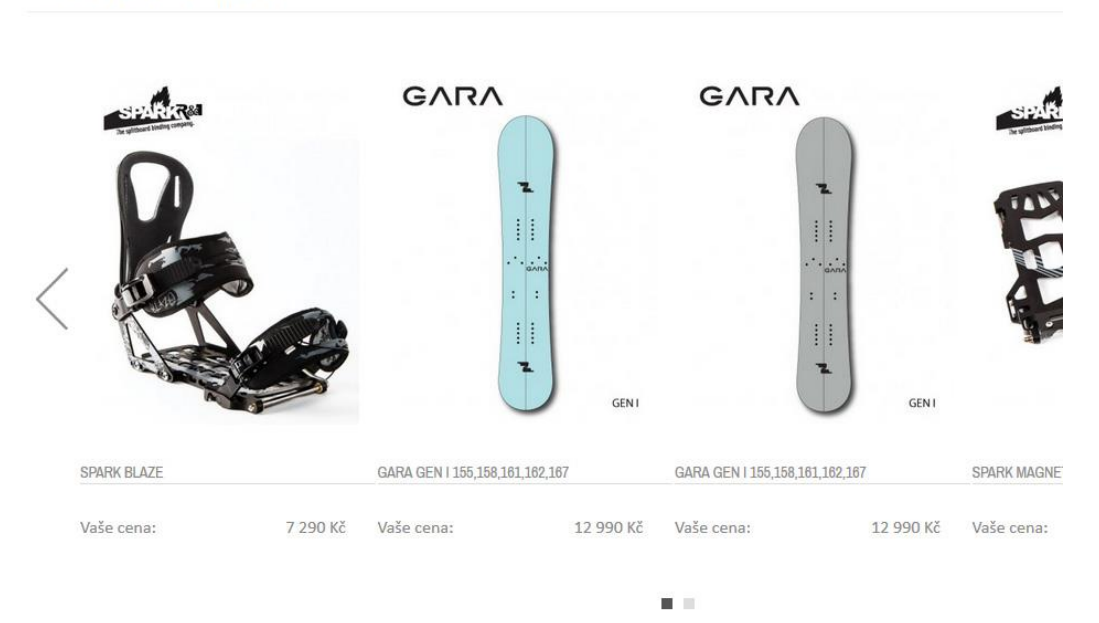

Mohlo by Vás zajímat

## <span id="page-22-2"></span>Typy zobrazení produktů

Pro běžné potřeby zobrazení položek na eshopu je běžně nastaveno obrázkové zobrazení pro B2C eshop a tabulkové zobrazení pro B2B eshop.

V základním layoutu je možné individuálně nastavit šablony zobrazení pro jednotlivé promo příznaky. Více info v přizpůsobení základního layoutu.

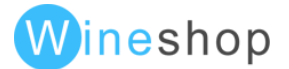

V případě individuálních layoutů je toto nastavení možné rozšířit o přepínání zobrazení, do kterého je možné nadefinovat různé zobrazení dle konkrétních požadavků. Pokud by ani toto zobrazení nepokrylo potřeby eshopu, je možné individuálně vytvořit zobrazované šablony pro konkrétní skupiny produktů. V doplňkovém modulu lze také například nastavit zobrazování produktů dle výše slevy/promoakce.

### <span id="page-23-0"></span>Kategorizace produktů

Kategorizace produktů na eshopu převážně odpovídá kategorizaci produktů ve WinShopu. Ve skladových systémech je víceúrovňové zařazení produktů, které je automaticky přenášeno i na eshop. V individuálních úpravách lze toto nastavení upravit například přidáním nadřazených kategorií, nebo lze kategorizaci produktů řešit až na úrovni eshopu.

Pro potřeby eshopu je možné přejmenovat kategorizaci, která se běžně používá potřeby skladového systému. Toto nastavení se provádí přímo v číselnících ve skladových systémech.

Ve volitelných modulech je možné aktivovat funkci více kategorií.

V doplňkovém modulu lze také nastavit age warning pro zákazníky na vybranou konkretní kategorií produktů.

## <span id="page-23-1"></span>Sociální sítě

V detailu produktu jsou dostupné like-it tlačítka z "běžných" sociálních sítí. V případě potřeby je ve volitelných modulech možné aktivovat modul propojení s facebookem.

### <span id="page-23-2"></span>Platba, doprava, registrace

#### <span id="page-23-3"></span>Doprava a platba

V základní variantě lze nadefinovat libovolné statické typy doprav a plateb, ke kterým je možné nadefinovat různé ceny a dostupnosti (doprava dostupná od určitého limitu). Platební brány a další rozšiřující možnosti dopravy a plateb naleznete ve volitelných modulech.

V základním layoutu je navíc dostupný "Balík na poštu" s výběrem poboček České pošty.

Pro každou jazykovou mutaci je možné nadefinovat různé typy doprav a plateb.

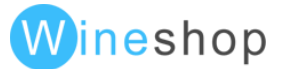

#### Doprava a platba

Již jsem nakupoval na W-ineshop? Přihlašte se a kontaktní údaje se Vám předvyplní.

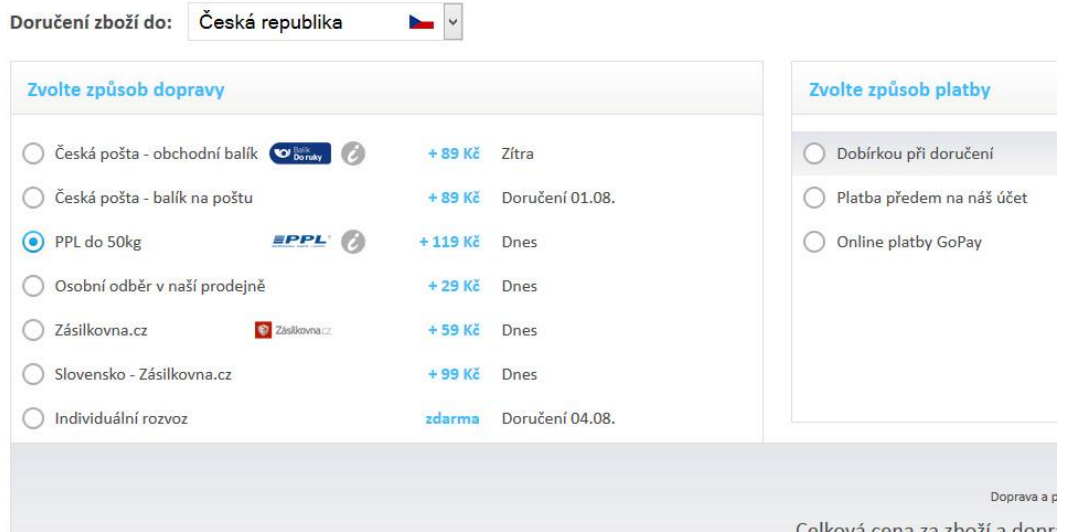

Při realizaci objednávky je v objednávce, která je naimportovaná do skladového systému WinShop, automaticky nastavená cena k položce "Doprava a platba".

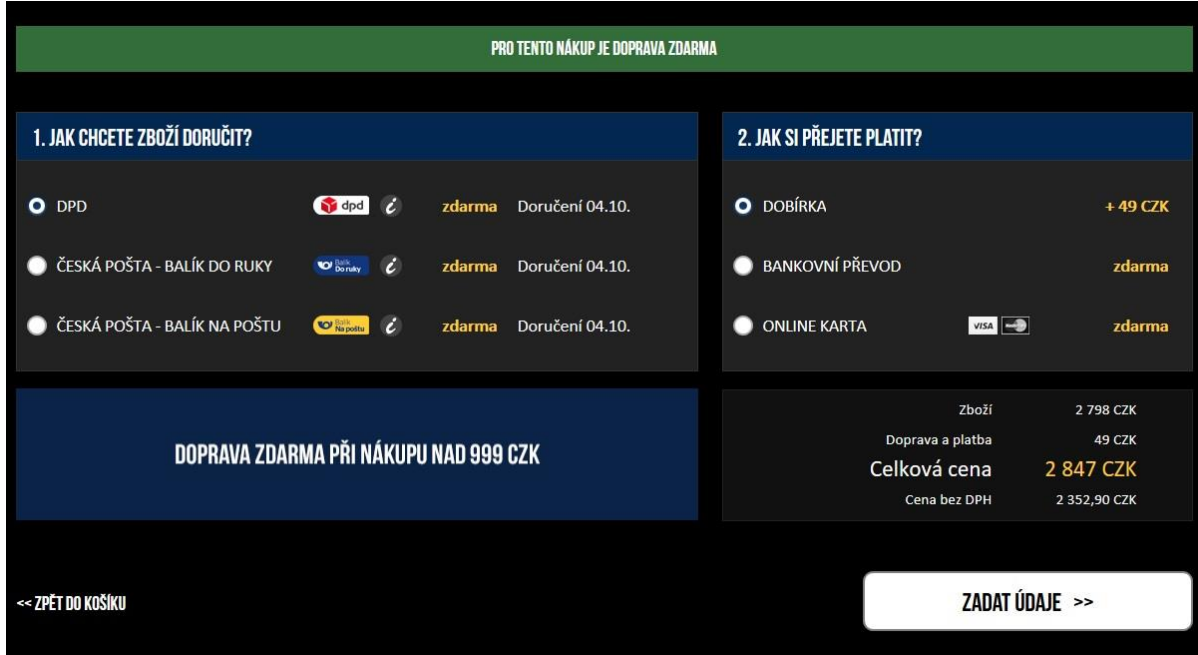

V konfiguraci je také možné zvolit alternativní zobrazení dopravy a platby.

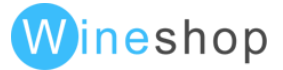

#### <span id="page-25-0"></span>Údaje zákazníka

Při vyplňování údajů může zákazník doplnit fakturační, dodací, případně i firemní údaje.

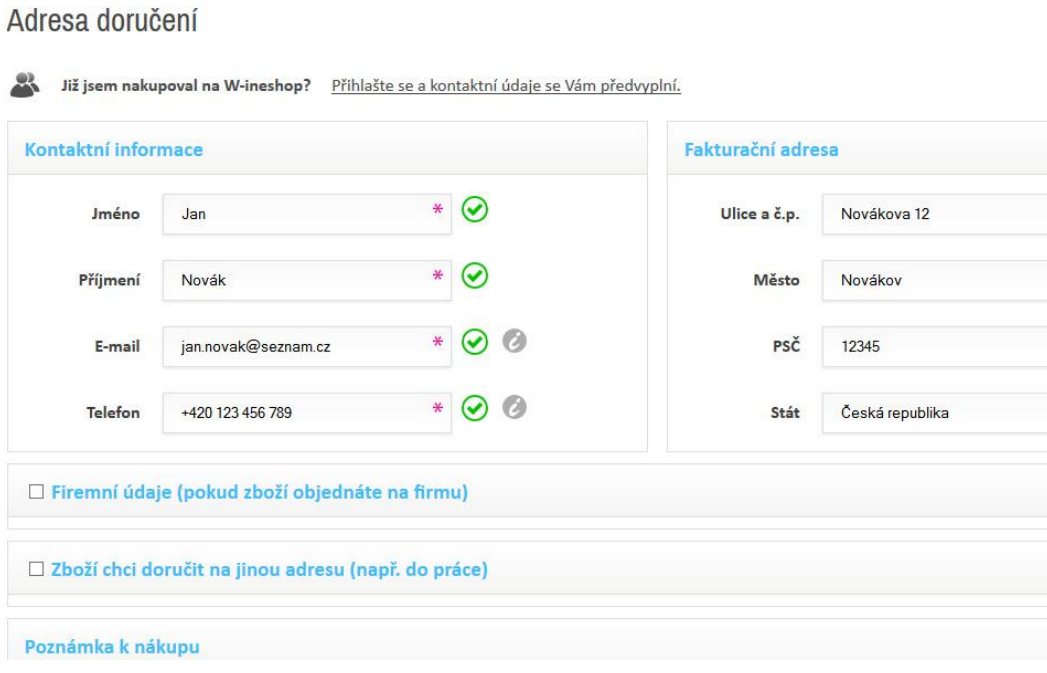

V doplňkovém modulu je také možnost nastavení výběru způsobu nákupu pro zákazníka: Nákup bez registrace, Příhlásit se, Registrovat se.

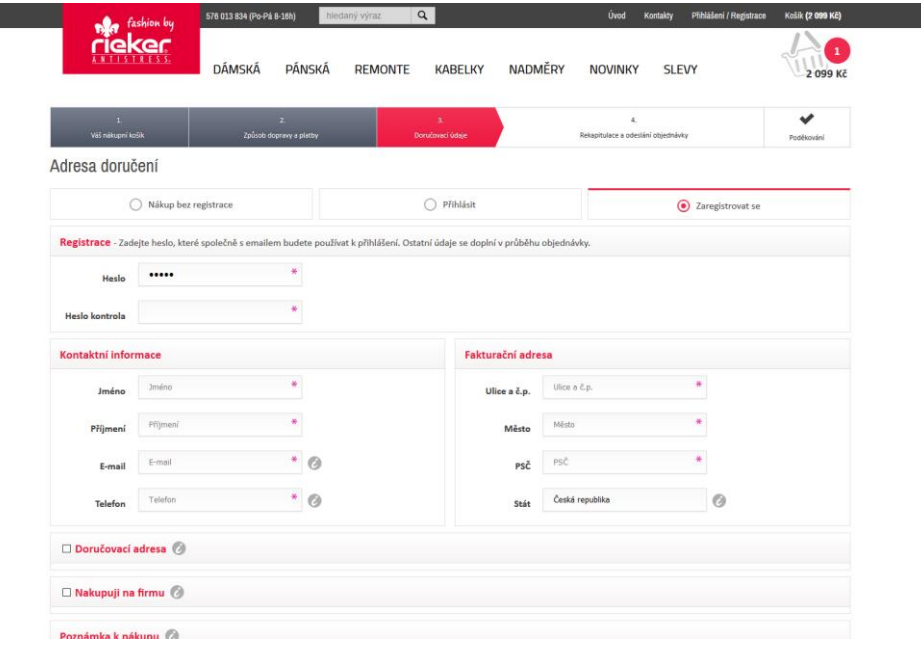

Další volitelnou úpravou je nastavení doprovodného textu k nadpisům jako firemní údaje, doručení na jindou adresu atd. (ikonka "i" na obrázku výše).

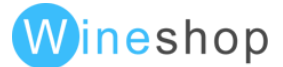

#### <span id="page-26-0"></span>Registrace

Registrace může probíhat v normálním automatickém režimu, kdy po zaregistrování může zákazník ihned začít nakupovat, nebo v případně B2B častá varianta feedback registrace, kdy na administrační email dorazí žádost o registraci. Další variantou je zákaz registrace zákazníků.

V doplňkovém modulu lze v konfiguraci také nastavit volitelný text, který se zobrazí zákazníkovi v okně s registrací.

Po zaregistrování je možné odeslat žádost o potvrzení vyplněného emailu.

V případě zapomenutí hesla je možné si nechat na email poslat jednorázový přístup. Při rozkliknutí dojde k automatickému přihlášení a přesměrování na vyplnění nového hesla.

V případě dokončení objednávky u neregistrovaného zákazníka je dostupná registrace jedním klikem, kdy dojde automaticky na základě nasbíraných informací z objednávky k zaregistrování zákazníka.

Další volitelnou variantou je automatická registrace zákazníka, kdy dojde k automatickému zaregistrování všech zákazníkům, kteří se před objednávkou nepřihlásili. Párování zákazníka vždy probíhá na základě emailu.

Volitelnou doplňkem je také funkce"Keep alive", která udržuje zákazníka trvale přihlášeného, pokud si nechí otevřené okno prohlížeče.

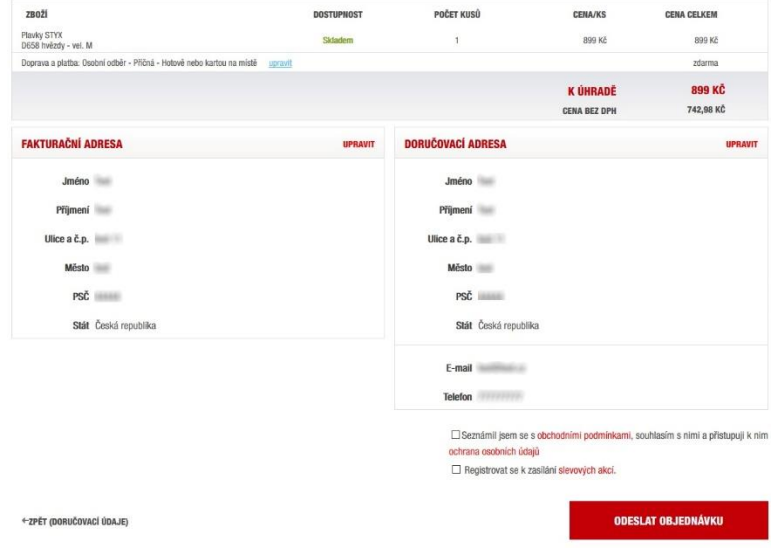

#### **SHRNUTÍ OBJEDNÁVKY**

#### <span id="page-26-1"></span>**Objednávky**

Objednávky jsou automaticky importované do skladových systémů.

Po dokončení objednávky odchází zákazníkovi email s informací o uskutečnění objednávky. V základním layoutu je tento email definovatelný v administraci eshopu.

Volitelným modulem je odesílání změnových editovatelných emailů při změně stavu objednávky ve skladovém systému WinShop.

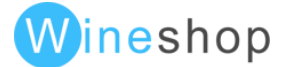

Existuje také větší množství variant označení stavu objednávek v administraci:

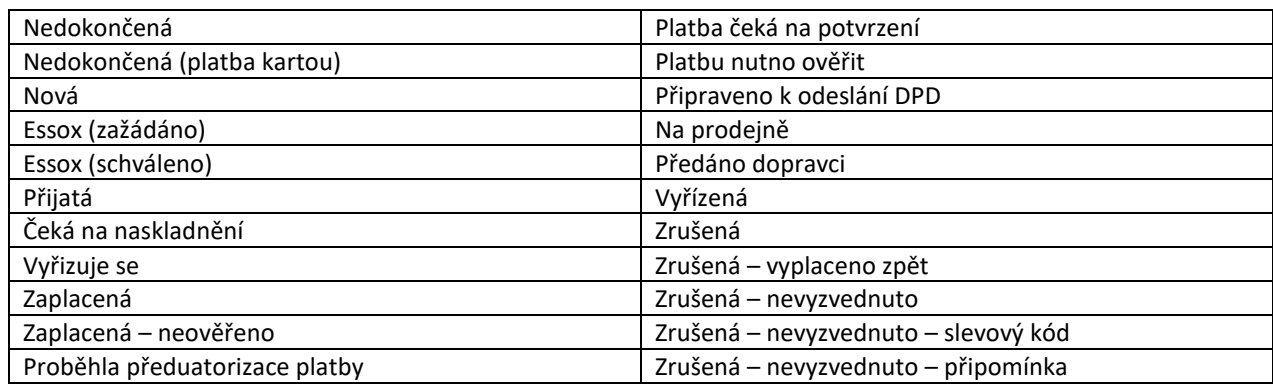

V doplňkovém modulu lze do těchto mailů lze také vložit globální banner, který je editovatelný v administraci eshopu.

Další možnou doplňkovou funkcí je konfigurace uživelského účtu zákazníka, po které se budou zobrazovat všechny realizované/evidované objednávky, ve kterých má zákazník v dalším kroku možnost filtrovat a řadit si je dle vlastní potřeby.

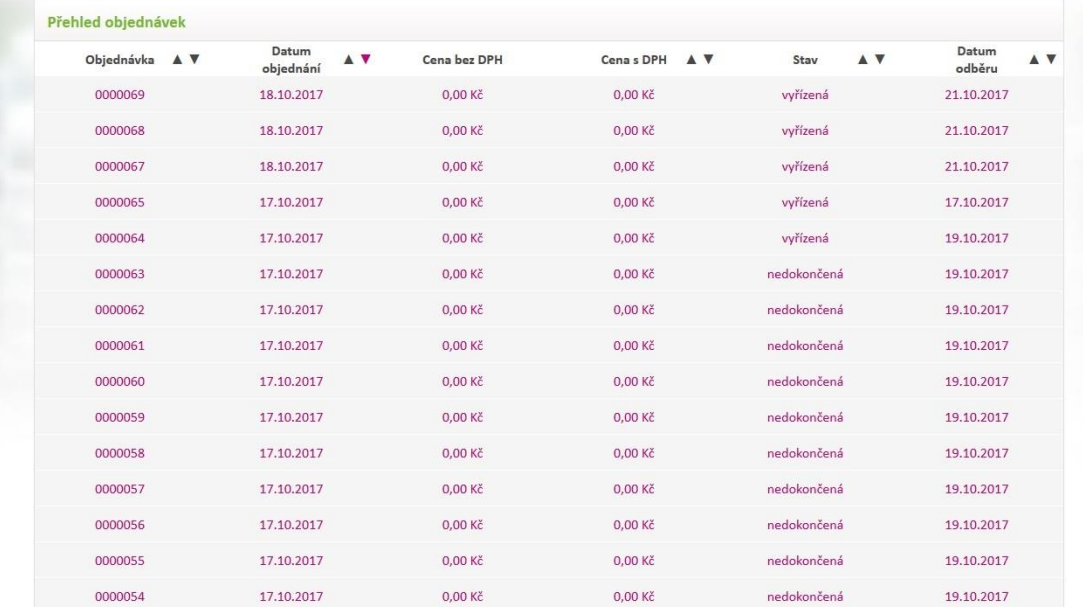

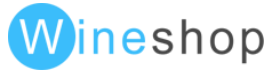

## <span id="page-28-0"></span>Novinky

V administraci eshopu je možné vkládat textové novinky u kterých lze optimalizovat title, description a keywords, případně se tyto novinky používají pro aktualizaci zpráv na úvodní straně eshopu. Vkládání novinek probíhá přes wysiwyg editor.

Řazení novinek je od nejnovějších dle editovatelného data a jednotlivé novinky lze označovat jako veřejné/neveřejné.

### <span id="page-28-1"></span>Textové stránky

Pro potřeby eshopu je možné vkládat statické textové stránky. Tyto stránky se zpravidla používají pro doplnění obchodních podmínek, reklamačních řádů a kontaktů, zároveň ale mohou nahrazovat i firemní internetové stránky. Libovolnou textovou stránku lze optimalizovat v úrovni title, description a keywords. V úrovni textové stránky je vhodné dodržet pravidla pro psaní nadpisů H1-H6.

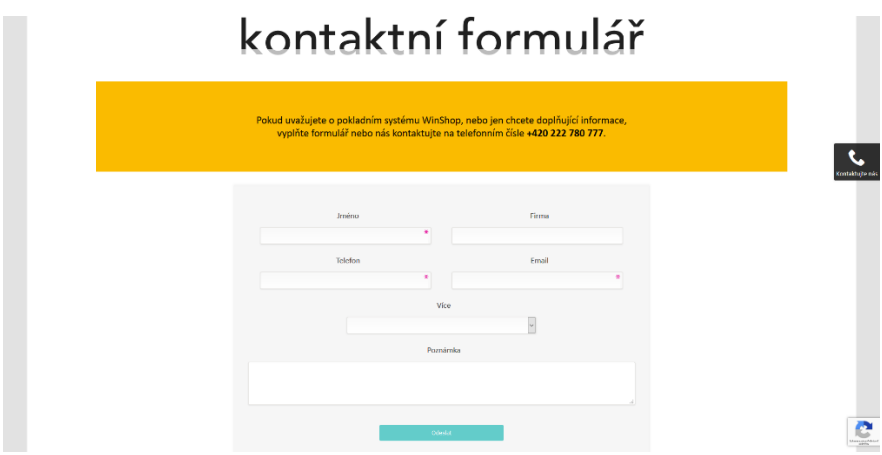

V doplňkovém modulu je také možné na jakoukoliv textovou stranu v konfiguraci vložit blog. Stejně tak lze vložit do jakékoliv textové stran definovatelný kontaktní formulář.

## <span id="page-28-2"></span>Statistiky přístupů

Podrobné statistiky přístupu a chování zákazníků je nevhodnější sledovat pomocí nástroje Google Analytics, který dokáže zobrazit podrobné informace o návštěvnosti jednotlivých podstránek, včetně geografických informací o návštěvníkovi. Nástroj je bezplatný a pro nastavení je potřeba pouze platný G-mailový účet.

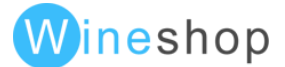

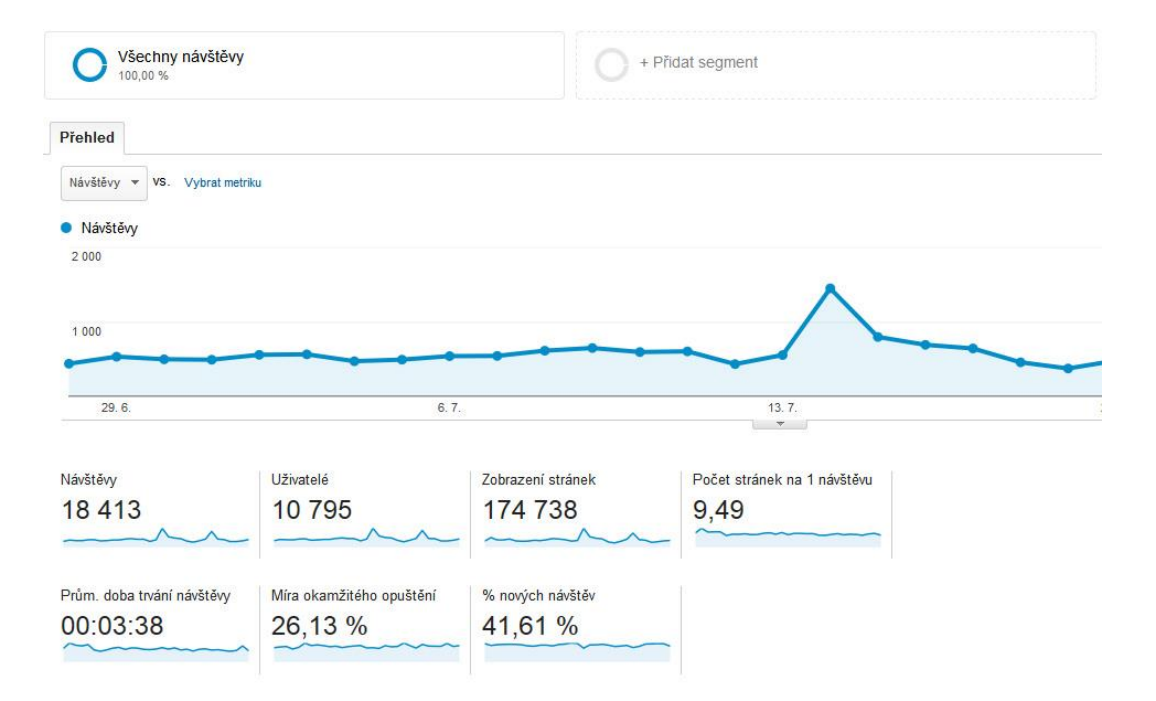

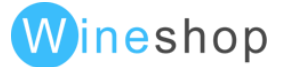

**30**

Volitelný modul v administraci uživatelů může zobrazovat informace o chování konkrétního uživatele, tzn. přihlášení, odhlášení, zobrazované skupiny zboží, zobrazené položky, vložení položky do košíku a dokončení objednávky.

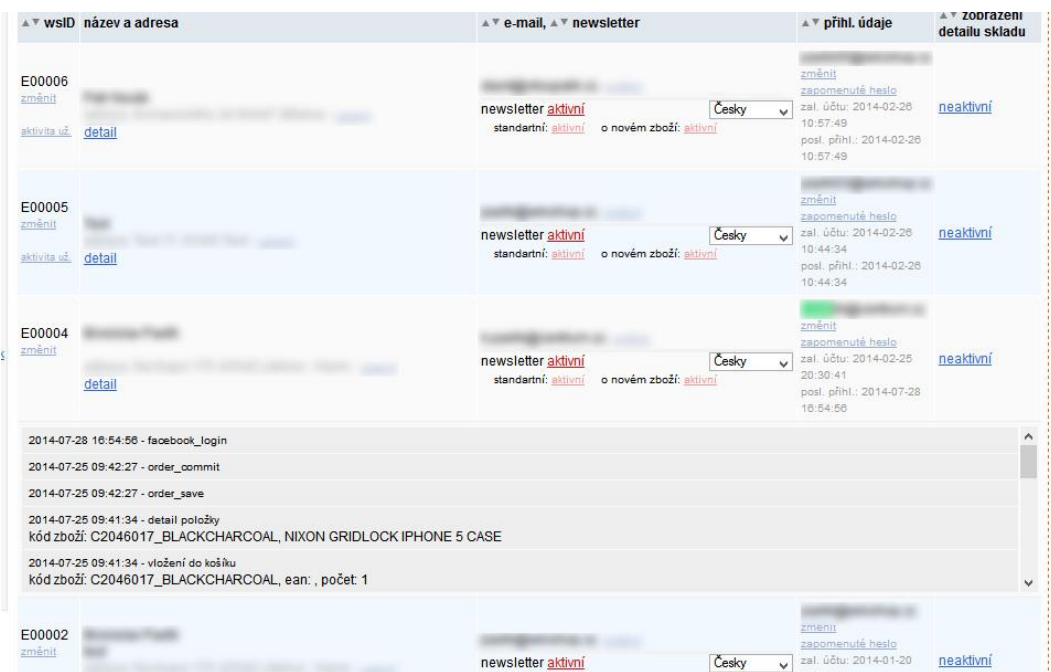

#### <span id="page-30-0"></span>Newsletter

Pro propagaci eshopu je možné rozesílat hromadný newsletter všem zákazníkům, kteří k tomu dali souhlas. Newsletter je možné editovat přes wysiwyg editor, vkládat texty a obrázky (přímo vložené nebo externí odkazy).

Při rozesílání newsletteru dochází k odesílání po dávkách, tzn., dochází k postupnému odesílání emailové fronty.

Rozesílání newsletteru se nedoporučuje s častější frekvencí než 1x za týden.

#### <span id="page-30-1"></span>Optimalizace serveru

Snížení zátěže serveru je zajištěno cacheováním již jednou zobrazených informací. Při procházení jednotlivých skupin a položek jsou ukládány na disk serveru zobrazené informace, tzn., při následném zobrazení požadované stránky již nedochází k dotazům do databáze, ale data jsou zobrazena z diskové cache. Při ukládání se neukládají pouze informace o skladové dostupnosti.

Kromě kompletního zálohování na serveru existuje na eshopu také možnost nastavení zálohování které všechny tabulky během dne ukládá na externí server a kritické tabulky mají frekvenci zálohování nastavenou na každé dvě hodinyPři nadměrné zátěži serveru je automaticky omezen přístup robotů.

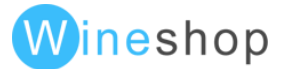

## <span id="page-31-0"></span>Komunikace WinShop > eshop

Přenáší se následující parametry

- informace o položkách (ceny, stav, popisy, parametry apod.)
- související položky
- související skupiny (WinShop Std.)
- stromová kategorizace položek
- zákazníci a jejich cenové hladiny
- stavy objednávek (volitelný modul)

Komunikace WinShop Std. > eshop probíhá přenosem a zpracováváním textových souborů.

Komunikace WinShop SQL > eshop probíhá na úrovni databází mssql a mysql. V případě nutnosti může přenos probíhat pomocí textových souborů.

## <span id="page-31-1"></span>DKIM podepisování emailů

Od verze 4.0.2.0. je v základních funkcích dostupné podepisování všech emailů, které jsou odesílány z eshopu. Emaily se podepisují doménou ineshop.cz.

## <span id="page-31-2"></span>Souhlas s užíváním cookies

Od verze 5.0.0.0. je v novém layoutu (včetně mobilní verze) dostupné upozornění se souhlasem s užíváním webových stránek. Toto upozornění je možné nadefinovat v textových stránkách (url\_key "COOKIES\_FOOTER\_TEXT", upozornění je potřeba nadefinovat pro všechny jazykové mutace).

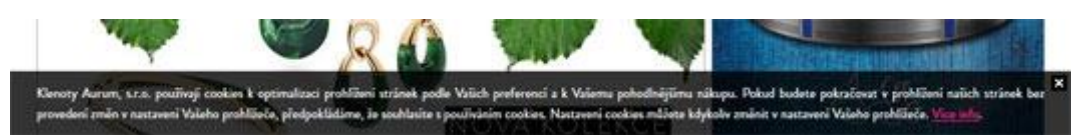

#### <span id="page-31-3"></span>GDPR

Registrace zákazníka probíhá ve dvou krocích (Double opt-in). Po odeslání registračního formuláře dorazí na uvedený email s nutností potvrzení emailu. Při nepotvrzení se účet chová jako u neregistrovaného uživatele (neodesílá se newsletter a případně nemá zvýhodněnou cenu apod.).

V sekci můj účet je možné vygenerovat zákaznická data. Obsahují veškeré informace, které jsou o uživateli uloženy v DB.

V sekci můj účet je formulář s žádostí o vymazání uživatelského účtu. Po odeslání odchází na administrační email žádost, po které je nutné uživatele ve WinShopu smazat/apod...

V sekci admin dochází k veškerému logování aktivit souvisejících s náhledem dat zákazníka.

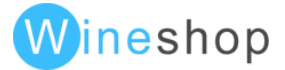

## <span id="page-32-0"></span>Volitelné moduly

## <span id="page-32-1"></span>Slevové kódy

V administraci eshopu je možné nadefinovat tyto varianty slevových kódů

- jednorázový nebo vícenásobný slevový kód
- procentuální sleva
- procentuální sleva na nejdražší položku
- procentuální sleva na nejdražší položku bez započítání zákaznické slevy z ceníku
- pevná sleva z konkrétní měny
- změna slevové hladiny po zadání kódu
- omezení na jednotlivé promo příznaky
- omezení platnosti na nákup "nad"
- nastavení platnosti od do
- výpočet slevy z jiné cenové hladiny (varianta: aplikace slevy na původní cenu, aplikace slevy na novou cenu)
- Slevový kód na dopravu zdarma
- Slevový kód při registraci kód voucheru odeslán v registračním mailu zákazníkovi
- Slevový kód při změně stavu objednávky vygenerovaná sleva může mít také omezenou platnost ve dnech a limit na cenu nákupu a případně nastavený promopříznak na který se slevový kód vztahuje
- Slevový kód v procentuální podobě lze také nastavit na konkrétní typ zvolené dopravy

Slevové kódy lze rozdělit na dvě kategorie:

- Ceniny př. poukázka na nákup v pevně dané hodnotě
- Slevy př. procentuální sleva na nákup

Ve WinShopu Std. lze pomocí idnetifikace těchto kódů sledovat ziskovost podobných slevových akcí.

U "Cenin" – slevových voucheru v konkrétní finanční hodnotě (poukazy na nákup apod.) lze nastavit také limity na výši nákupu.

Součástí administrace je statistika slevových kódů, která zobrazuje sumární využití konkrétních kódů nebo poskytnuté slevy za konkrétní kalendářní měsíc.

Nově lze nastavit slevové kódy, které se budou vztahovat pouze na konkrétní vybranou kategorii a promo akci. Příklad filtrování: novinky/pásnká trika/dl.rukáv

## <span id="page-32-2"></span>Provázané slevové kódy WinShop, W-ineshop

Na klasický voucher je možné vytisknout čárový kód a zároveň kód uplatnitelný na eshopu. Pokud dojde k uplatnění ve WinShopu nebo na eshopu, slevový kód se deaktivuje pro další použití. Pro ověřování se využívá společná databáze MSSQL.

## <span id="page-32-3"></span>Slevy X+1

V administraci eshopu lze nadefinovat množství položek, které jsou potřeba pro získání stejné položky zdarma. Po splnění množství v košíku, je položka do košíku automaticky vložena.

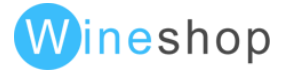

## <span id="page-33-0"></span>Změna cenové hladiny

Při nákupu produktu z PROMO skupiny A za celkovou cenu X, dojde ke změně cenové hladiny u produktů z PROMO skupiny B.

Nastavení chování změn cenových hladin je možné pouze v konfiguraci eshopu.

## <span id="page-33-1"></span>Slevové hladiny

Při přihlášení zákazníka dojde k přepočítání cen dle nastavené slevy jeho zákaznické karty. Slevové hladiny jsou kompletně přenášené ze systémů WinShop.

Ze zlevňování položek lze vyjmout hromadně položky s libovolným promo příznakem (nebude se na ně vztahovat sleva dle zákaznické karty - například akční položky).

Pokud má zákazník zákaznickou kartu a při zakládání poskytl svoji emailovou adresu, může si při vytváření objednávky nechat zaslat na svůj email jednorázový přístup pro přihlášení do eshopu.

#### <span id="page-33-2"></span>Bonusový program

Po dokončení objednávky (zaplacená nebo dokončená) se zákazníkovi přičtou body za objednávku. Body lze přičítat po určitých krocích (např. za každých 100Kč - 5 bodů). Pro uplatnění bodů lze opět využít koeficient pro přepočet (např. 100 bodů = sleva 60 Kč). Bonusový systém mohou využít pouze přihlášení zákazníci. Při stornování objednávky dojde k odečtení již přičtených bodů.

Volitelným doplňkem je také možnost nastavení zobrazování bodového konta z WinShopu na eshopu.

### <span id="page-33-3"></span>Platební brány

#### <span id="page-33-4"></span>Platební brána GP webpay

Po nastavení platební brány lze na eshopu platit kartami VISA, VISA Electron, MasterCard, Maestro a Diners Club. Platební brána akceptuje měny CZK, EUR, GBP, HUF, PLN, RUB a USD.

Platební bránu využívají následující banky

- KB
- Raiffeisen BANK
- UniCredit Bank
- ČSOB (SK)

#### <span id="page-33-5"></span>Platební brána 3D Secure České spořitelny

Po nastavení platební brány lze na eshopu platit kartami VISA, VISA Electron, MasterCard a Maestro. Platební brána akceptuje měny CZK, EUR, GBP a USD.

#### <span id="page-33-6"></span>Platební brána ČSOB

Po nastavení platební brány lze na eshopu platit kartami VISA, VISA Electron, MasterCard, MasterCard Mobile, Maestro a Diners Club. Platební brána akceptuje měny CZK, EUR, GBP a USD.

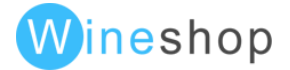

#### <span id="page-34-0"></span>Platební brána PayU - online platby

Platební brána PayU sdružuje platební metody

- Platba 24 (Česká spořitelna)
- Mojeplatba (KB)
- GE Money Bank
- mPeníze (mBank)
- ePlatby (Raiffeisen BANK)
- Sberbank
- Fio banka
- VISA, MasterCard
- Diners Club
- MasterCard Mobile

#### <span id="page-34-1"></span>Platební brána Comgate

Platební brána Comgate sdružuje platební metody

- VISA, Mastercard
- Diners Club
- Mojeplatba (KB)
- ePlatby (Raiffeisen BANK)
- Platba 24 (Česká spořitelna)
- mPeníze (mBank)
- Fio banka
- Sberbank
- GE Money Bank
- ČSOB
- ERA
- UniCredit Bank

#### <span id="page-34-2"></span>Platební brána GoPay - online platby

Platební brána GoPay sdružuje platební metody

- MasterCard, MasterCard Electronic
- VISA, VISA Electron
- Diners Club
- ePlatby (Raiffeisen BANK)
- Mojeplatba (KB)
- mPeníze (mBank)
- Fio banka
- PayPal

#### <span id="page-34-3"></span>M platby Erika a.s.

Platba za zboží pomocí mobilního telefonu.

#### <span id="page-34-4"></span>Platební brána TatraPay

Platební brána akceptuje měnu EUR.

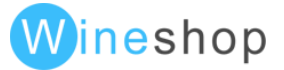

#### <span id="page-35-0"></span>Platební brána 24pay

Platební brána 24pay sdružuje platební metody

- MasterCard, MasterCard Electronic
- VISA, VISA Electron
- Diners Club
- Maestro
- Bankovní převod
	- o Tatra banka
	- o Fio banka
	- o Otp banka
	- o Sberbank
	- o ČSOB
	- o Poštová banka
	- o VÚB banka
	- o UniCredit
	- o Slovenská sporiteľna
	- o PrimaBanka
- Okamžité platby
	- o Tatrapay
	- o Zpay
	- o Poštová banka
	- o UniPlatba
	- o VIAMO
	- o VÚB E platby
	- o Sporopay
	- o Sberbank webpay
	- o ČSOB

#### <span id="page-35-1"></span>Platební brána B – payment

Umožňuje platební metody

- MasterCard, Meastro
- VISA, VISA Electron, V Pay
- Union Pay
- JCB

## <span id="page-35-2"></span>Editovatelné typy doprav a plateb

V případě časté změny cen za dopravu a platbu je možné z administrace povolit editaci konfigurační části doprav a plateb. Z důvodu velkého množství editovatelných parametrů se toto nastavení ale nedoporučuje.

## <span id="page-35-3"></span>Smartform

Doplňkovou funkcianolitou je také použití tzv. Smartform našeptávače. Ten pomáhá zákazníkovi našeptáváním možné poštovní adresy a nakonec zkontroluje, zda je zadaná adresa platná.

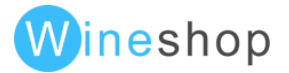
## Editovatelné změnové emaily objednávek

V administrační části eshopu je možné povolit editaci změnových emailů pro odesílání informací o změně stavu objednávek. Editace probíhá přes wysiwyg editor.

V současné době jsou k dispozici tyto proměnné použitelné při editaci změnových mailů:

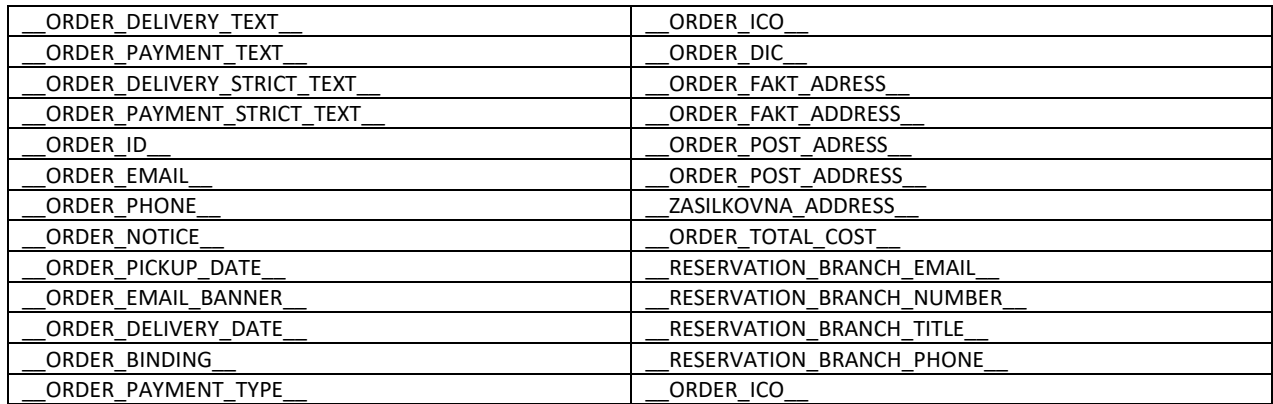

## SMS informace o stavu objednávky

Při změně stavu objednávky v systému WinShop je možné odesílat konkrétní změny stavu zákazníkovi na telefonní číslo vyplněné v objednávce.

## Zásilkovna.cz

Zásilkovna.cz sdružuje více jak 300 výdejních míst v České a Slovenské republice. Při vytváření objednávky si zákazník vybere výdejní místo, na kterém si zásilku vyzvedne a systém automaticky uloží do rozhraní zásilkovny.cz informace o konkrétní objednávce. Aktualizace míst zásilkovny.cz probíhá automaticky.

Zobrazení poboček konkrétního státu se vždy nastavuje na konkrétní měnu na eshop, tzn., pro Českou Republiku se nastavuje měna CZK a pro Slovensko EUR.

Jako doplňkovou službu lze také nové nastavit automatické požadovaní ověření plnoletosti při vyzvednutí balíčku na pobočce zásilkovny. Zvláště vhodné využít při prodeji alkoholových nápojů apod.

## Česká pošta (Slovenská pošta, Intime, DPD, Maďarský kurýr) přes Zásilkovna.cz

Jedná se o rozšíření zásilkovna.cz. Do zásilkovny se automaticky přenese informace o objednávce, pokud zákazník vybral jako dopravu Českou poštu. Následně stačí balík doručit na pobočku zásilkovny, která ho následně odešle Českou poštou.

## Sphere Card

Po vložení čísla zákaznické karty se systém napojí na databázi zákazníků Sphere Card a automaticky poníží hodnotu objednávky podle nastavené slevy (normální + VIP). Z ponižování cen položek lze v konfiguraci eshopu globálně vybrané PROMO příznaky, tzn., sleva se například neuplatní na akční položky.

## Alpenverein

Po vložení čísla zákaznické karty se systém napojí na databázi zákazníků Alpenverein a automaticky poníží hodnotu objednávky podle nastavené slevy.

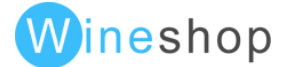

## **Essox**

Při vytváření objednávky lze jednoduchým způsobem zjistit informaci o výši splátek, úrokovou sazbu apod. Po dokončení objednávky je zákazník automaticky přesměrován na vyplnění online žádosti o poskytnutí půjčky. Minimální výše nákupu pro poskytnutí úvěru je 3000 Kč.

## Hlídací pes

Systém automaticky odesílá email zákazníkovi o poklesu ceny pod cenovou hranici, kterou si zákazník nastavil. Stejným způsobem lze odeslat informaci o tom, že je položka aktuálně skladem.

## Přihlašování pomocí Facebooku

Přihlašování a registraci do eshopu je možné provázat s Facebookovým účtem zákazníka. Pokud bude zákazník přihlášen na Facebook, může se jedním klikem přihlásit nebo zaregistrovat.

## Přihlašování pomocí Google+

Přihlašování a registraci do eshopu je možné provázat s Google+ účtem zákazníka. Pokud bude zákazník přihlášen na Google+, může se jedním klikem přihlásit nebo zaregistrovat.

## Jazykové mutace

Na eshopu je možné nastavit libovolné množství jazykových mutací/měn. Každá jazyková mutace může mít vlastní novinky, stránky, menu, názvy a popisy položek apod.

Pro nastavení nové jazykové mutace je potřeba dodat překladový slovník.

V doplňkové funkci je také možnost nastavení v konfiguraci volby jakékoliv jazykové mutace a zároveň volby dopravy do jakéhokoliv uvedeného státu, do kterého je doprava nastavena.

## Omezování filtrace

Vhodný modul pro profesionální eshop je omezování filtrů, které na úrovni kategorií zobrazí průnik dostupných filtrů, které jsou dostupné po aplikování kombinace filtrů.

Zobrazí se vždy pouze varianty filtrů, které vedou alespoň k jedné položce.

## Generování H1, title a description

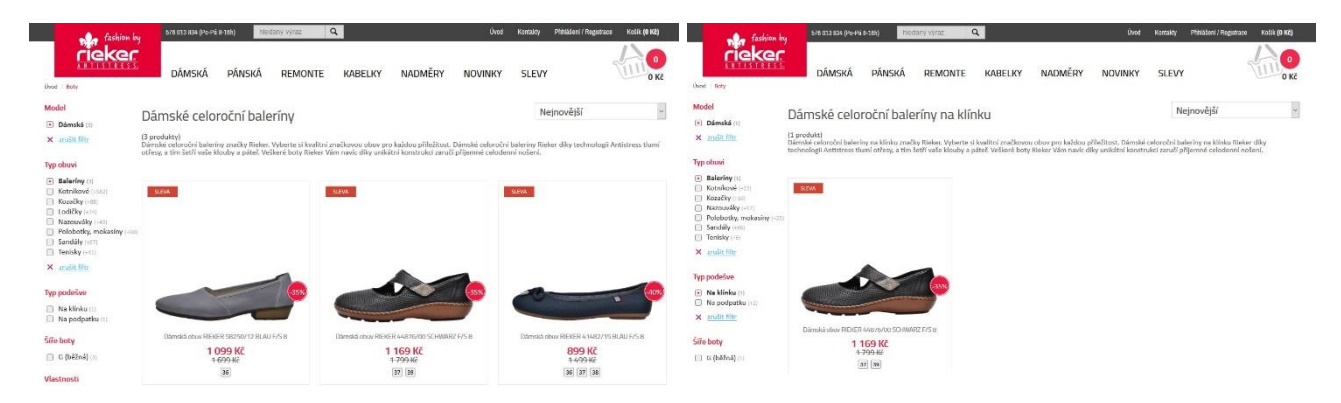

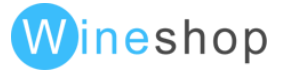

**38**

Podle kombinace vybraných filtrů lze generovat předdefinované nadpisy H1 na podstranách.

Funkci generování lze nastavit v konfiguraci, ukázka nastavení konf.dle daných parametrů:

```
'model+typobuvi+typpodesve+size+uziv-sezona' => array(
    'real_params' => array('model','typobuvi','typpodesve','size','uziv-sezona'),
    'h1' => array('model','uziv-sezona','typobuvi','typpodesve','size'),
    'extra_translate' => array(
        'model' => 'typobuvi',
        'typobuvi' => '',
        'typpodesve' => '',
        'size' => '',
        'uziv-sezona' => '',
    ),
),
```
#### **Výsledek h1: Dámské celoroční baleríny na klínku velikost 37**

V této úrovni je možné taky nastavit průvodní text, který bude umístěn pod nadpisem na straně. Př: "Dámské celoroční baleríny na klínku velikost 37 značky Rieker. Vyberte si kvalitní značkovou obuv pro každou příležitost. Dámské celoroční baleríny na klínku velikost 37 Rieker díky technologii Antistress tlumí otřesy, a tím šetří vaše klouby a páteř. Veškeré boty Rieker Vám navíc díky unikátní konstrukci zaručí příjemné celodenní nošení."

## Slučování filtru barev

V případě většího množství variant barev je možné v administraci eshopu tyto varianty sloučit na vhodnější zobrazení pro zákazníka. Například varianty BLUE, DARK BLUE, INDIGO apod. se mohou sloučit do modré.

## Import extras – individuální úpravy importu

V případě nutného přizpůsobení dat pro eshop ze skladových systémů WinShop je možné pomocí individuální importní procedury data při importu upravit.

#### Vodoznak

V případě potřeby je možné aktivovat funkci inteligentního vodoznaku, který je aplikován na fotografie až při jejich zobrazení s možností nastavení rozměrů, od kterých se má vodoznak zobrazovat. Vhodným nastavením se dá dosáhnout nezobrazení vodoznaku v seznamu položek (itemlist), kde by zákazníka u malých produktových fotek rušil, a zobrazením vodoznaku v detailu produktu.

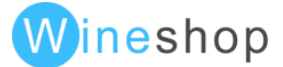

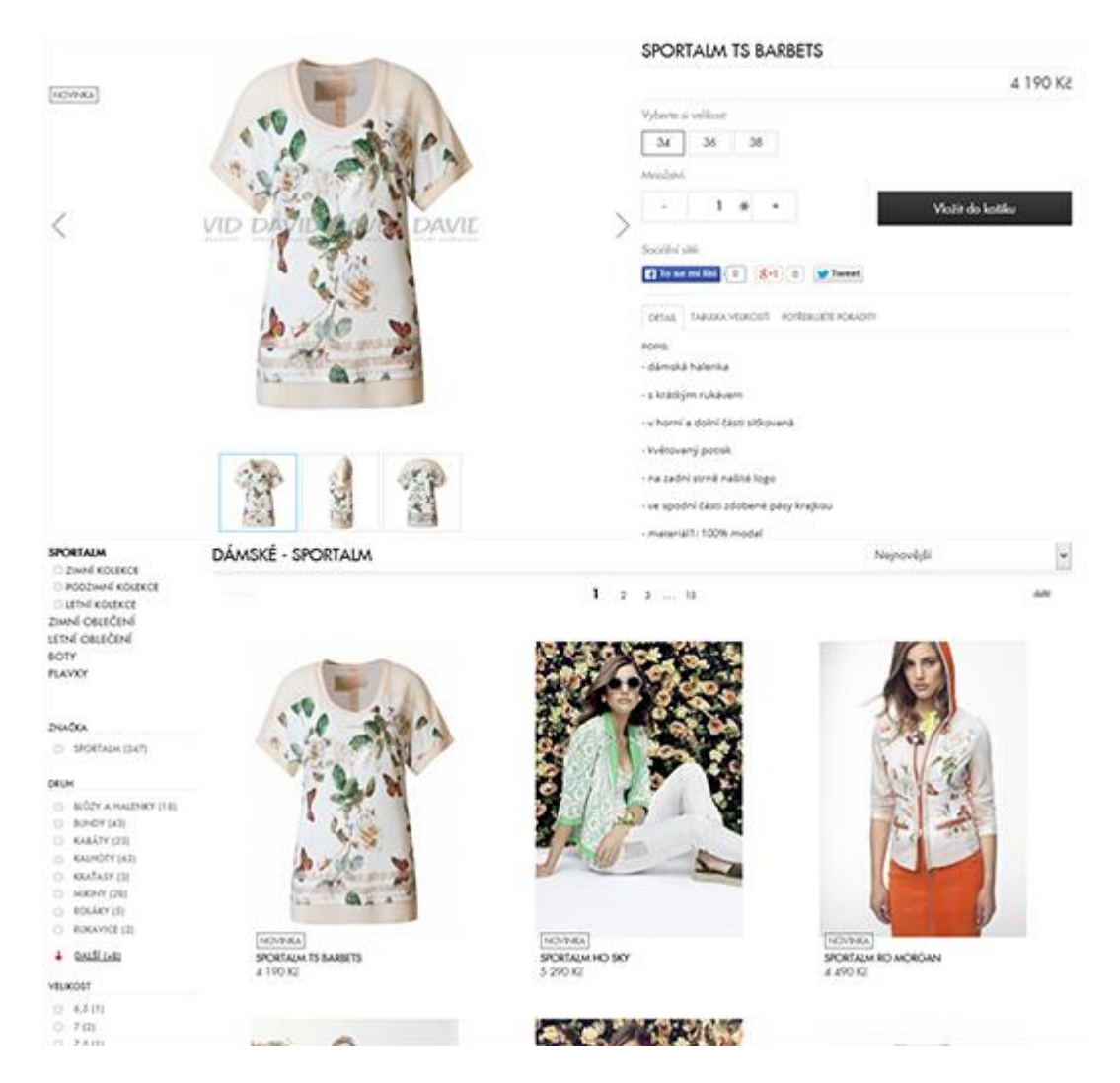

## PPL ParcelShop

PPL ParcelShop je další možností jak si účinně rozšířit odběrná místa pro své objednávky. Zákazník si při realizaci objednávky vybere ze seznamu pobočku PPL ParcelShopu, na kterou mu je následně odeslán balík s objednaným zbožím.

## PPL Večerní doručení

Pro vybraná města (PSČ) je dostupný způsob doručení PPL Večerní doručení. Při dokončení objednávky je automaticky kontrolováno PSČ dle seznamu ze služby PPL.

## DPD ParcelShop

DPD ParcelShop také umožňuje rozšíření odběrná místa pro své objednávky. Zákazník si při realizaci objednávky vybere ze seznamu pobočku DPD ParcelShopu, na kterou mu je následně odeslán balík s objednaným zbožím.

## Zákaznický import objednávky

Po přihlášení B2B zákazníka lze naimportovat v uživatelském rozhraní CSV soubor s objednávkou. Ceny se automaticky doplní dle aktuálního ceníku a dle cenové hladiny uživatele.

#### Blog

Volitelný modul Blog je vhodným nástrojem pro tvorbu formátovaných textů, které vhodným způsobem navazují na obsahové optimalizace internetového obchodu.

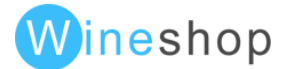

# Vícenásobná kategorizace produktů

V administraci eshopu je možné přiřadit produktu více skupin zboží, ve kterých se následně produkt bude zobrazovat. Vždy dojde k zachování pouze jedné url produktu pro vyhledávače.

## Parametrické SEO url

Pokud chcete být o krok před konkurencí, je možné nasadit modul parametrických SEO url, který upraví výslednou url do přehledné podoby bez zbytečných nečitelných parametrů.

Příklad bez optimalizace

[www.rejnokobuv.cz/damske-boty/snehule/?p\[znacka\]=romika&clr=cerna&sz=38](http://www.rejnokobuv.cz/damske-boty/snehule/?p%5bznacka%5d=romika&clr=cerna&sz=38)

Příklad s optimalizací

<http://www.rejnokobuv.cz/damske-boty/snehule/znacka-romika/barva-cerna/velikost-38/>

Pro potřeby vyhledávačů jsou staré url zpětně kompatibilní s automatickým trvalým přesměrováním na nové url adresy. Zároveň nedochází k vícenásobným url, protože při stejné kombinaci parametrů (zadávané v jiném pořadí) je vždy vygenerovaná shodná url.

## Nové možnosti URL

Dalším volitelným rozšířením je možnost libovolně upravit url jednotlivých částí filtrrů, např.

<https://www.jeans-store.cz/panske/strih-klasickyregular/>

<https://www.jeans-store.cz/panske/bezne-kalhoty/>

#### **Doplňkovou možností je také nastavení zobrazení přesné adresy bez koncovky .html:**

běžné zobrazení: <https://www.jeans-store.cz/sil--722WSHEDCOPMB10191.html>

S úpravou: https://www.realitywear.cz/camel-active-sako--190018340/

## Dárky

Jedná se o další způsob motivování zákazníka pro vybrání, případně přidání dalších produktů do konečné objednávky. Dárky je možné v administraci eshopu definovat dle následujících parametrů.

- dárek k produktu (automaticky se v košíku přiřadí dárek k vybranému produktu)
- dárek ke skupině zboží
- dárek podle výše objednávky

## Permanentní košík pro nepřihlášené uživatele

Automaticky dochází k ukládání všech košíků do databáze. Při opětovné návštěvě nepřihlášeného uživatele se obnoví položky v košíku. Informace se ukládá do cookies.

## Exporty pro Silverpop

Jedná se o exportování kompletních dat pro marketingový nástroj Silverpop. Díky tomuto nástroji lze zacílit emailové kampaně přímo na vybrané zákazníky.

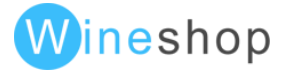

## Různé ceny pro stejné kódy barevně/velikostních položek

Stejná položka v různé barvě nebo velikosti může mít jinou prodejní cenu. Toto nastavení je možné provést pouze, pokud dochází k přenosu cen přímo ze skladu (ne z ceníku).

# Administrovatelný text pro uživatele

Pro B2B eshop je možné v administraci zákazníků doplnit textovou informaci, která se bude zobrazovat konkrétnímu zákazníkovi po přihlášení.

## Newsletter dle skupiny zákazníka

Newsletter je možné rozeslat pouze vybraným skupinám zákazníků. Z WinShopu se načítají skupiny, které je následně možné vybrat v administraci newsletterů.

## **Wishlist**

Zákazník má možnost si ukládat oblíbené produkty do seznamu, ze kterého je následně může vložit do košíku, případně může odeslat své přání na zadaný email.

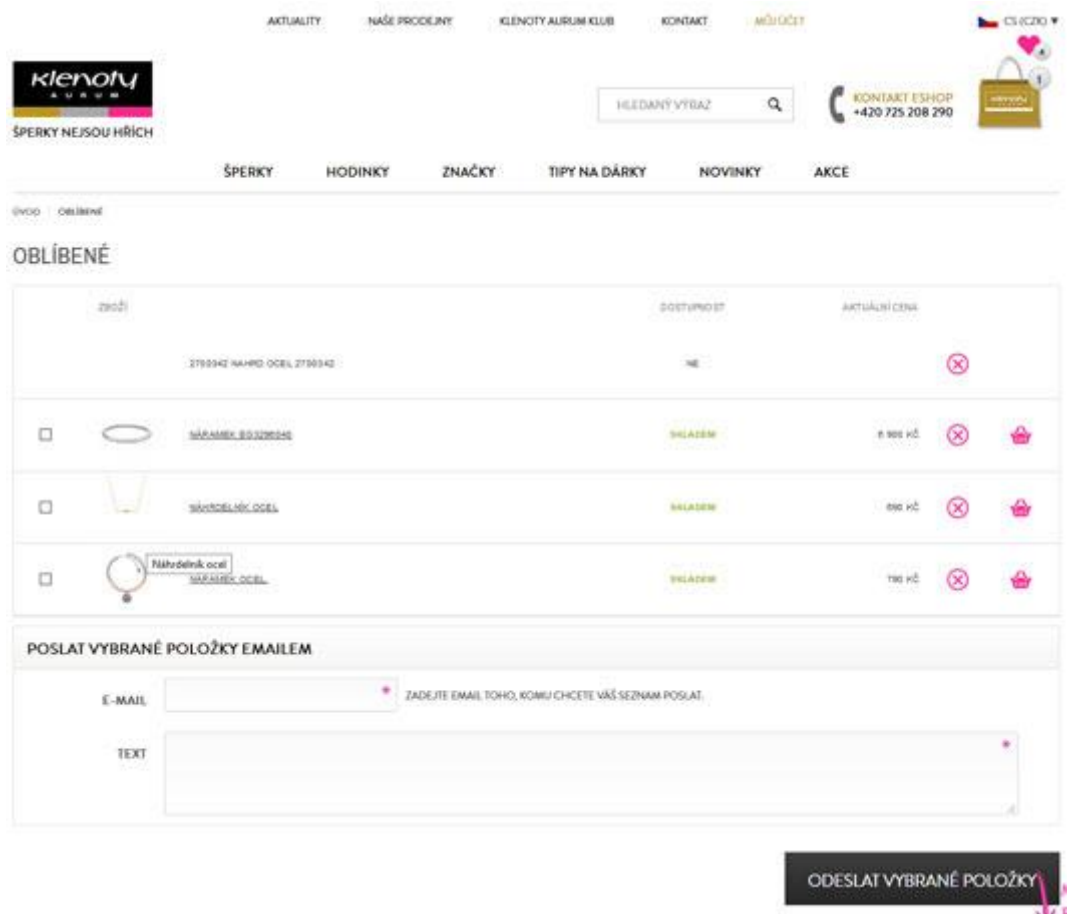

Dalším volitelným rozšířením wishlistů je možnost nadefinovat různé sekce (Vánoce, valentýn apod.), do kterých si zákazník následně může vkládat jednotlivé produkty. Pro každou tuto sekci je možné nadefinovat šablonu emailu, která bude odeslána po vyplnění wishlistu.

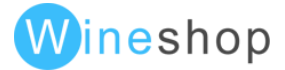

Doplňkovou možností modulu je také nastavení wishlistu v Topmenu, stejná možnost také existuje pro nastavení košíku.

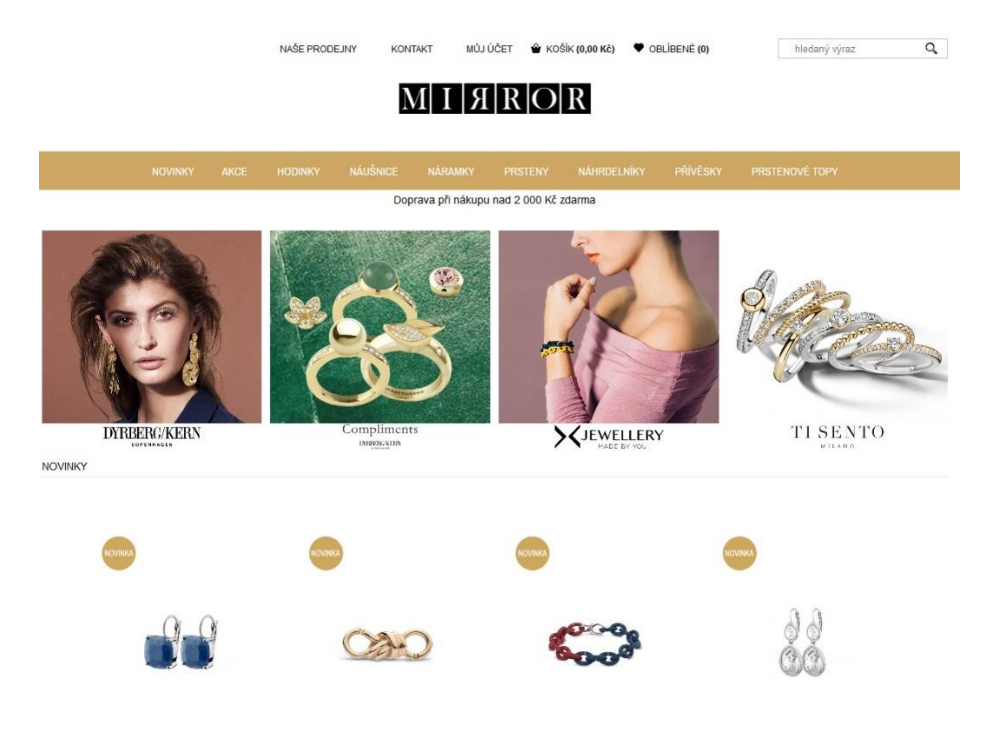

## Porovnání produktů

Volitelnou fukncí doplňkového modulu je také možnost porovnání produktů na eshopu.

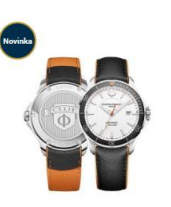

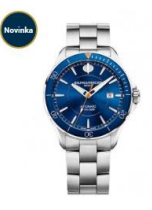

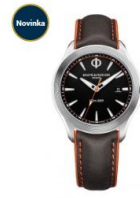

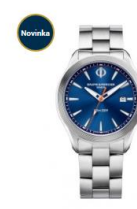

Baume & Mercier Clifton Club<br>M0A10413

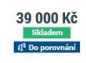

Baume & Mercier Clifton Club 52 200 Kč<br>Skladem<br>4<sup>1</sup> Do porovnání

Baume & Mercier Clifton Club<br>M0A10378 56 200 Kč

Baume & Mercier Clifton Club<br>M0A10411 33 700 Kč

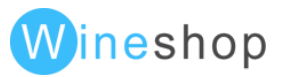

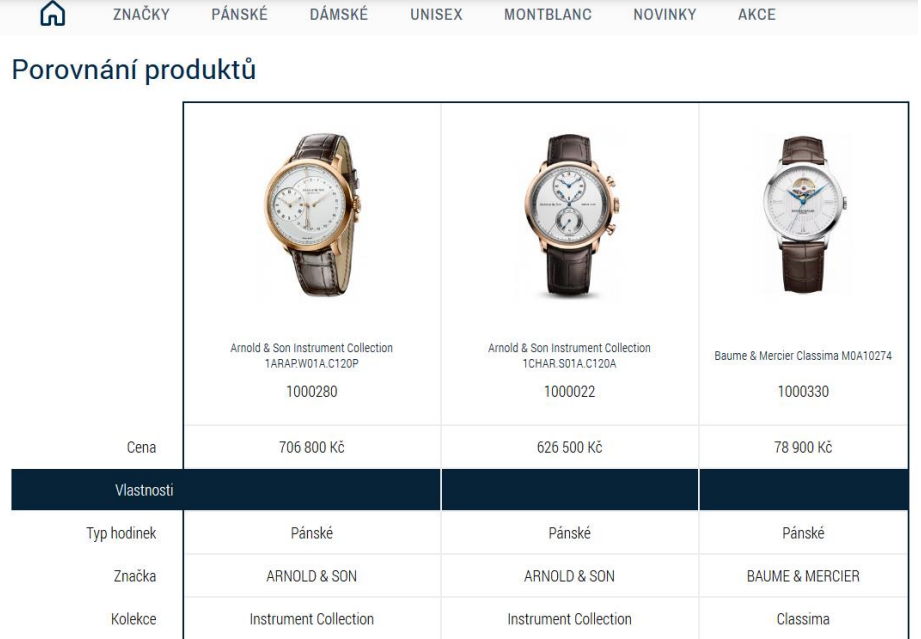

# Šablonovatelný našeptávač

Jedná se o rozšíření základního našeptávače, ve kterém je možné upravit vzhled zobrazení našeptávače. Zároveň přidává k nalezeným produktům seznam kategorií, které odpovídají hledanému výrazu.

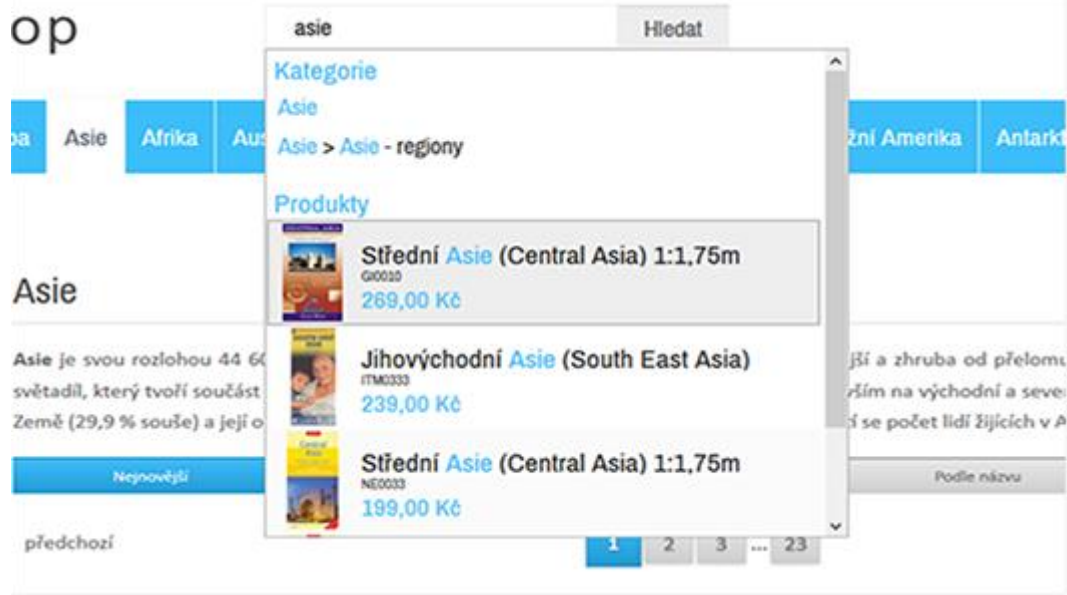

## Administrovatelné pobočky

V případě většího počtu poboček je možné vytvořit mapu poboček. Každé město a pobočka získá svoji unikátní url.

Ke každé pobočce je také možné nadefinovat pole textu. Jako: popis, otvírací dobu, možnost rezervace na prodejně, adresu, kontakty, doprovodný obrázek atd. Je také možno doplnit o Název obchodního centra a ve kterém se prodejna/pobočka nachází.

V případě nastavení volitelného modulu pro rozšíření osobních odběrů, je možné z těchto poboček vytvořit seznam, ze kterého si zákazník vybere pobočku pro osobní vyzvednutí. V doplňkovém modulu lze ve výpisu provozoven řadit také dle čísla provozovny nebo nejdříve dle prodejce a potom dle kódu. Nejen dle abecedy, jako je v základním nastavení.

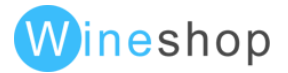

Také jé možné nastavit konkértně u možnosti osobního odběru zjednodušené obejdnání, tzn. zákazník vyplňuje pouze telefon a mail, není nutné vyplění doručovací adresy.

#### **SEZNAM PRODEJEN**

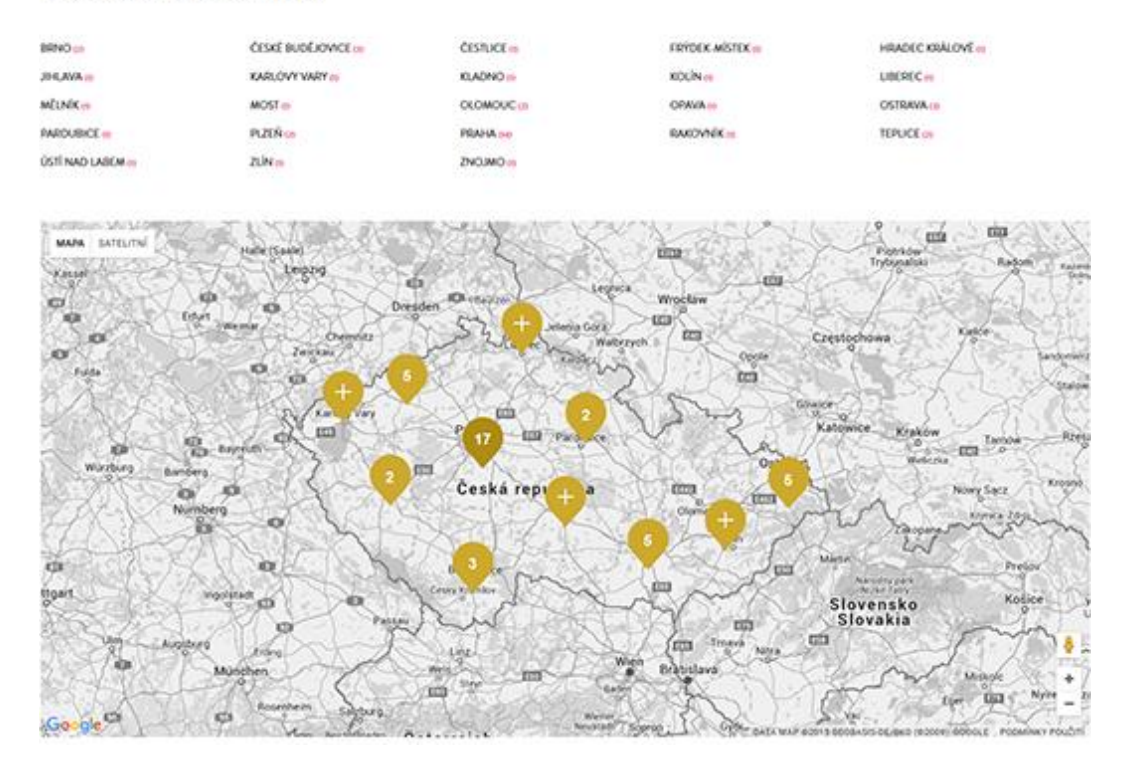

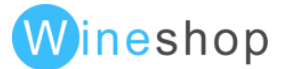

# Vyprodané produkty

Na úrovni eshopu je možné aktivovat "věčný archiv", který od chvíle nastavení uchovává informace o všech položkách, které se na eshopu někdy zobrazily. Nedochází tak ke ztrátě již zaindexovaných odkazů. U těchto položek je zobrazena informace o nedostupnosti.

## Vypnutí eshopu

V administraci eshopu je možné okamžitě zneaktivnit eshop a nastavit hlášení pro uživatele. Vyhledávačům je vrácena informace, že je eshop dočasně nedostupný.

## Rezervace

Při dokončení rezervace je možné si vybrat, na které prodejně si zákazník zboží vyzvedne.

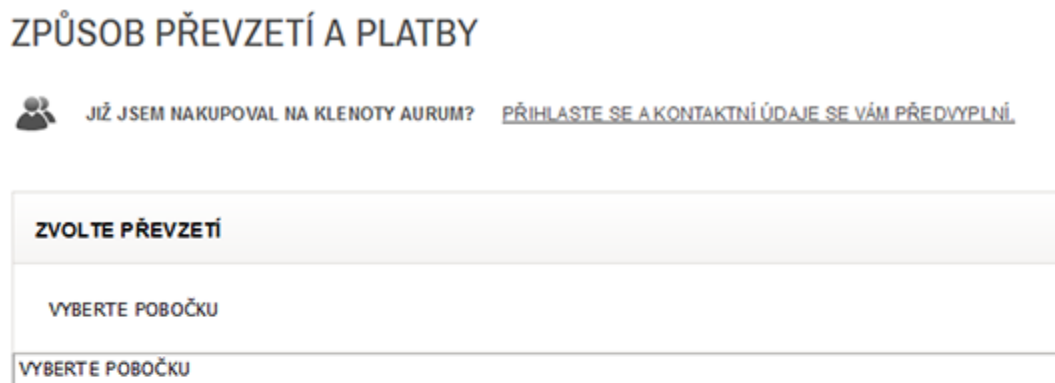

```
RRNO
 GALERIE VAŇKOVKA - 602 00
 KLENOTY AURUM - OC OLYMPIA BRNO - MODŘICE 644 42
ČESKÉ BUDĚJOVICE
 HYPERMARKET GLOBUS - 370 01
 OC GÉČKO - 370 11
 OC IGY - 370 01
ČESTLICE
HYPERALBERT, ČESTLICE - OBCHODNÍ ZÓNA PRŮHONICE-ČESTLICE 251 01
FRÝDEK-MÍSTEK
OC FRÝDA - 738 01
HRADEC KRÁLOVÉ
 OC FUTURUM, HRADEC KRÁLOVÉ - 500 02
JIHLAVA
 OC CITY PARK JIHLAVA - 586 01
KARLOVY VARY
 OC VARYÁDA - 360 01
KLADNO
 OC CENTRAL KLADNO - 272 01
```
Ve WinShopu SQL se tyto objednávky ukládají přímo do části rezervace.

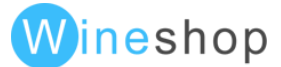

## Rezervace jedním klikem

V detail produktu se jedním klikem vyvolá formulář se základními informacemi a nedochází ke klasickému procházení košíku.

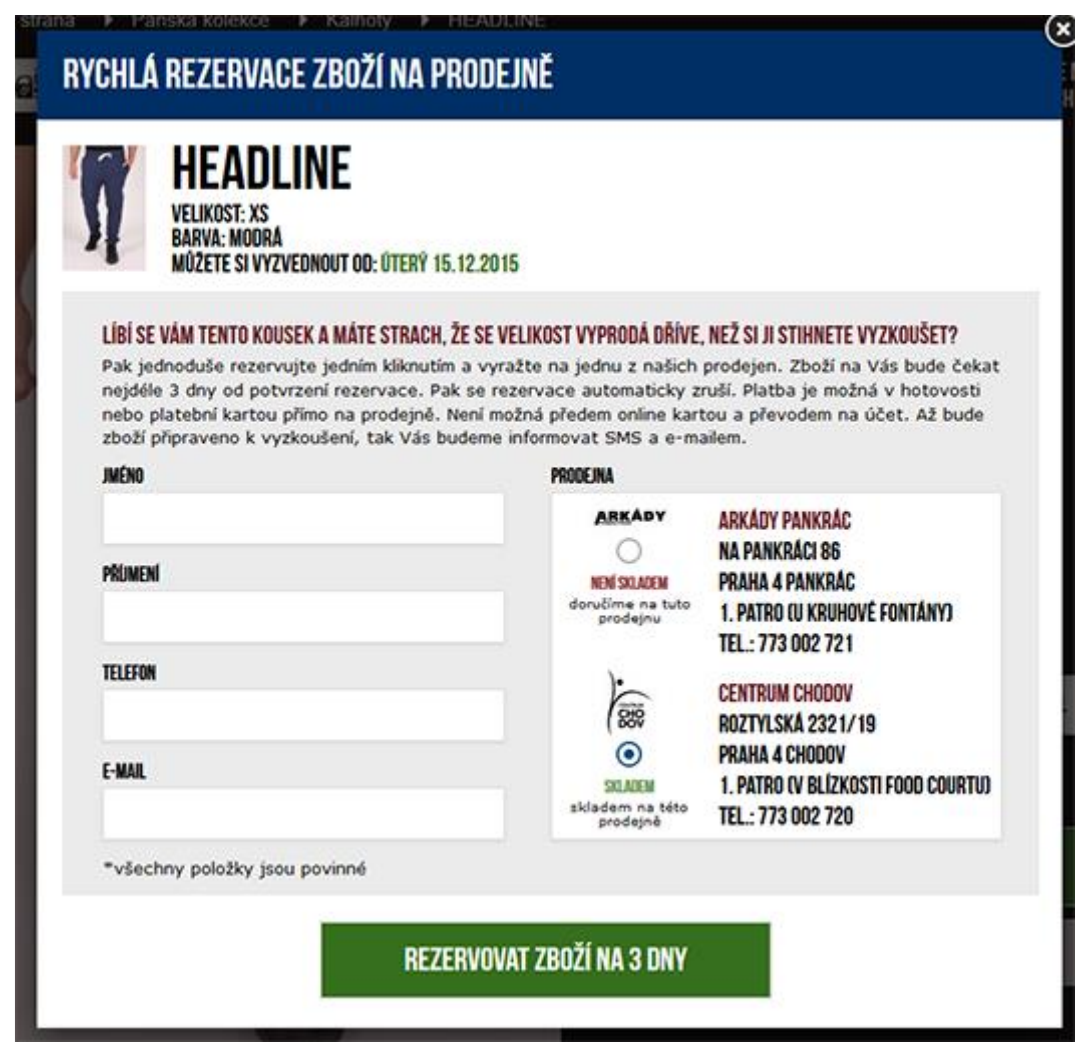

## SmartSupp Live Chat

Eshopem je možné jednoduše propojit s aplikací SmartSupp Live Chat

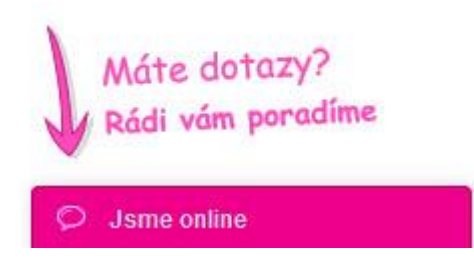

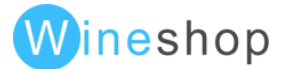

## Mobilní layout

Pro mobilní zařízení byl vytvořen mobilní layout, který je optimalizován pro zobrazení na dotykových zařízeních s malou uhlopříčkou a tabletech. Eshop automaticky detekuje operační systém a dle typu zařízení zobrazí klasický nebo mobilní layout.

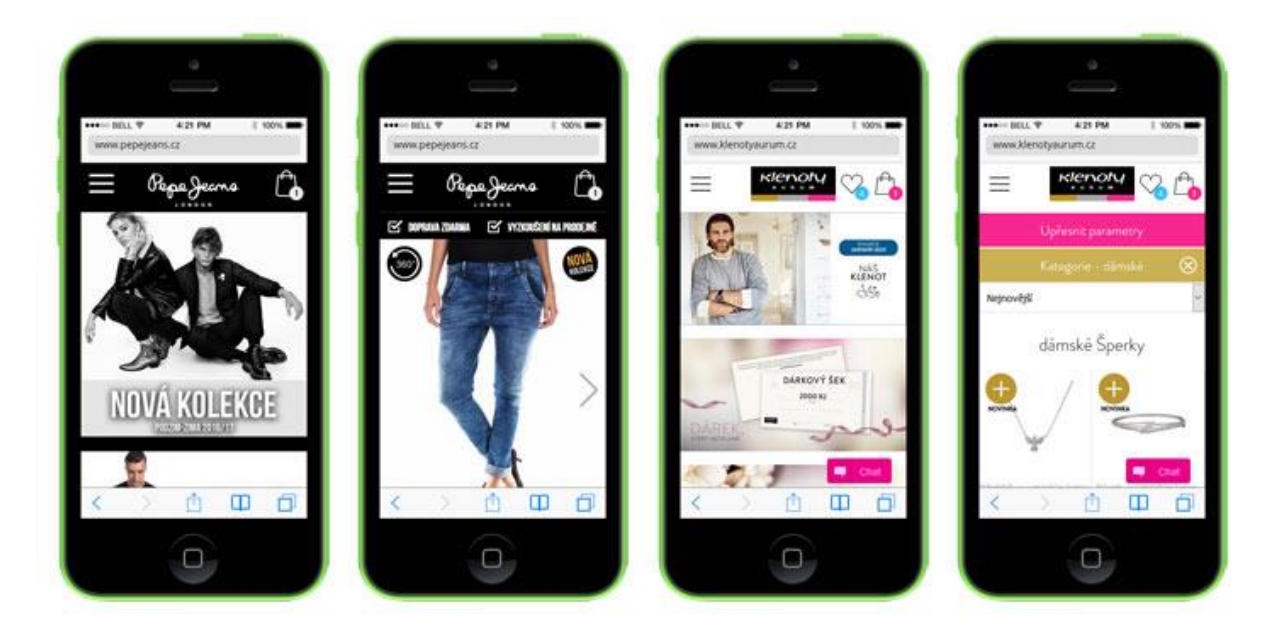

## Možnost subwebu

Na vlastní doméně/webu je možné také založit a odkazovat na subweb, kteý bude určený pouze pro konkrétní značku produktů, kterou by eshop jinak nabízel

## Affiliate systém

Další oblastí, ve které lze eshop přizpůsobit současným požadavkům trhu je Affilate marketing. Při propagaci produktů, či a v případě splnění předem stanovené akce (objednávka, registrace), Vám Inzerent vyplatí provizi. Možností je třeba konverze ViVnetworks.

# Statistika a přesměrování hledaných výrazů

Pro lepší optimalizaci a orientaci zákazníka je dostupný volitelný modul, který ukládá veškeré hledané výrazy zákazníků, na které je možné následně reagovat a nasměrovat je na odpovídající výsledky.

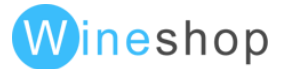

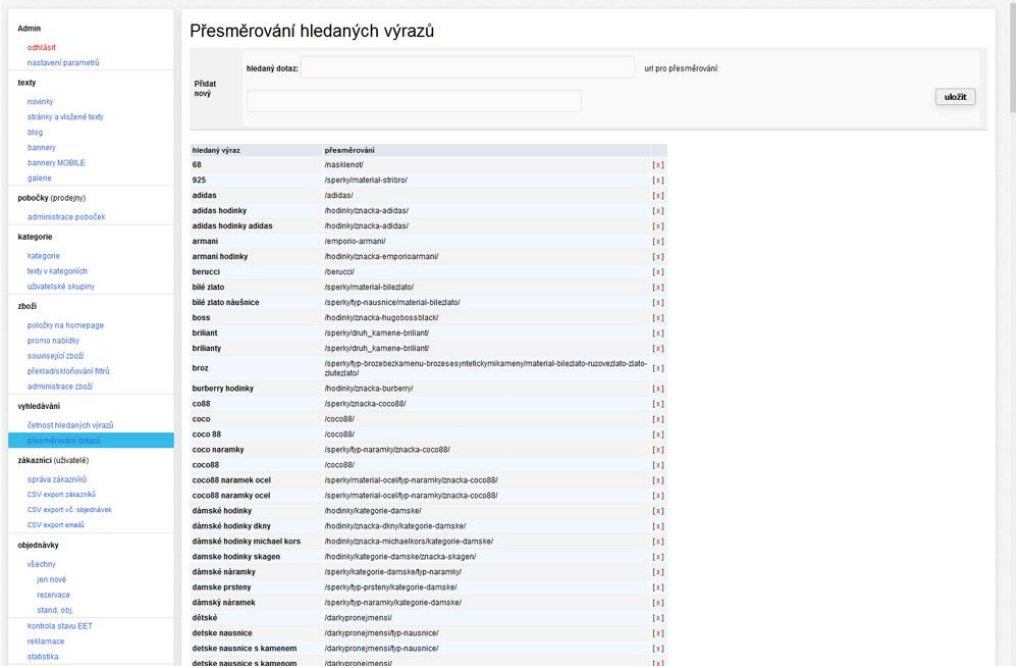

#### Vivnetworks konverze

Partner propaguje inzerenta a jeho produkty či služby. Přivádí návštěvníky na webové stránky inzerenta a při dosažení konverze získává provizi.

Partneři využívají různé metody propagace. Může jít o obsahové weby (např. blogy apod.), kuponové portály, cashbackové portály, agregátory slev či srovnávače zboží. Někteří z partnerů také využívají SEM, v případě svolení inzerenta.

Nástroje k propagaci zahrnují bannery, textové odkazy ad.

#### Reklamace

Zákazník může jednoduchým způsobem po přihlášení dohledat svoji objednávku a po výběru zboží vložit informace k reklamaci, fotografie či jiné dokumenty. Následně se tyto informace odešlou na email a uloží do administrace eshopu. Stejným způsobem může z administrace reagovat správce eshopu (odpovědět, přiložit přílohy apod.).

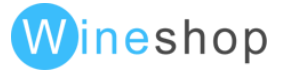

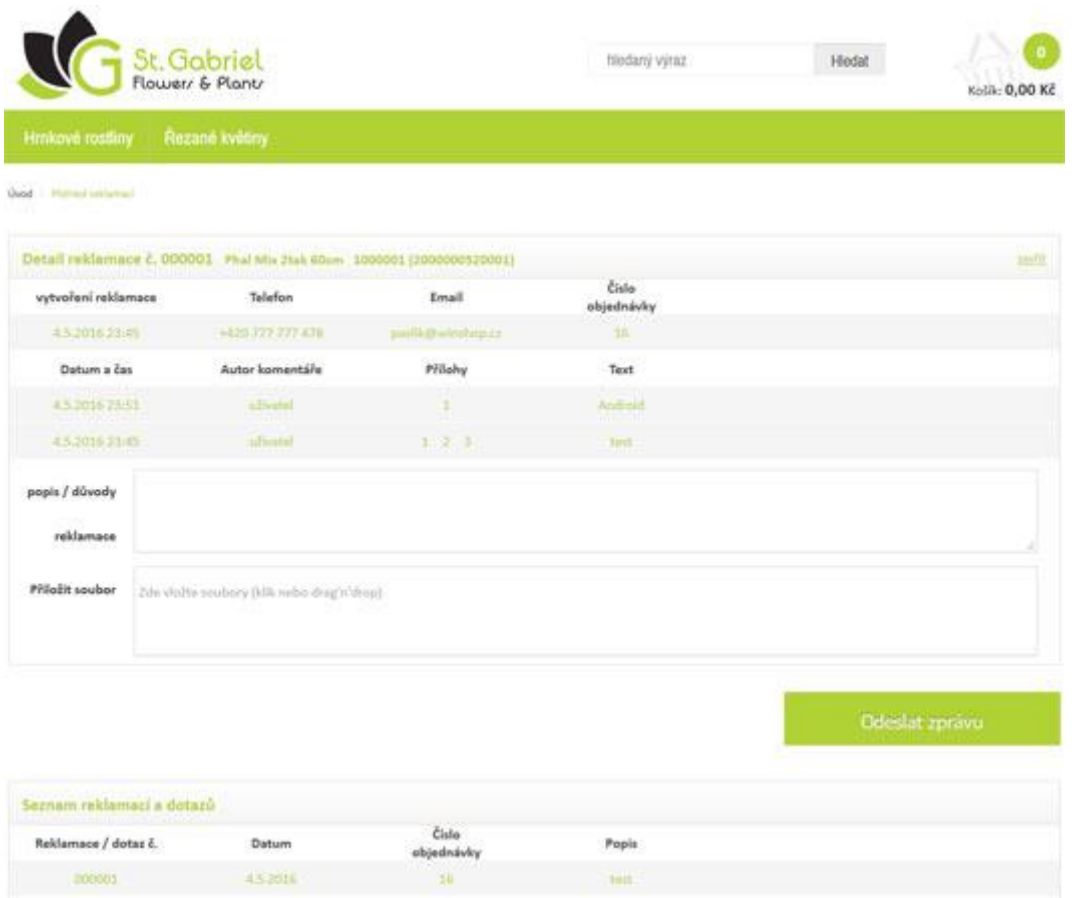

# Exporty pro Českou poštu (balík do ruky, na poštu, sk)

Z eshopu je možné vyexportovat podklady o objednávkách pro import do rozhraní České pošty. Je možné nastavit nadefinovat různé stavy objednávek, které se budou z eshopu generovat.

## Exporty pro PPL

Stejná funkcionalita jako export pro Českou poštu

## Exporty pro Geis

Stejná funkcionalita jako export pro Českou poštu

## Fotodárky

Po aktivaci tohoto modulu lze definovat k jednotlivým produktům počet fotek, které je potřeba nahrát při realizaci objednávky. Tyto fotky se následně ukládají na serveru, ze kterého je následně možné vyřídit objednávku. Funkce je vhodná pro produkty, na které si uživatel může vkládat vlastní grafiku (hrnky, podložky apod.)

## Api napojení Expando XENA pro Amazon

Součástí je kompletní napojení na řešení f. Expando pro vkládání produktů na Amazon a zpětné přenášení objednávek.

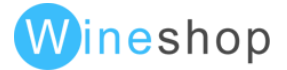

# Api napojení pro DPD

Administrace v eshopu nově umožňuje plné napojení na DPD, objednávky jsou tedy automaticky odesílány do rozhraní DPD a z tohoto rozhraní je možno přímou tisknout štítky a sumarizační protokoly pro zásilky.

 $1/3$ 

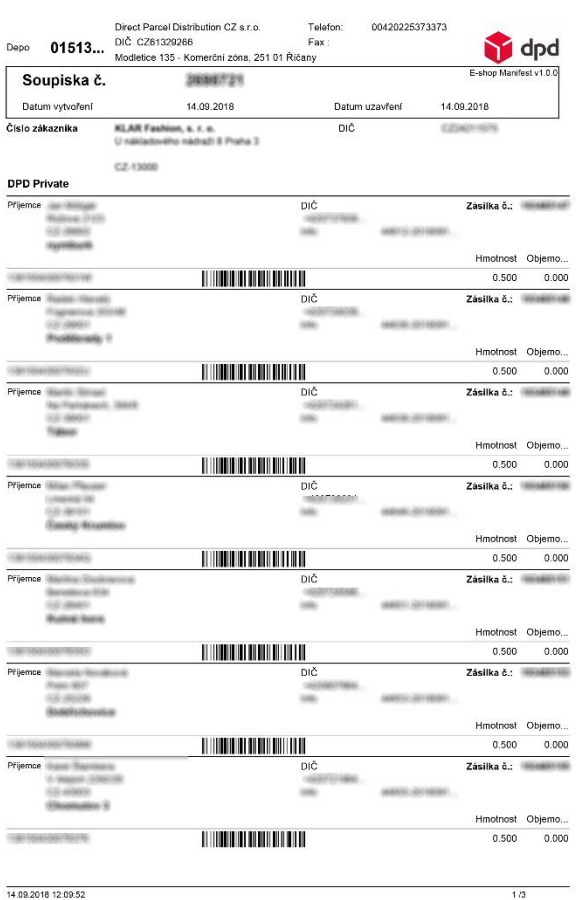

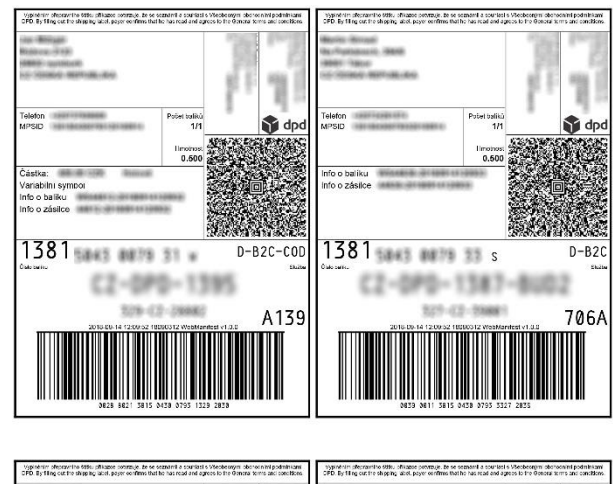

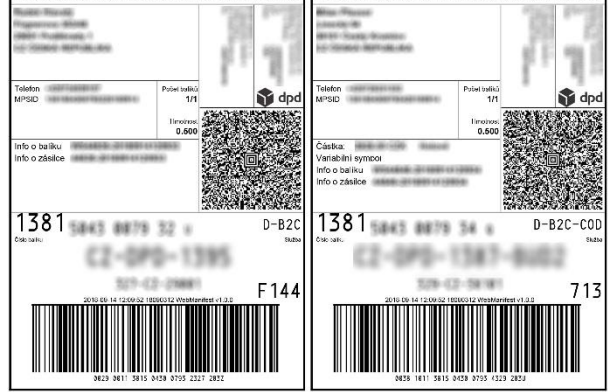

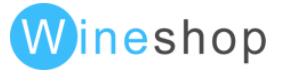

# Nastavení položek ve sklad. systémech WinShop

# WinShop SQL

## Nastavení stromu kategorií

Eshop kompletně přebírá strukturu kategorií ze skladového systému. Pouze stačí správně nastavit tuto kategorizaci v ceníkové kartě. Položka nemusí být zařazena v nejnižší úrovni kategorizace.

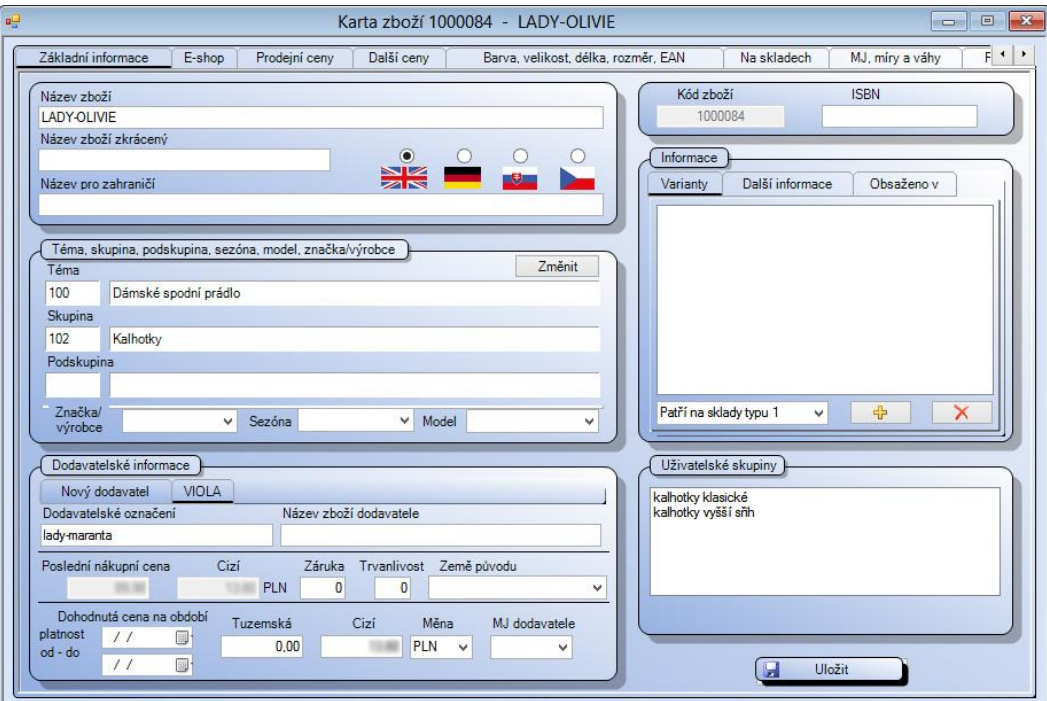

#### Export položek na eshop

**52**

Nastavení exportu položek na eshop se provede v ceníkové kartě, v záložce eshop.

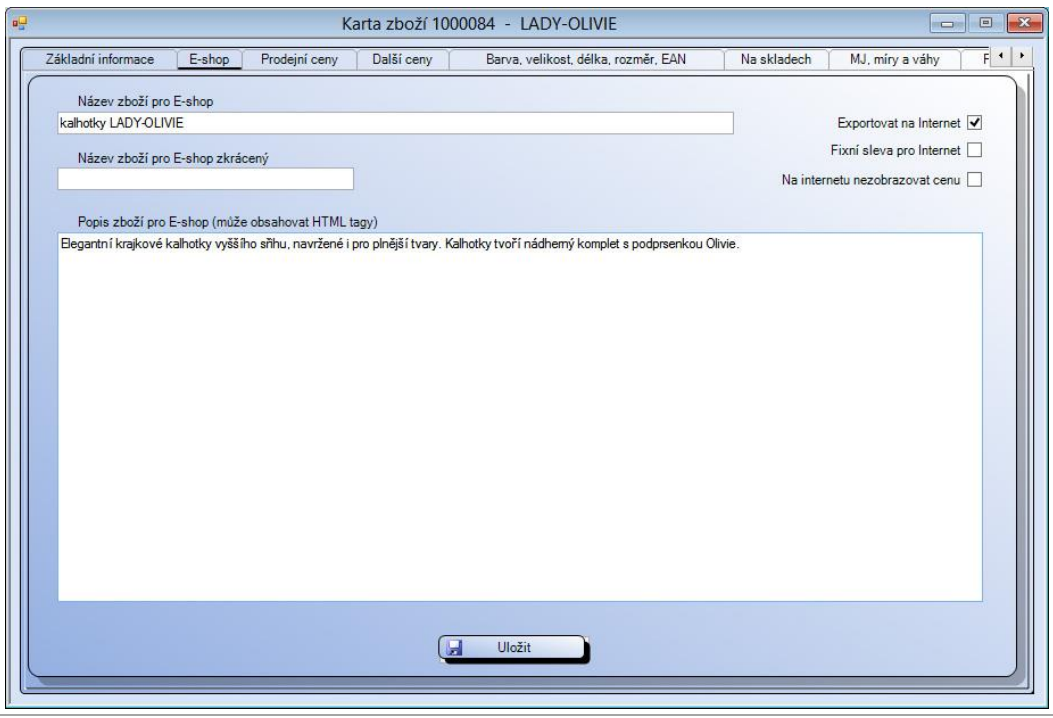

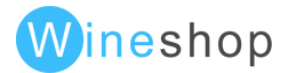

Pokud je potřeba nastavit více položek najednou, otevřete volbu "Ceník - Hromadné operace - Hromadné nastavení parametrů". Vyberte si položky podle parametrů, zaškrtněte "Exportovat na internet" a stiskněte "Nastavit vybrané parametry uvedeným kartám".

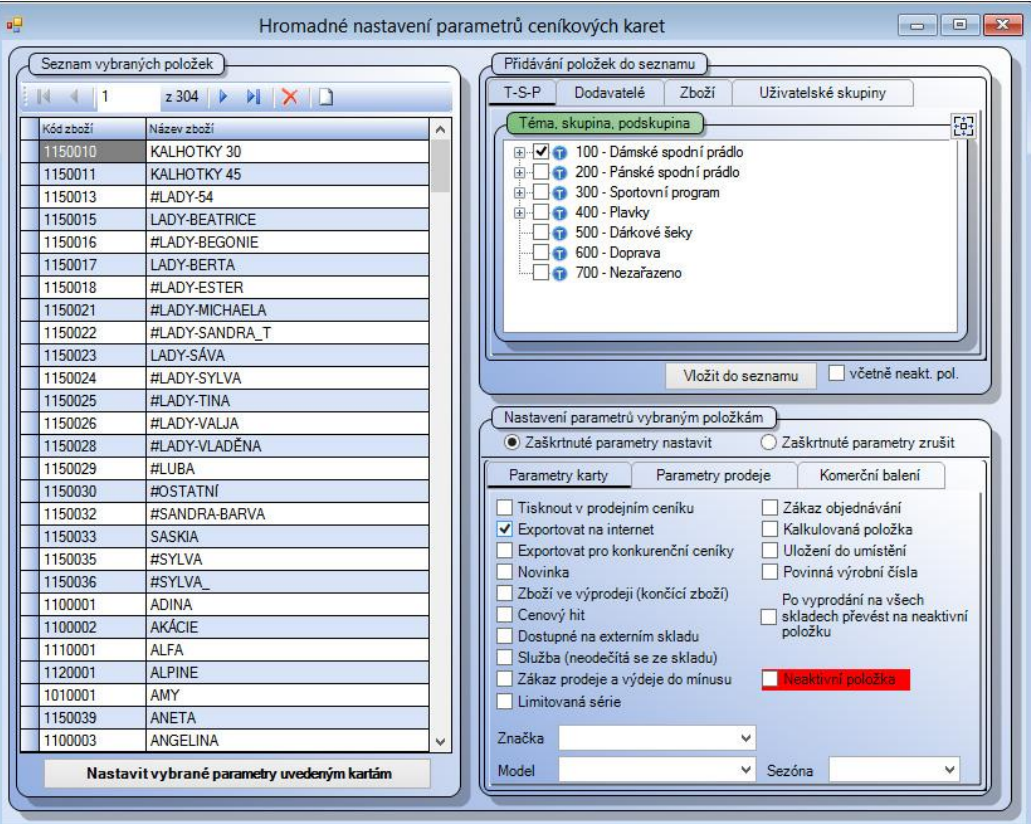

Pokud by se položka ani přes tato nastavení nezobrazovala na eshopu, zkontrolujte globální nastavení exportu ve volbě "Systém - Importy - exporty - Exporty dat - Nastavení volitelného exportu", záložka "Sklady, témata, skupiny a podskupiny". Pokud je seznamu vybrán nějaký sklad, případně skupina, zkontrolujte, zda se položka v této kombinaci nastavení vyskytuje.

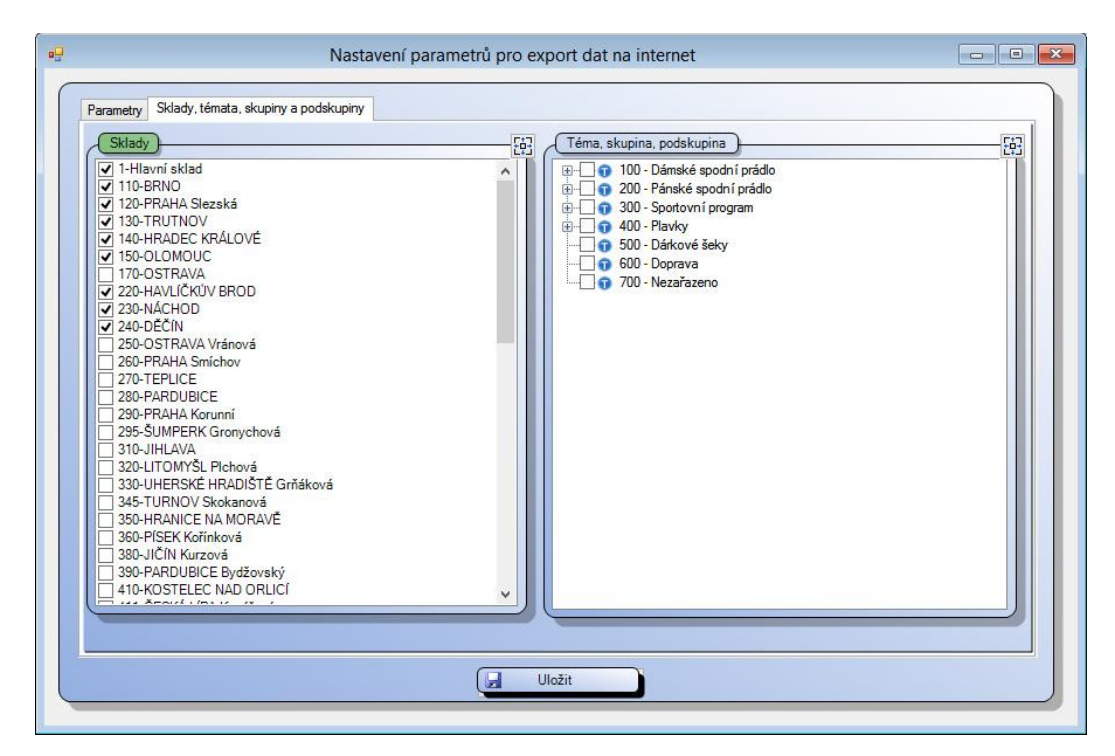

**53**

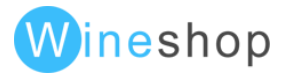

#### Související položky

Nastavení souvisejících položek se provede v ceníkové kartě, v záložce "Poznámky, související zboží".

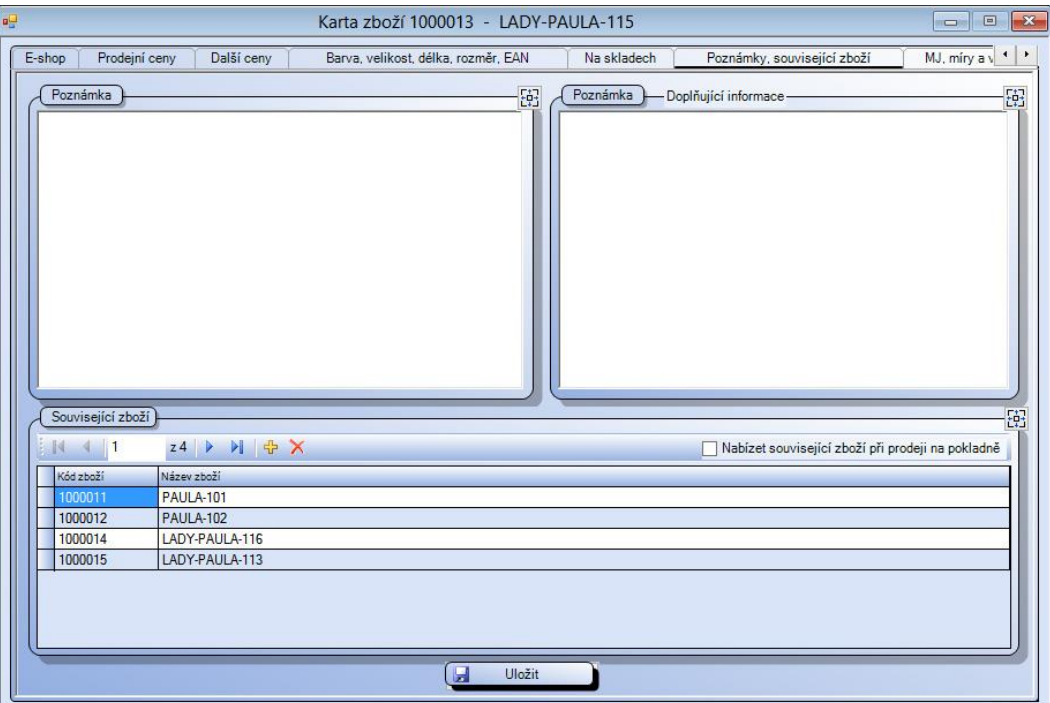

## WinShop Std.

#### Nastavení stromu kategorií

Ve skladovém systému WinShop Std. je potřeba nastavit vazby mezi jednotlivými úrovněmi Tříd, kategorií a skupin zboží. Nejvhodnější je nedříve nastavit v menu "Číselníky - Ostatní číselníky - Číselník tříd pro E-shop" nejvyšší úroveň. Po otevření číselníku stiskněte klávesu F2 a založte novou třídu.

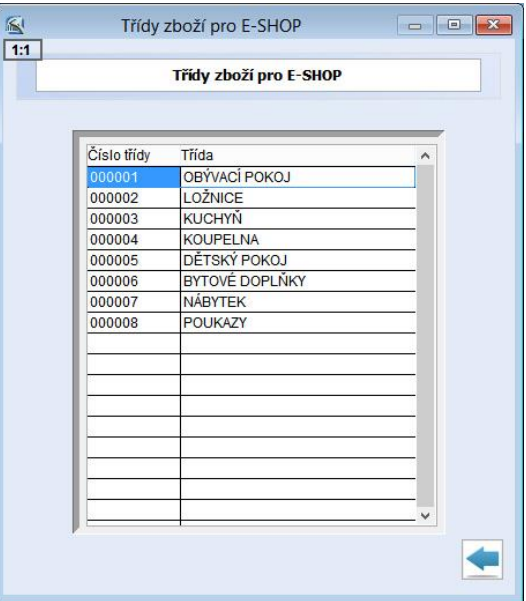

Po založení tříd založte kategorie v menu "Číselníky - Ostatní číselníky - Číselník kategorií pro E-shop". Po stisknutí klávesy F2 stiskněte v poli "Třída" Ctrl+Enter a vyberte třídu stiskem Ctrl+Enter. Následně doplňte název nové kategorie.

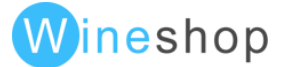

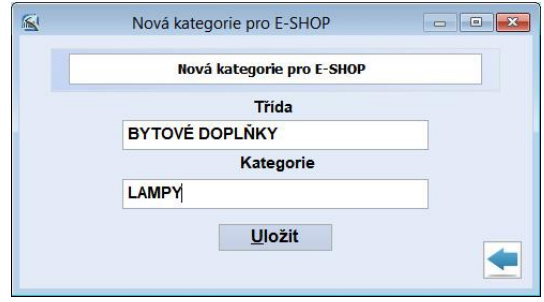

Následně lze ke skupině zboží přiřadit nejbližšího rodiče, tzn., výsledná struktura může být "Třída – kategorie -Skupina", "Třída - skupina" nebo pouze "Skupina". Přiřazení rodiče provedete v menu "Číselníky - Skupiny zboží", otevřete konkrétní skupinu zboží a vyberte konkrétní kategorii.

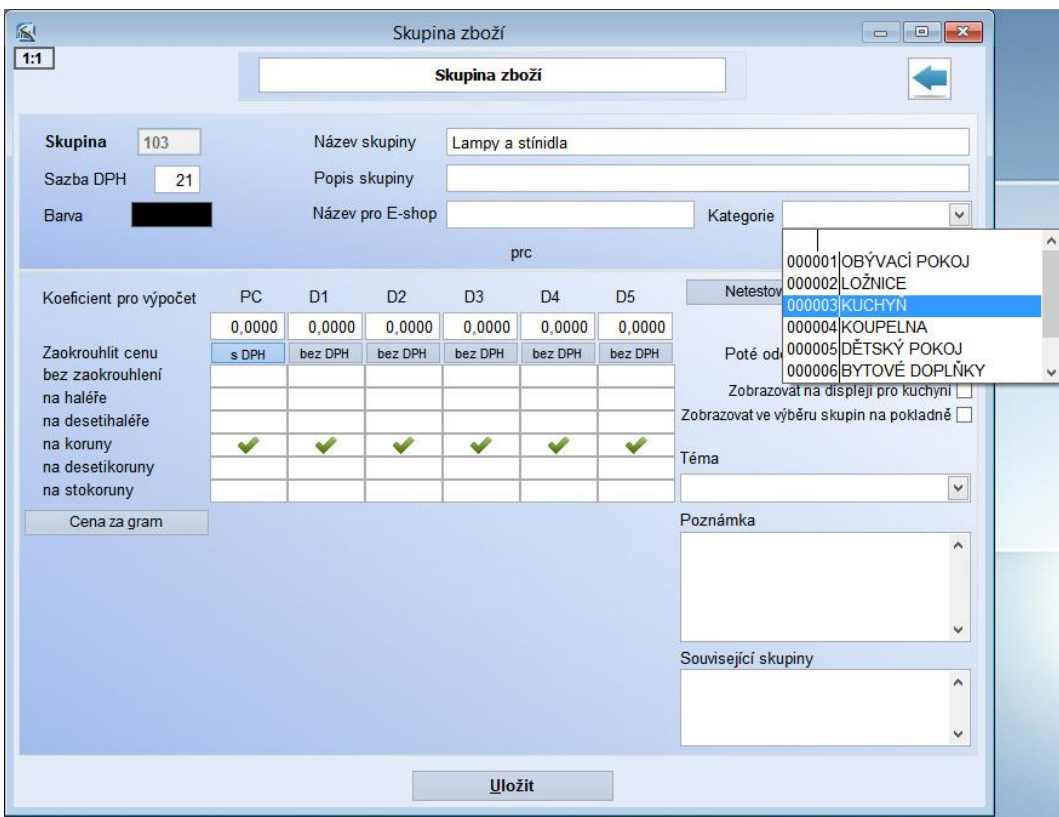

#### Export položek na eshop

Nastavení položky pro export na internet provedete v ceníkové kartě v záložce "Eshop". V závislosti nastavení exportu lze zvolit volbu "Exportovat položku do ceníku pro internet", případně ještě podvolbu "bez ohledu na stav."

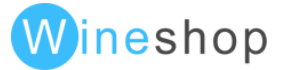

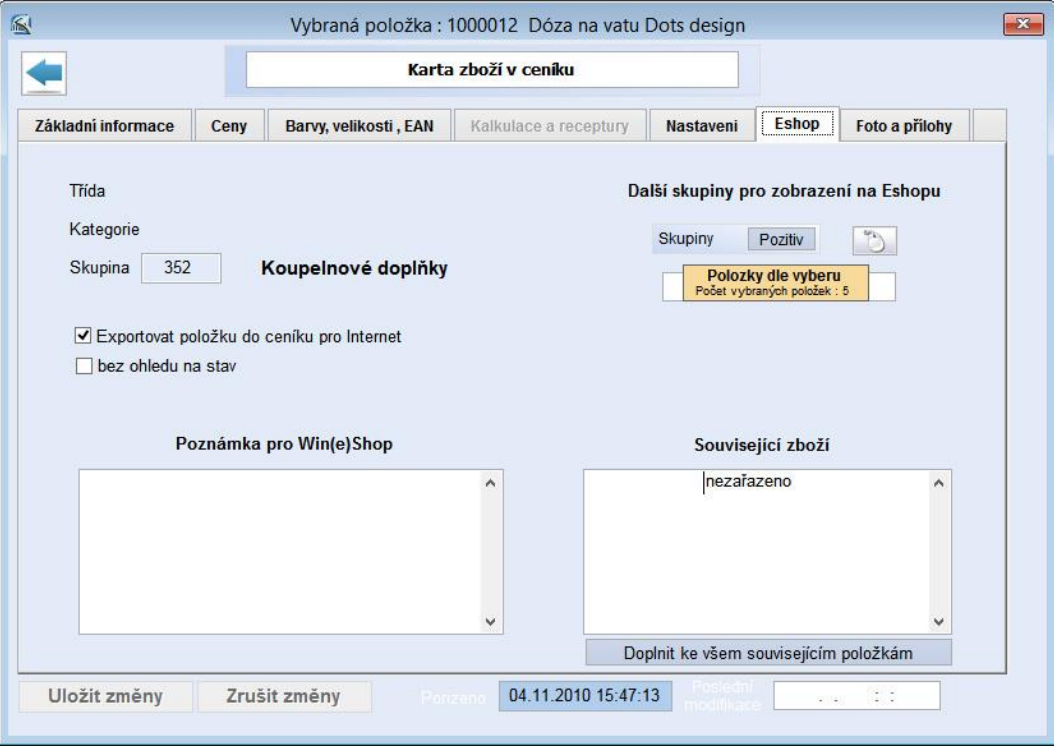

Globální nastavení položek pro export na internet je dostupné v menu "Ceník - Export do XLS a TXT ceníků - Export pro internetové obchody - Nastavení položek pro export na E-shop". Po výběru konkrétních položek tlačítkem "Označit položky podle výběru" je možné položky zkontrolovat a následně nastavit tlačítkem "Zapsat do ceníku".

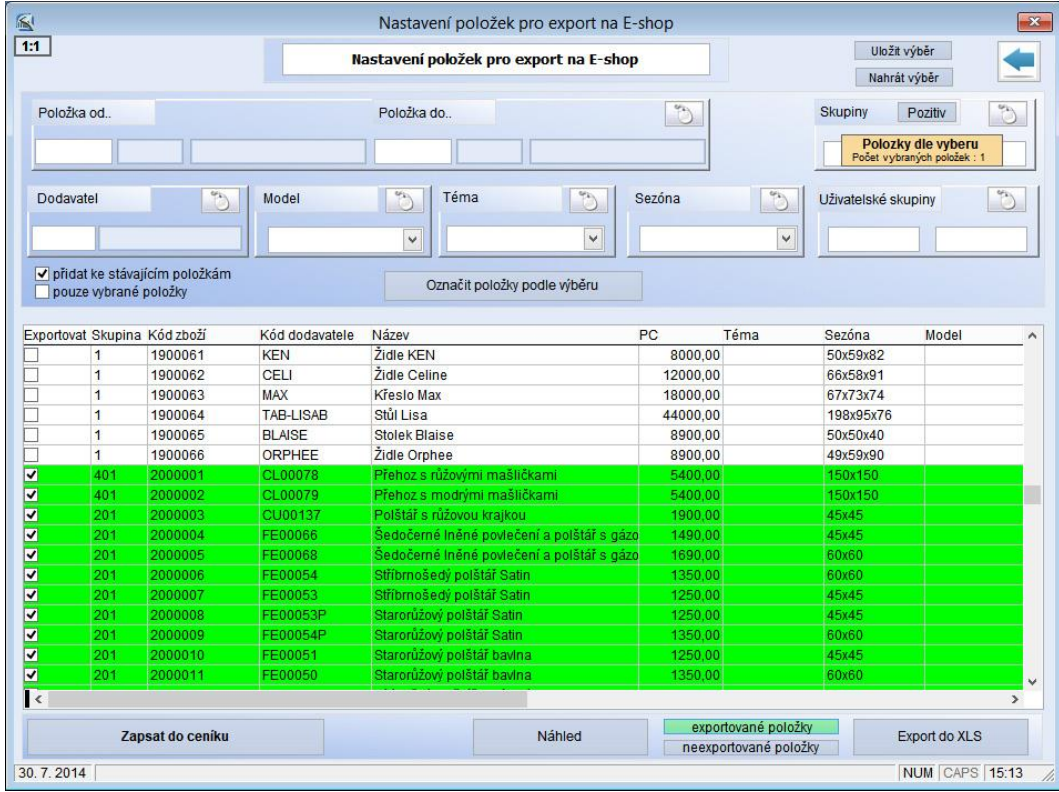

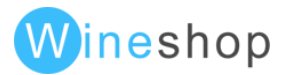

### Přebíraní zboží automaticky do více kategorií

V případě rozšířeného nastavení skupin produktů lze již při importu zařadit produkty do více kategoríí

## Související položky

Související položky lze nastavit v ceníkové kartě, v záložce eshop. Po kliknutí na "nezařazeno" v části "Související zboží" lze klávesou F2 přidat libovolné množství souvisejících položek. Nastavení závislosti je pouze jednosměrné. Pro případ provázání všech položek je možné stisknout volbu "Doplnit ke všem souvisejícím položkám".

## Související skupiny

V nastavení skupiny zboží je možné v části "Související skupiny" nastavit zapsáním čísla skupiny související skupiny. V případě nastavení více skupin je potřeba každou skupinu vložit na nový řádek.

Při zobrazování souvisejících položek má vždy přednost nastavení souvisejících položek před nastavením souvisejících skupin.

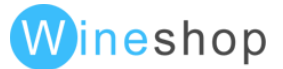

# Technické údaje

# Požadavky na hosting pro chod eshopu

- PHP verze 5.4 nebo vyšší (ne však verze 7)
- MySQL 4.1 nebo vyšší
- operační systém linux nebo unix (funkčnost na Windows není garantována)
- FTP nebo SCP přístup pro administraci, konfiguraci a aktualizaci aplikace
- FTP přístup pro aktualizace dat (ideální je samostatný přístup do samostatného adresáře, např. WINSHOP)
- aktivní modul mod rewrite a možnost nastavení pravidla v souborech .htaccess
- gd knihovna
- databázi s přístupem z dané aplikace včetně práv na vytváření a modifikaci tabulek (vnější přístup není potřeba)
- nastavené zálohování (ideální je alespoň 7 dní zpět) databáze
- možnost nastavení php\_value max\_execution\_time a php\_value memory\_limit
- pro platbu kartou https
- nelimitovaný mailing (mailové akce, stavy objednávek, zapomenutá hesla apod.)
- v případě online komunikace s WinShop SQL podpora MSSQL
- php modul Soap Client (platební brána GoPay, EET)
- php modul DOMdocument
- php modul mbstring
- php modul cURL
- povolený short\_open\_tag pro php

## Podporované prohlížeče

Testování grafických prvků a funkčnost probíhá v následujících prohlížečích

- IE8 (některé grafické prvky nejsou podporované)
- IE9, IE10, IE11
- Mozilla Firefox (aktuální verze)
- Google Chrome (aktuální verze)

## Testovací období

- nastavení položek pro export na eshop
- provázání souvisejících položek
- poskládání stromu kategorií (WinShop Std.)
- kontrola cen a skladových zásob
- nahrání a správa fotografií
- vytvoření textových stránek (obchodní podmínky, kontakt apod.)
- testovací objednávky
- typy plateb a dopravy, nastavení cen (kontrola párování s winshopem)
- otestování cenových hladin podle přihlášeného zákazníka
- změna a přenos cenových hladin z winshopu do eshopu
- optimalizace xml souborů (vhodná úprava dle zákazníka a testu vybraných položek)
- nastavení google analytics
- seřazení pořadí témat, skupin a podskupin
- nastavení kontrolních emailů
- nastavení přístupů do administrace

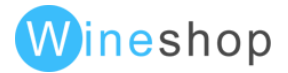

- nastavit favicon
- nastavit robots.txt

#### Před spuštěním

- nastavení domén
- zaindexování stránek do Googlu a Seznamu
- optimalizace všech stránek pro vyhledávače (klíčová slova, nadpisy, kontrola stylů a validity)

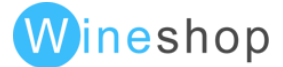

# Přizpůsobení základního layoutu

Základní layout je možné kompletně upravit pomocí css stylů a jquery, tzn. objektům lze libovolně definovat nové vlastnosti.

## Homepage

Na úvodní stranu eshopu lze nastavit velké množství funkčních bloků, které lze v případě potřeby doladit pomocí css stylů.

#### Hlavní text

Jedná se o statický text, který je vhodné optimalizovat na klíčová slova. Jednotlivé odstavce lze jednoduchým způsobem pomocí oddělovače <hr> zobrazit vedle sebe.

#### Nadpis na Homepage

DTP programům jako Aldus PageMaker.

text používaný v tiskařském a knihařském text používaný v tiskařském a knihařském text používaný v tiskařském a knihařském text používaný v tiskařském a knihařském průmyslu. Lorem Ipsum je považováno za průmyslu. Lorem Ipsum je považováno za průmyslu. Lorem Ipsum je považováno za průmyslu. Lorem Ipsum je považováno za standard v této oblasti už od začátku 16. standard v této oblasti už od začátku 16. standard v této oblasti už od začátku 16. standard v této oblasti už od začátku 16. století, kdy dnes neznámý tiskař vzal kusy století, kdy dnes neznámý tiskař vzal kusy století, kdy dnes neznámý tiskař vzal kusy století, kdy dnes neznámý tiskař vzal kusy textu a na jejich základě vytvořil speciální textu a na jejich základě vytvořil speciální textu a na jejich základě vytvořil speciální textu a na jejich základě vytvořil speciální vzorovou knihu. Jeho odkaz nevydržel vzorovou knihu. Jeho odkaz nevydržel vzorovou knihu. Jeho odkaz nevydržel vzorovou knihu. Jeho odkaz nevydržel pouze pět století, on přežil i nástup pouze pět století, on přežil i nástup pouze pět století, on přežil i nástup pouze pět století, on přežil i nástup elektronické sazby v podstatě beze změny. elektronické sazby v podstatě beze změny. elektronické sazby v podstatě beze změny. elektronické sazby v podstatě beze změny. Nejvíce popularizováno bylo Lorem Ipsum Nejvíce popularizováno bylo Lorem Ipsum Nejvíce popularizováno bylo Lorem Ipsum Nejvíce popularizováno bylo Lorem Ipsum v šedesátých letech 20. století, kdy byly v šedesátých letech 20. století, kdy byly v šedesátých letech 20. století, kdy byly v šedesátých letech 20. století, kdy byly vydávány speciální vzorníky s jeho vydávány speciální vzorníky s jeho vydávány speciální vzorníky s jeho vydávány speciální vzorníky s jeho pasážemi a později pak díky počítačovým pasážemi a později pak díky počítačovým pasážemi a později pak díky počítačovým pasážemi a později pak díky počítačovým DTP programům jako Aldus PageMaker.

DTP programům jako Aldus PageMaker.

Lorem Ipsum je demonstrativní výplňový Lorem Ipsum je demonstrativní výplňový Lorem Ipsum je demonstrativní výplňový Lorem Ipsum je demonstrativní výplňový DTP programům jako Aldus PageMaker.

#### Slider

Nejčastěji se používá pro zobrazení bannerů. V základním nastavení vyplňuje stránku automaticky do maximální šíře 2560px, ale není problém libovolná varianta nastavení. Lze zde tedy nastavit volitelné parametry jako je frekvence posunutí banneru, velikost, počet střídání atd.

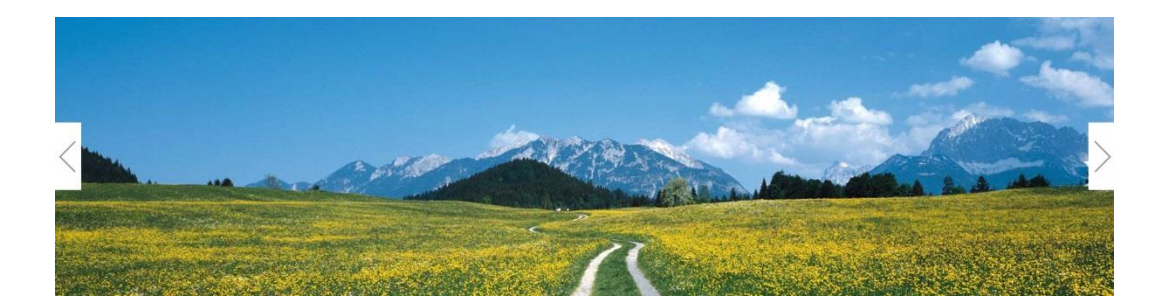

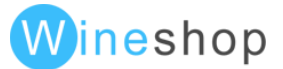

#### Zobrazuje textové novinky z administrace.

#### **Aktuality**

#### Pěnová mýdla CLEAN TIME 500ml, 4 druhy

Lorem Ipsum je demonstrativní výplňový text používaný v tiskařském a knihařském průmyslu. Lorem Ipsum je považováno za standard v této oblasti už od začátku 16. století, kdy dnes neznámý tiskař vzal kusy textu a na jejich základě vytvořil speciální vzorovou knihu. Jeho odkaz nevydržel pouze pět století, on přežil i nástup elektronické sazby v podstatě beze změny. Nejvíce popularizováno bylo Lorem Ipsum v šedesátých letech 20. století, kdy byly vydávány speciální vzorníky s jeho pasážemi a později pak díky počítačovým DTP programům jako Aldus PageMaker.

Ochutnejte lahodné nápoje s Aloe Vera 500ml, více<br>druhů

#### Lorem Ipsum je demonstrativní výplňový text používaný v tiskařském a knihařském průmyslu. Lorem Ipsum je považováno za standard v této oblasti už od začátku 16. století, kdy dnes neznámý tiskař vzal kusy textu a na jejich základě vytvořil speciální vzorovou knihu. Jeho odkaz nevydržel pouze pět století, on přežil i nástup elektronické sazby v podstatě beze změny. Nejvíce popularizováno bylo Lorem Ipsum v šedesátých letech 20. století, kdy byly vydávány speciální vzorníky s jeho pasážemi a později pak díky počítačovým DTP programům jako Aldus PageMaker.

#### Lactacyd Femina 400ml, nyní se slevou 40 Kč

Lorem Ipsum je demonstrativní výplňový text používaný v tiskařském a knihařském průmyslu. Lorem Ipsum je považováno za standard v této oblasti už od začátku 16. století, kdy dnes neznámý tiskař vzal kusy textu a na jejich základě vytvořil speciální vzorovou knihu. Jeho odkaz nevydržel pouze pět století, on přežil i nástup elektronické sazby v podstatě beze změny. Nejvíce popularizováno bylo Lorem Ipsum v šedesátých letech 20. století, kdy byly vydávány speciální vzorníky s jeho pasážemi a později pak díky počítačovým DTP programům jako Aldus PageMaker.

#### News slider

#### Zobrazení většího množství novinek lze dosáhnout použitím slideru.

Pěnová mýdla CLEAN TIME 500ml, 4 druhy

Lorem Ipsum je demonstrativní výplňový text používaný v tiskařském a knihařském průmyslu. Lorem Ipsum je považováno za standard v této oblasti už od začátku 16. století, kdy dnes neznámý tiskař vzal kusy textu a na jejich základě vytvořil speciální vzorovou knihu. Jeho odkaz nevydržel pouze pět století, on přežil i nástup elektronické sazby v podstatě beze změny. Nejvíce nopularizováno bylo Lorem Insum v šedesátých letech 20. století, kdy byly vydávány speciální vzorníky s jeho pasážemi a později pak díky počítačovým DTP programům jako Aldus PageMaker.

Ochutnejte lahodné nápoje s Aloe Vera 500ml,<br>více druhů

Lorem Ipsum je demonstrativní výplňový text používaný v tiskařském a knihařském průmyslu. Lorem losum je považováno za standard v této oblasti už od začátku 16. století, kdy dnes neznámý tiskař vzal kusy textu a na jejich základě vytvořil speciální vzorovou knihu. Jeho odkaz nevydržel pouze pět století, on přežil i nástup elektronické sazby v podstatě beze změny. Nejvíce popularizováno bylo Lorem Ipsum v šedesátých letech 20. století, kdy byly vydávány speciální vzorníky s jeho pasážemi a později pak díky počítačovým DTP programům jako Aldus PageMaker.

 $\mathbf{B}$  in

Lactacyd Femina 400ml, nyní se slevou 40 Kč

Lorem Ipsum je demonstrativní výplňový text používaný v tiskařském a knihařském průmyslu. Lorem Ipsum je považováno za standard v této oblasti už od začátku 16. století, kdy dnes neznámý tiskař vzal kusy textu a na jejich základě vytvořil speciální vzorovou knihu. Jeho odkaz nevydržel pouze pět století, on přežil i nástup elektronické sazby v podstatě beze změny. Nejvíce popularizováno bylo Lorem Josum v šedesátých letech 20. století, kdy byly vydávány speciální vzorníky s jeho pasážemi a později pak díky počítačovým DTP programům jako Aldus PageMaker.

#### Blog

V případě použití volitelného modulu Blog je možné zobrazovat obsah vybraných blogů na úvodní straně.

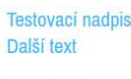

20.6.2014 22:45

Také už se vám stalo, že iste přišli do obchodu s obuví a po marném hledání jste požádali paní prodavačku o pomoc s hledáním obuvi větší než je velikost 42 a ona si vás změřila od hlavy až k patě, nevěřícně zakroutila hlavou a řekla, že takto velká čísla v dámské obuvi nemají, ať to zkusíte v pánské? Nevěšte hlavu, podle průzkumů je na tom stejně každá sedmá žena v naší republice. více.

#### GOLDBERGH

20.6.2014 22:43

Internetové obuvnictví www.rejnokobuv.cz Vám představuje novou jarní a letní kolekci komfortní obuvi od světoznámých výrobců Tamaris, s Oliver, Primigi, Nike a mnoha dalších, více

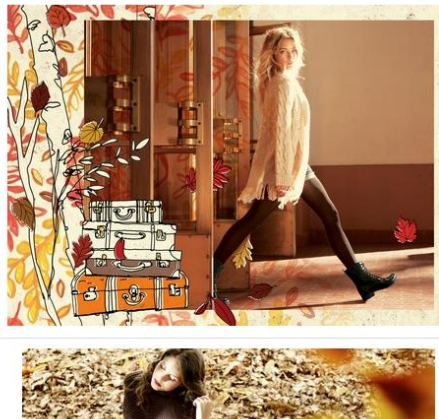

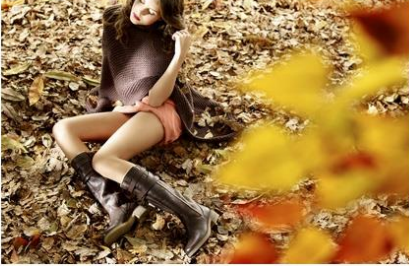

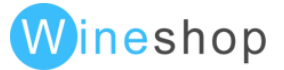

#### Blog slider

Zobrazení blogu na úvodní straně je možné i ve formě slideru.

**Testovací nadpis** Další text 20.6.2014 22:45

Také už se vám stalo, že jste přišli do obchodu s obuví a po marném hledání jste požádali paní prodavačku o pomoc s hledáním obuvi větší než je velikost 42 a ona si vás změřila od hlavy až k patě, nevěřícně zakroutila hlavou a řekla, že takto velká čísla v dámské obuvi nemají, ať to zkusíte v pánské? Nevěšte hlavu, podle průzkumů je na tom stejně každá sedmá žena v naší republice. více.

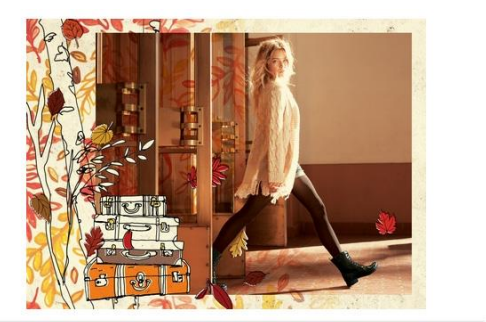

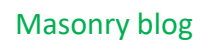

V případě použití volitelného modulu Blog je možné na úvodní stranu nastavit Masonry Blog, který dokáže optimálně využít obsah stránky.

 $\mathbb{E}[\mathbf{I}] \cup \mathbb{E}[\mathbf{I}]$ 

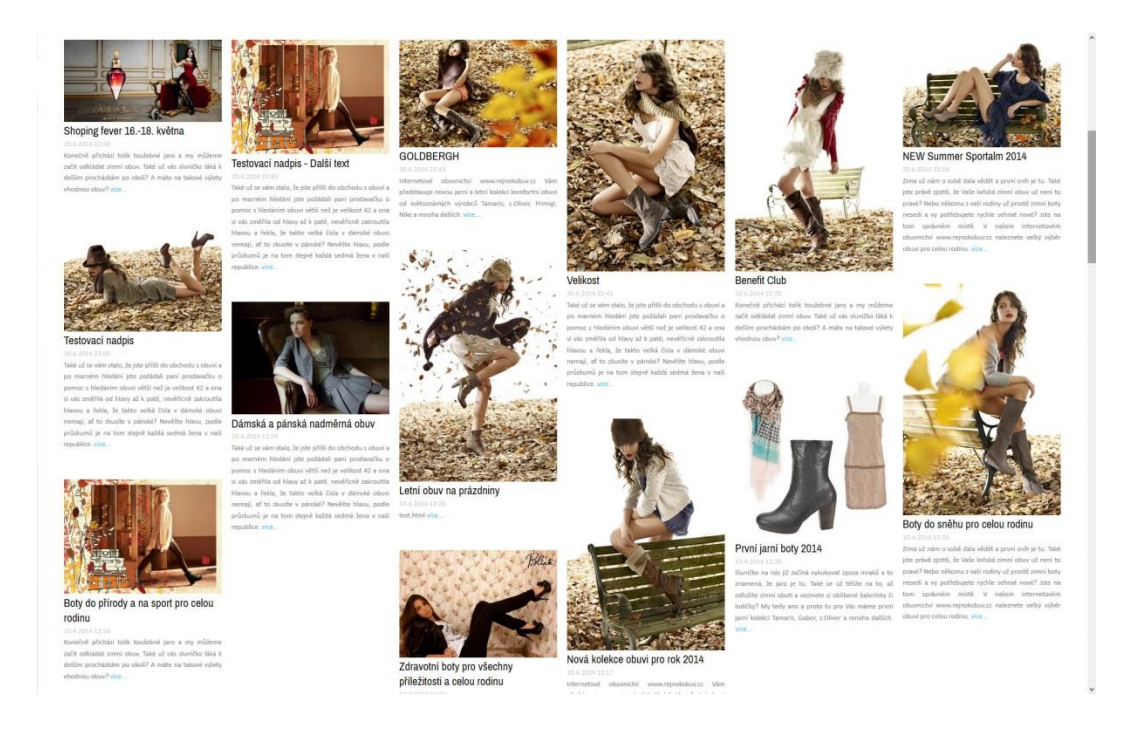

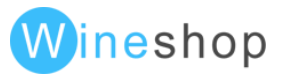

#### Statické bannery

Lze zobrazit libovolné množství statických bannerů.

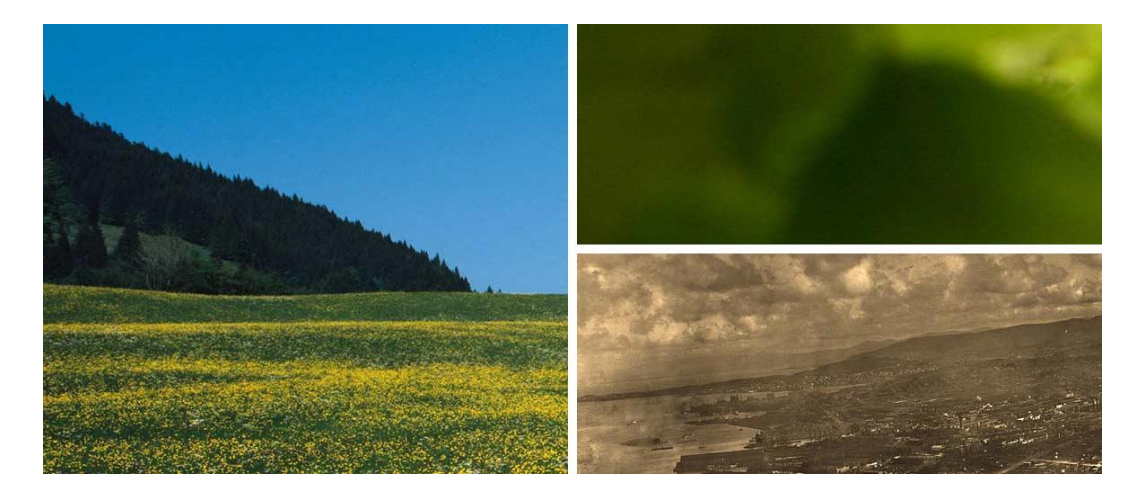

#### Promo slider

Promo nabídky produktů lze zobrazovat ve formě slideru.

Novinky

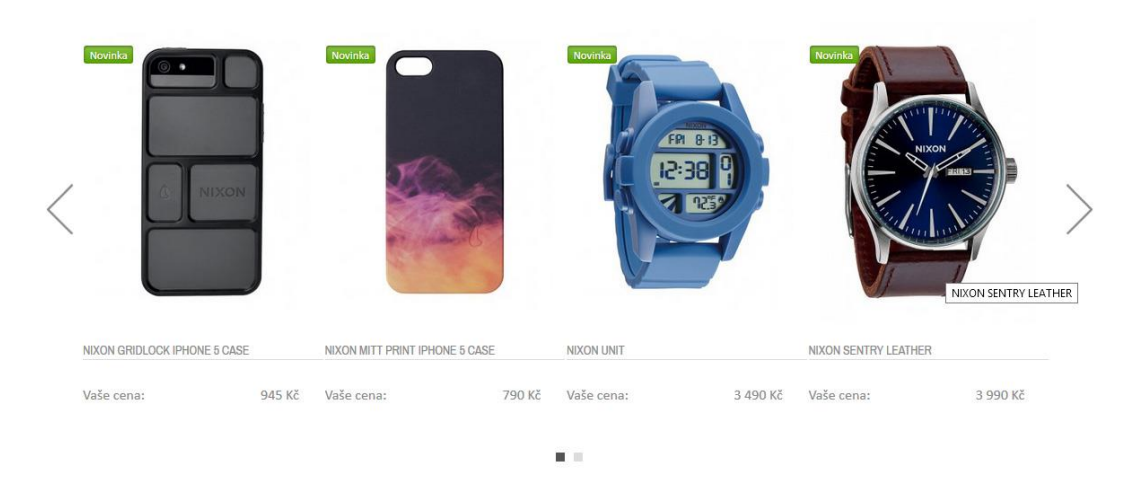

Doplňkovou funkcí u slideru je také možnost nastavení pevného zobrazení produktů, které se nemění a jejich nastavitelný počet je libovolný.

#### Category-type-2 slider

V případě použití druhého stromu kategorií lze nastavit zobrazení přímých odkazů z úvodní strany. Odkazy se využívají pro zobrazení hlavních stran jednotlivých značek apod.

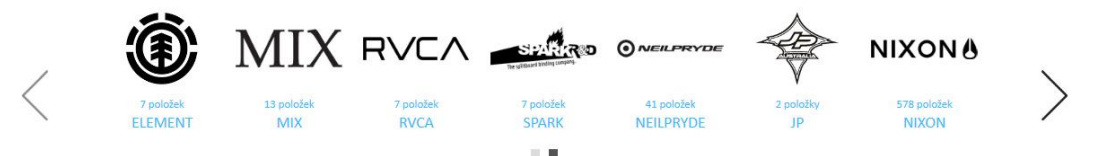

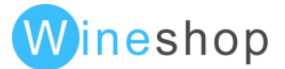

#### Galerie

Na malý prostor lze jednoduše umístit větší množství bannerů, které se po najetí myší rozjedou a zvětší.

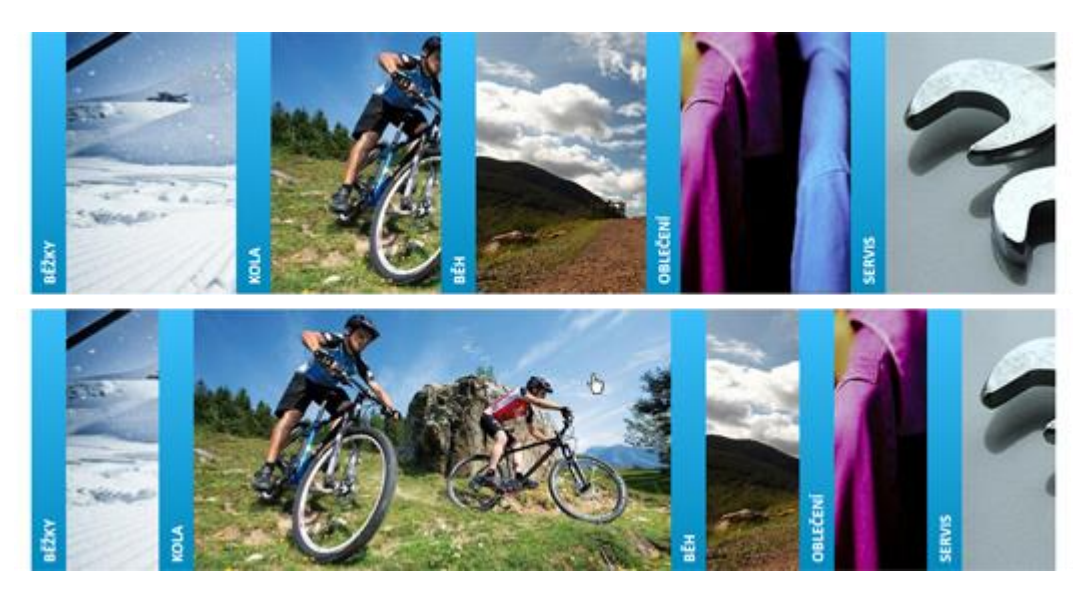

### Personal Widget

Další možnosti personalizace webu je nastavení záložek na volitelné straně, záložek může být více a mohou být nastavené textově i graficky dle požadavků.

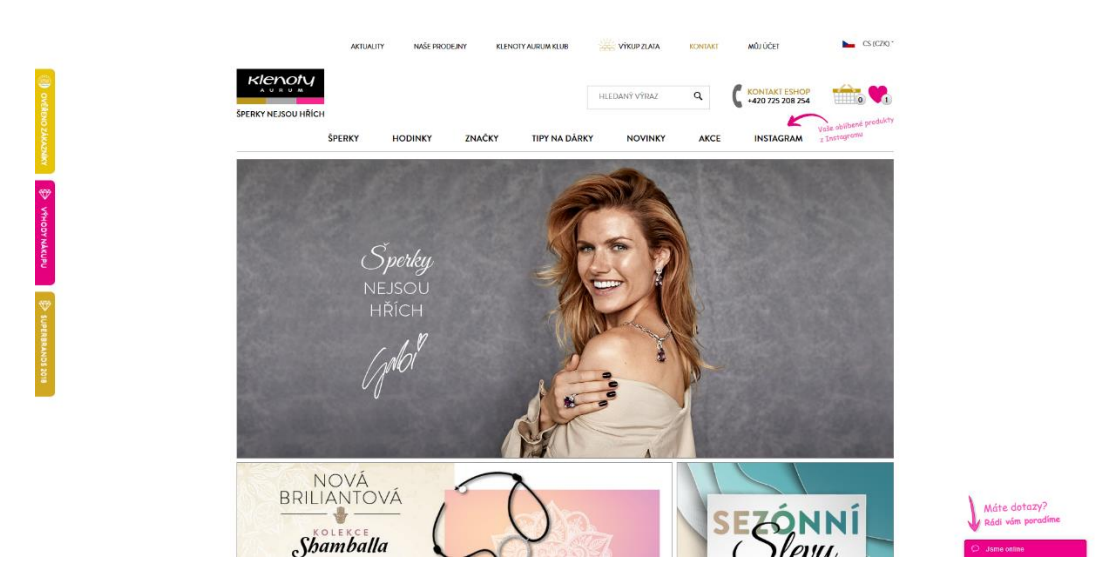

#### Login z Homepage

Možností při konfiguraci homepage je také nastavení loginu pro zákazníky přímo z homege eshopu.

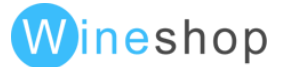

# Seznam produktů

## Zobrazení/schování kategorií a filtrace

Na úrovni seznamu produktů je možné zobrazit/schovat strom kategorií a filtraci.

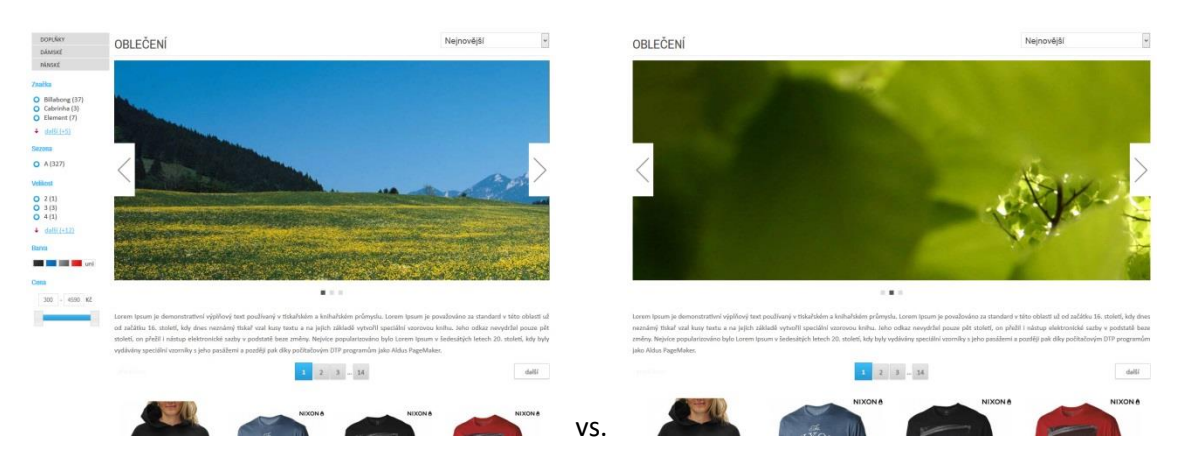

#### Omezování filtrace

Při nastavení volitelného modulu dojde k omezení filtrů.

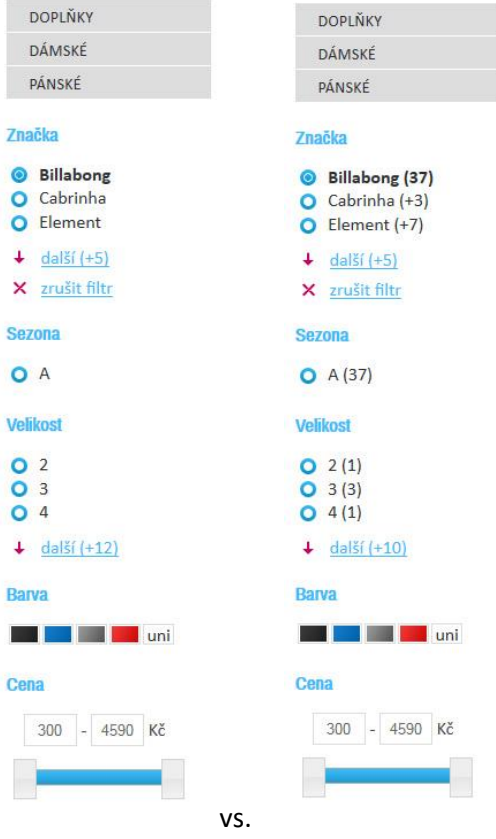

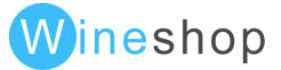

## Řazení produktů

Řazení lze schovat nebo zobrazit ve dvou režimech. Pořadí řazení lze libovolně upravit. Nevhodné řazení lze nezobrazovat.

# **HODINKY**

The Private jsou stylové pánské hodinky zobrazující klasický analogový čas pomocí tří ručiček, které jsou uloženy v kruhovém ocelovém pouzdře a kryty tvrzeným minerálním sklem. Řemínek je zhotoven z umělé kůže a textilu. Udaná vodotěsnost 100 m znamená, že s hodinkami můžete bez obav plavat, surfovat či šnorchlovat.

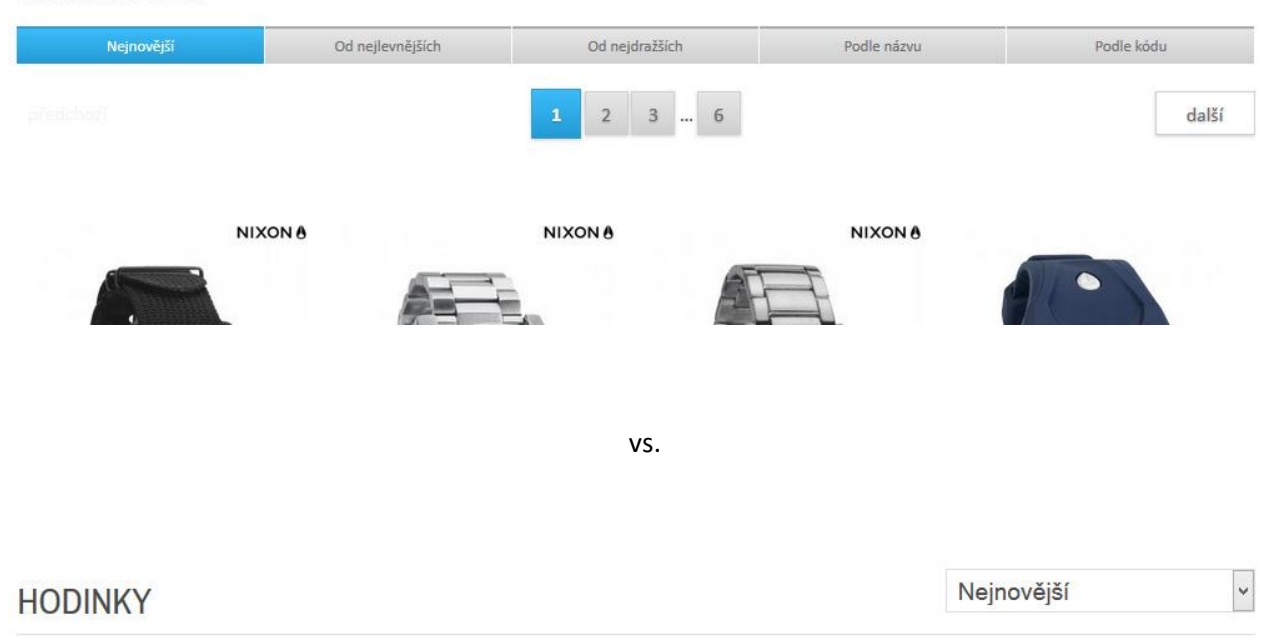

The Private jsou stylové pánské hodinky zobrazující klasický analogový čas pomocí tří ručiček, které jsou uloženy v kruhovém ocelovém pouzdře a kryty tvrzeným minerálním sklem. Řemínek je zhotoven z umělé kůže a textilu. Udaná vodotěsnost 100 m znamená, že s hodinkami můžete bez obav plavat, surfovat či šnorchlovat.

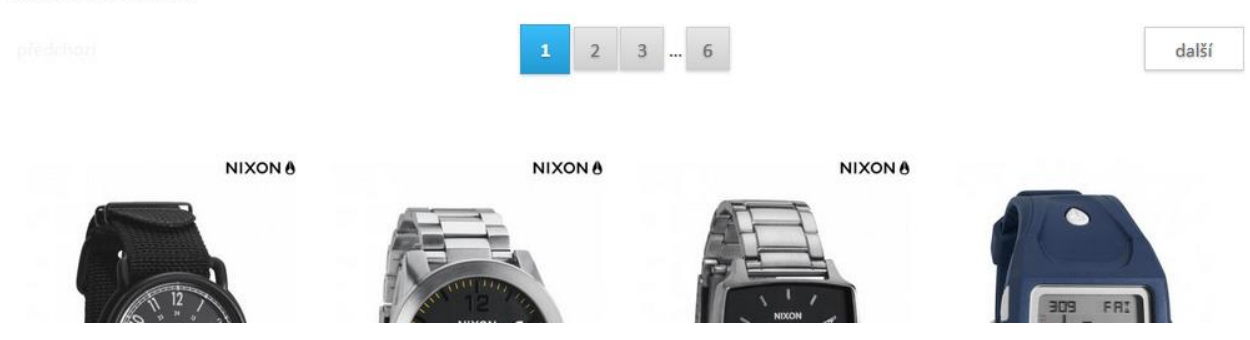

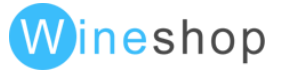

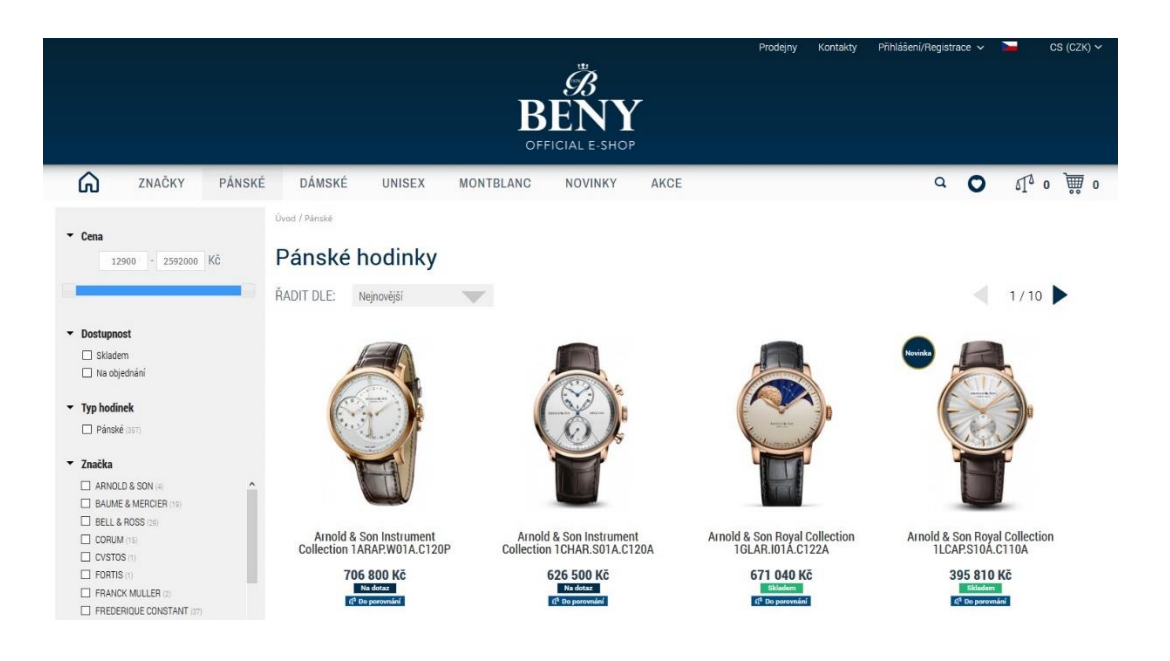

Doplňkovou možností při zobrazení seznamu produktů, je alternativní možnost stránkování produktu ve variantě zobrazení maximální strany.

#### Filtr barev a velikostí

Filtr barev a velikostí lze nezávisle zobrazit nebo schovat. Filtr barev lze zobrazit ve formě textu, nebo ve formě barevných ikon.

#### Počet zobrazených filtrů

Základní nastavení počtu položek v jednom filtru je 3. Hodnotu lze libovolně změnit.

#### Promo šablona

U promo příznaků lze nastavit nezávislou šablonu, která bude odlišná od základního zobrazení. Šablonu lze využít pro tvorbu galerií produktů apod. Zároveň lze nezávisle na globálním nastavení schovat kategorizaci a filtry produktů.

#### Detail produktu

Zobrazení produktu se skládá z několika definovatelných bloků, které je možné zobrazit v libovolném pořadí nebo schovat.

V detailu produktu, stejně jako v seznamu produktů, lze zobrazit nebo schovat menu a filtraci. V základním nastavení je menu schované, protože nevznikají nežádoucí odkazy v detailu položky.

#### Produktový obrázek

Produktový obrázek se vždy zobrazuje podle vybrané barevné varianty produktu. V administraci je pak také možno nadefinovat, která z fotek nahraných u produktu se bude zobrazovat v itemlistu. V případě barevné varianty pro kterou není v eshopu přiřazená fotografie, lze předem nadefinovat, která z existujících fotografií, se má v případě volby této barvy zobrazovat.

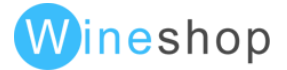

#### **Lazyload**

Možností v nastavení konfigurace je také volba tzv. Lazyload – nahrávání obrázku postupně, s ohledem na aktuálně zobrazovanou část strany. Postupný load obrázků snižuje zatížení serveru.

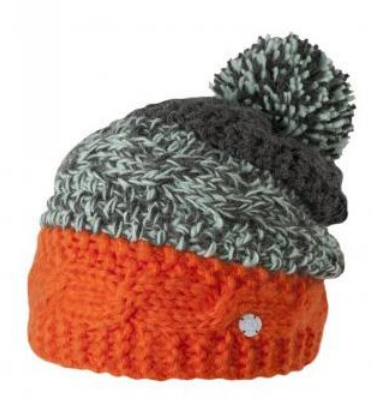

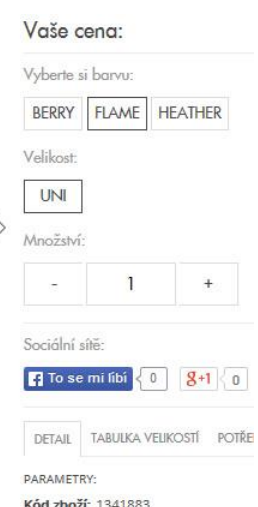

Kód zboží: 1341883 Barvy: BERRY, FLAME, HEATHER Značka: Barts

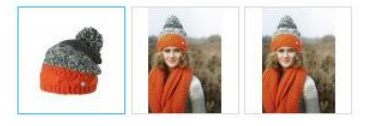

#### Informace v detailu produktu

- Promo příznaky
- Název položky
- Krátký popis

 $\lt$ 

- Ceny
- Výběr barev a velikostí
- Celková dostupnost produktu
- Dostupnost vybrané varianty na konkrétních skladech
- Vložení do košíku
- Definované parametry (téma, model, sezona)
- Rating hodnocení položky
- Sociální sítě
- Definovatelné záložky
- Dotaz na prodejce
- Související produkty
- Naposledy prohlédnuté položkyV konfigiraci lze také nastavit uvedení data doručení v detailu produktu

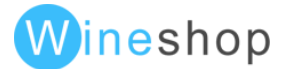

#### NIXON HODINKY AXE

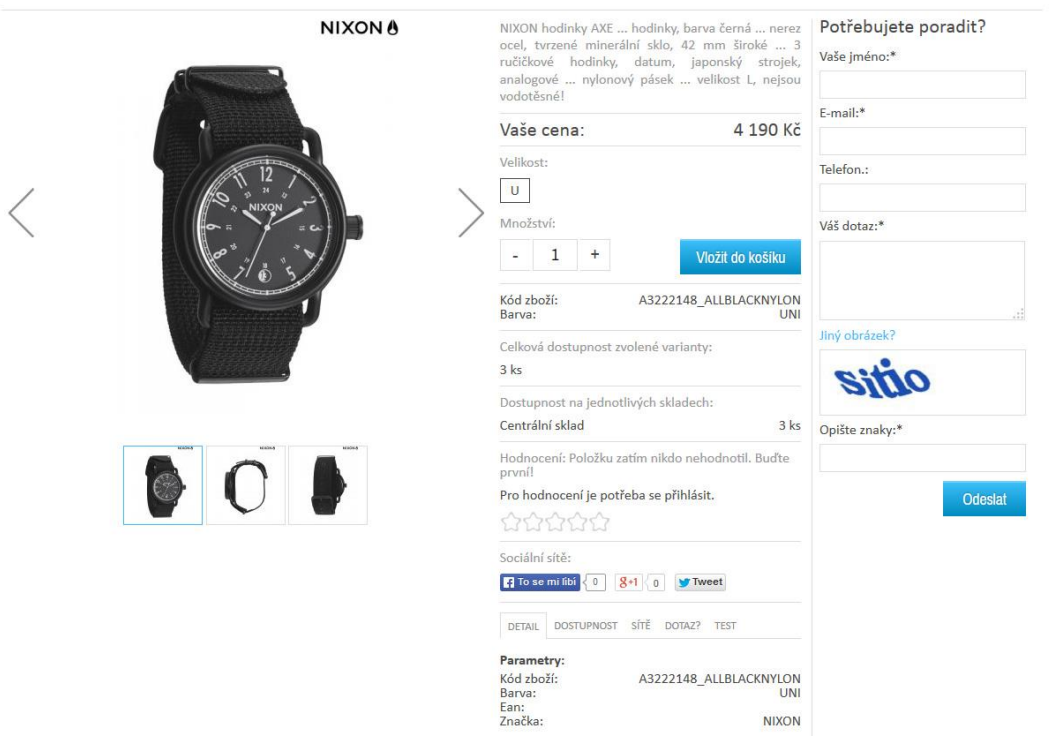

#### Cenová hladina pro zákazníka

Možnost nastavit zobrazení ceny u detailu produktu, kdy zákazník vidí, za jakou cenu bude pro něj dostupný produkt v případě registrace.

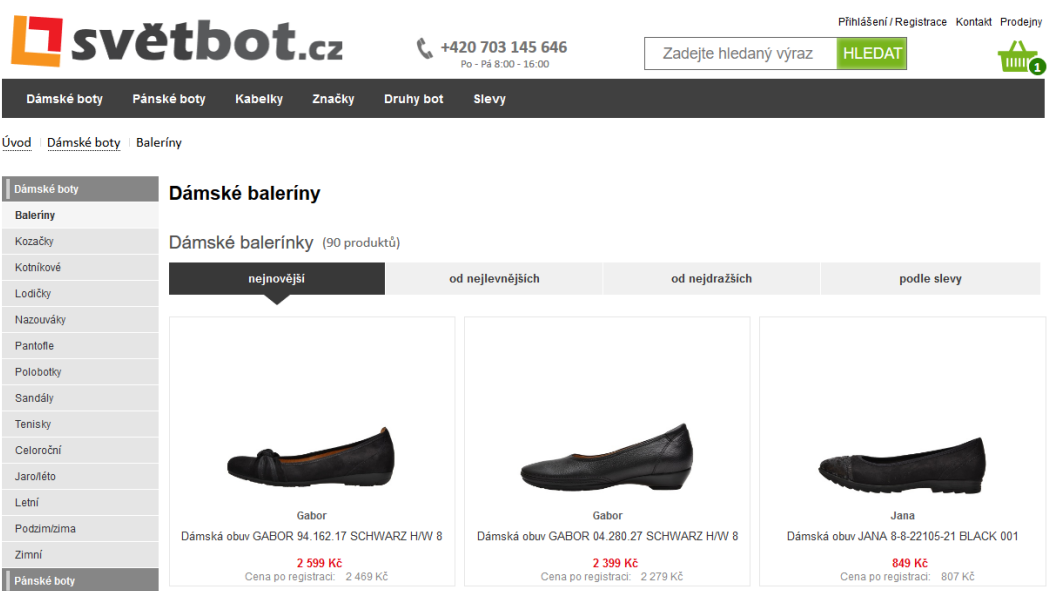

#### Zobrazení výběru barev a velikostí

Zobrazení barev a velikostí lze ve formátu ikonek, nebo ve formátu select boxu.

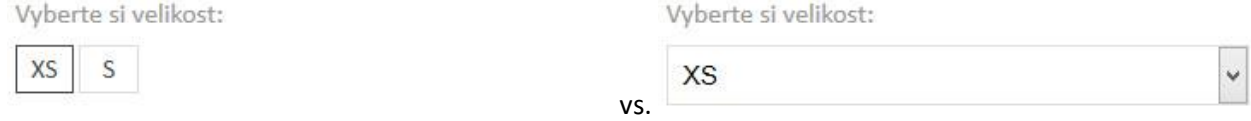

WinShop Software s.r.o. - Pokladní systémy WinShop | W-ineshop 5.8.01

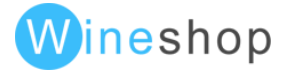

**69**

Další možností v zobrazení barev a velikostí je přímé zobrazení dostupnosti jednotlivých velikostí v kombinaci s barvou.

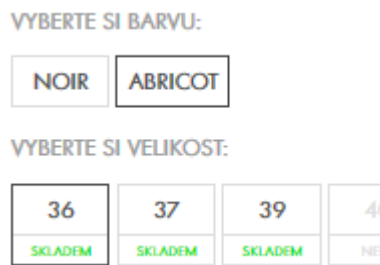

Jinou možnou doplňkovou funkcí je také možnost zobrazení obrázků všech barevných variant společně se zobrazením variantních barev dostupných pro produkt. Při zobrazení obrázku barevné varianty se také označí o kterou barvu se jedná.

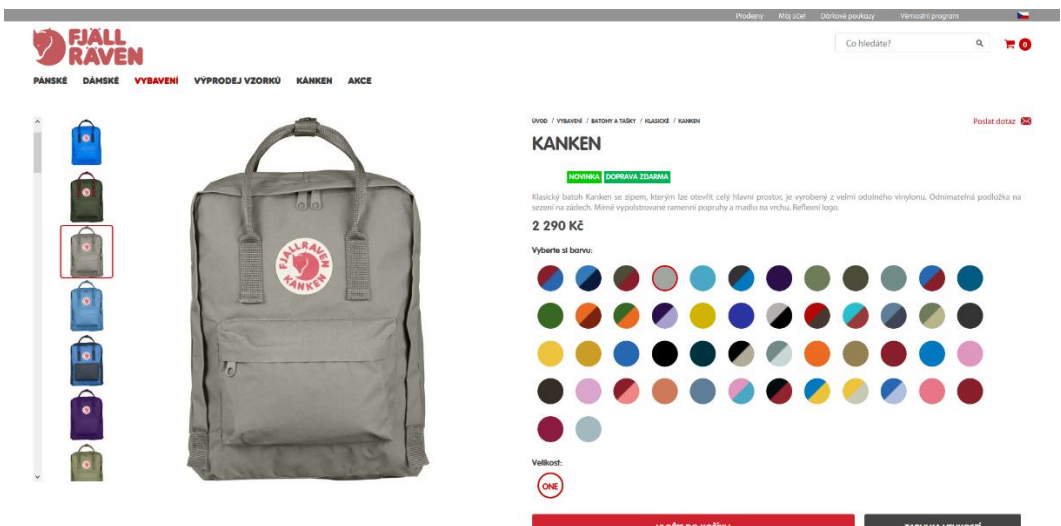

#### Pozadí captcha

Pozadí kontrolního textu je možné nadefinovat ve formátu RGB. Základní varianta je bílá (255,255,255).

#### Související položky

Lze nadefinovat novou šablonu, maximální počet položek a počet položek v jednou řádku

#### Naposledy shlédnuté položky

Lze nadefinovat novou šablonu, maximální počet položek a počet položek v jednou řádku

#### Textová informace v detailu položky

V detailu položky lze zobrazovat v záložkách libovolnou textovou stránku. Tato textová stránka může být měněna dle libovolného parametru položky (např. položky se značkou adidas budou mít zobrazenou jinou tabulku velikostí než položky značky puma), nebo může být textová stránka měněna v závislosti na skupině zboží vybrané položky.

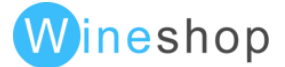

### Doprava zdarma po přidání produktu do košíku

Nově je v doplňkovém modulu také možnost nastavení cenové hladiny pro dopravu zdarma pro zákazníka. Po přidání zboží do košíku dochází k zobrazení informace o tom, kolik ještě zbývá pro dosažení dopravy zdarma. Následně pak zobrazení informace po dosažení dopravy zdarma na objednávku.

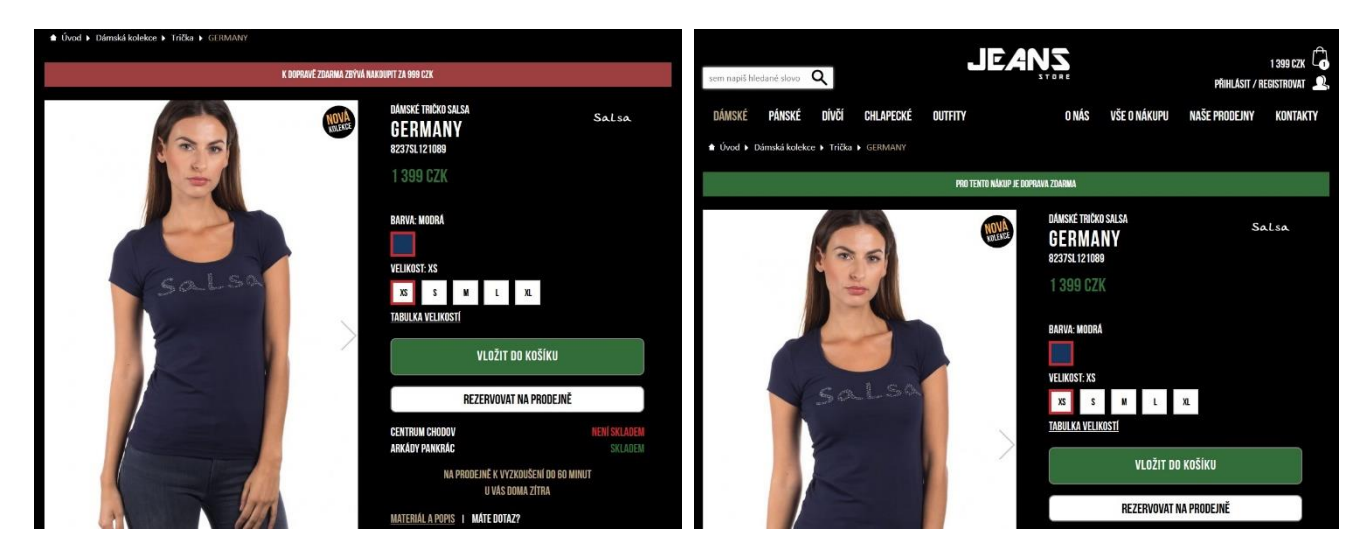

## Záhlaví

V záhlaví jsou dostupné následující objekty

- Logo
- Volitelné logo
- Hledání
- Košík
- Menu kategorií
- Textové menu
- Výběr jazykové mutace
- Drobenková navigace

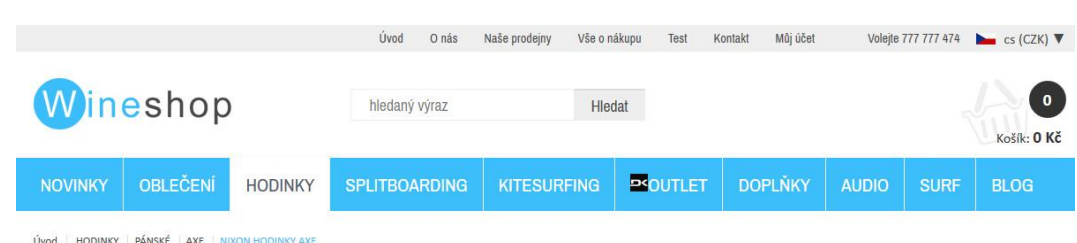

V hlavní úrovni menu lze nahrazovat části názvu kategorií za jiné výrazy, např. "Dámské boty" za "Dámské" kdy je výraz "boty" nahrazen za "".

Stejným způsobem lze nahradit libovolnou část textu za obrázek.

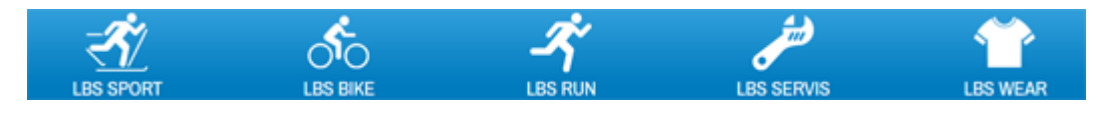

WinShop Software s.r.o. - Pokladní systémy WinShop | W-ineshop 5.8.01

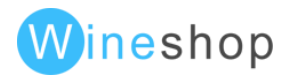

**71**

Pro druhou úroveň menu je možné nadefinovat doplňující ikonu k textu.

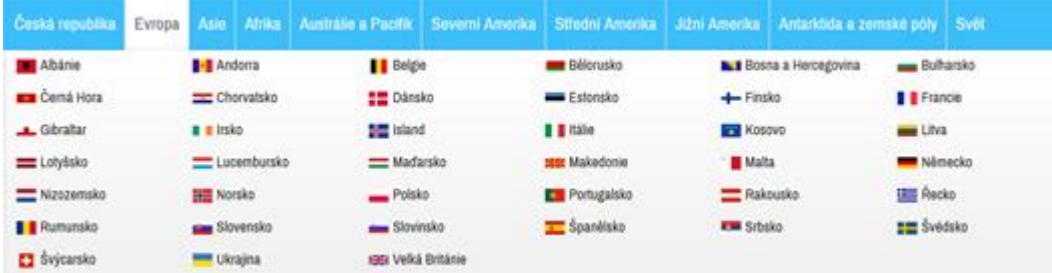

# Zápatí

V zápatí lze definovat počet "sloupců", které budou zobrazovat požadované informace.

Dostupné objekty v zápatí

- Libovolný počet sloupců
- Přihlášení k newsletteru
- Telefonní číslo
- Odkazy na sociální sítě
- Facebook wall

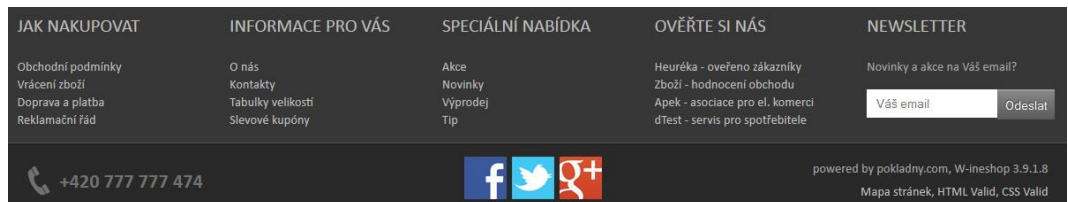

V případě grafických úprav layoutu je možné vytvořit například následující zobrazení zápatí.

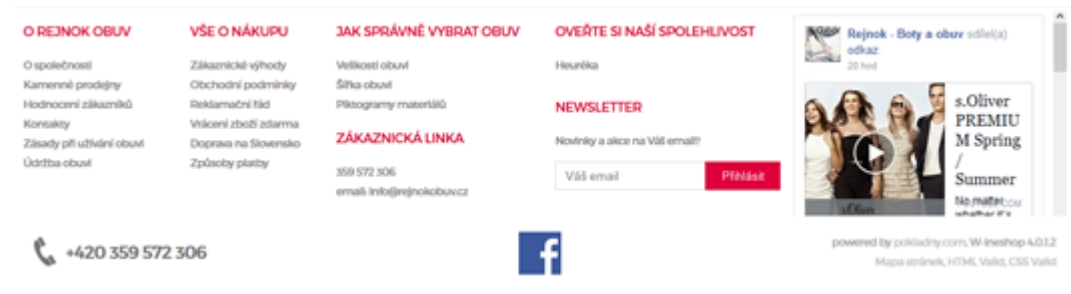

Nově je také v doplňkovém modulu možné přidat do zápatí libovolně zvolený text a výpis značek na eshopu.

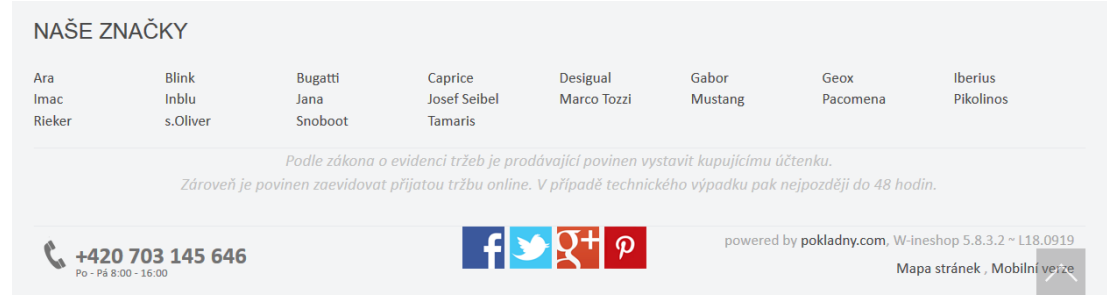

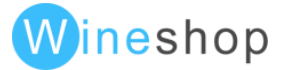
# Vložení do košíku

Vložení do košíku může být nastaveno ve dvou režimech. Zobrazení obsahu hošíku, nebo rychlý náhled na košík, který automaticky zmizí.

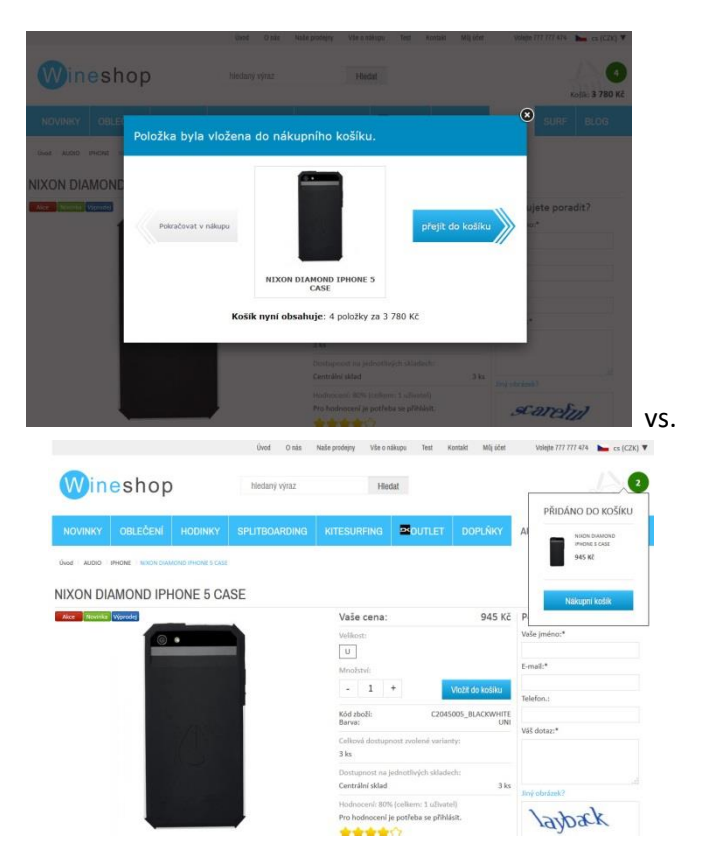

# Administrace eshopu

# Přihlášení

Přihlášení do administrace eshopu naleznete na adrese "Vaše doména/admin".

Přihlašovací údaje budou nastaveny dle Vašich požadavků. Přihlášení každého uživatele lze omezit na vybrané sekce administrace eshopu.

Mimo klasické přihlášení přes mailovou adresu či zákaznickou kartu je nově v doplňkovém nastavení možnost přihlášení přes čipovou kartu z WinShop.

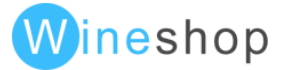

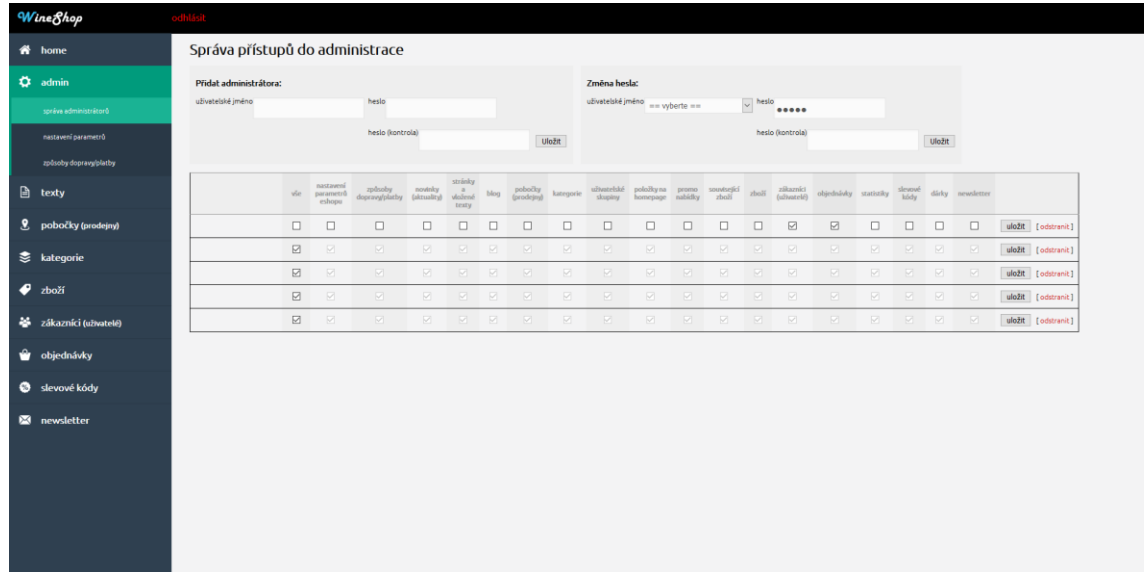

# Nastavení parametrů

V každém eshopu je možné nadefinovat individuální parametry, které se využívají pro zadávání koeficientů a statických údajů. Nejčastěji zde naleznete definici kurzů měn a statické prvky zápatí.

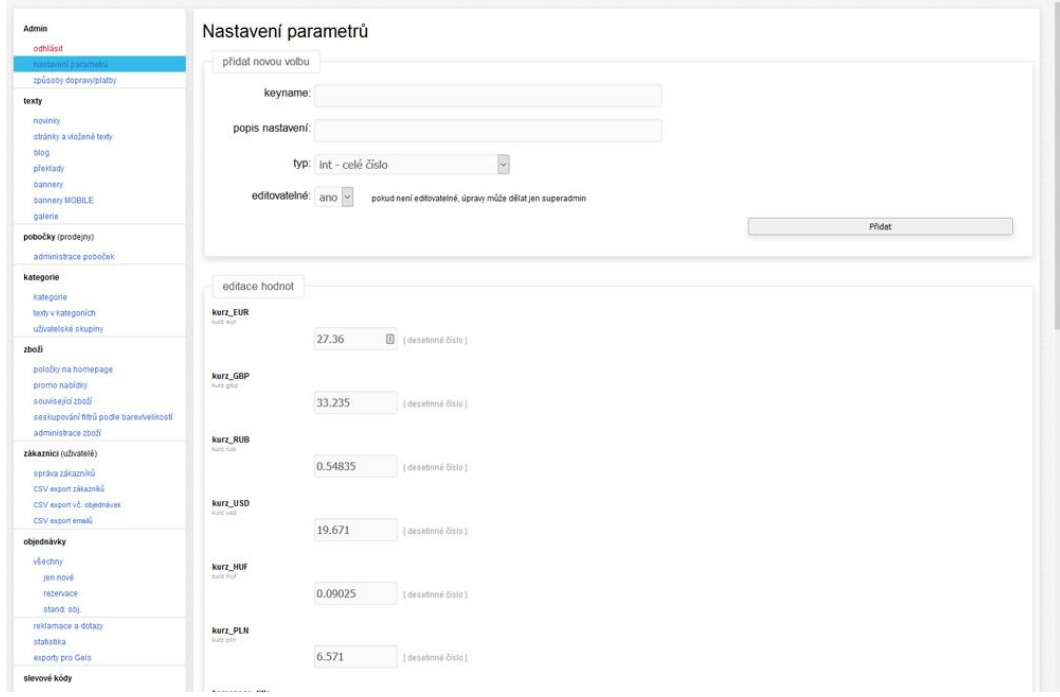

# Novinky

Pro každou jazykovou mutaci lze libovolně definovat přes wysiwyg editor textové novinky. Každá textová novinka obsahuje vlastní url adresu, title, description a keywords. U každé novinky lze nadefinovat datum a čas zveřejnění, případně nastavení aktivní/neaktivní.

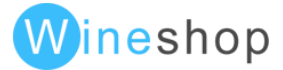

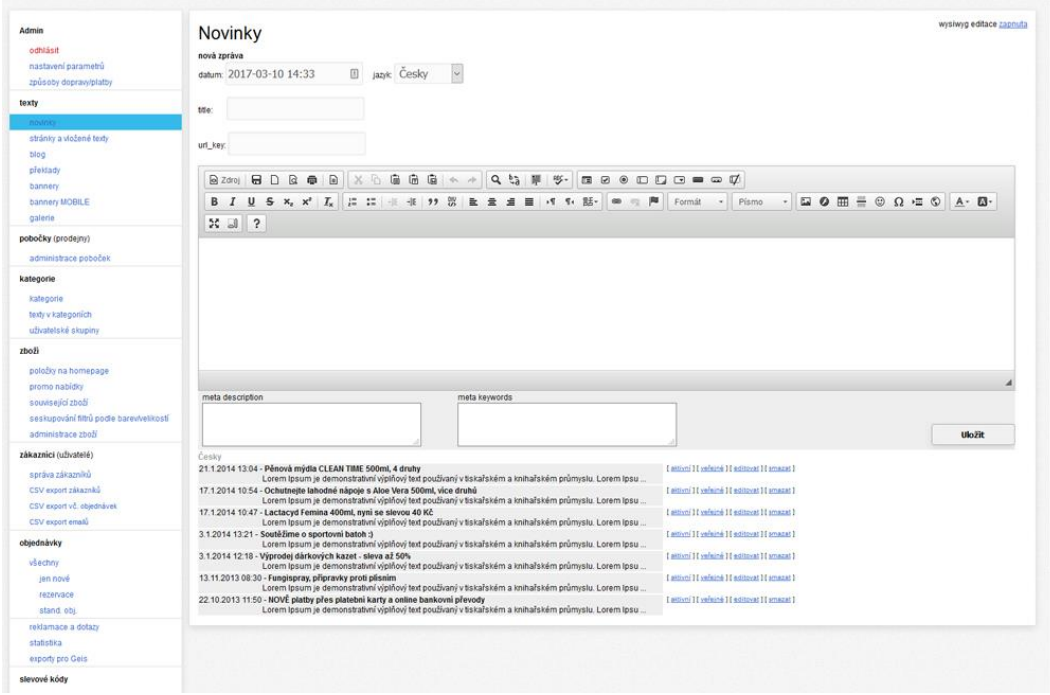

# Stránky a vložené texty

V této sekci se definují statické textové stránky, případně pevně definované bloky, které jsou zobrazeny dle nastavení layoutu. Pro každou textovou stránku lze nadefinovat url ve formátu url\_key.html, title, description a keywords. U každé textové stránky lze nastavit, že má být vyhozena ze "sitemap".

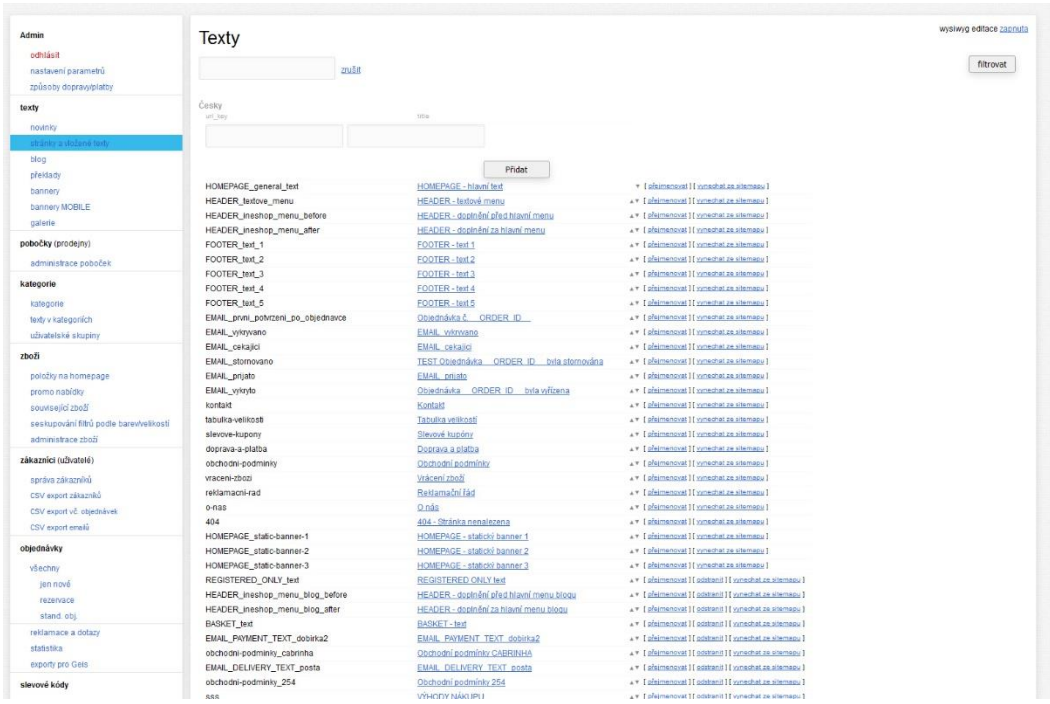

V textových stránkách mohou být i speciální stránky, kde se nastavuje struktura menu. Tyto stránky neodstraňujte a bez konzultace se správcem eshopu ani needitujte.

Při vkládání emailů v podobě odkazů je potřeba při výběru typu protokolu vybrat jiný a následně do url vložit mailto:email@domena.cz.

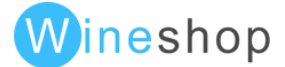

# Blog

Do volitelného modulu blog lze vkládat jednotlivé stránky blogu přes wysiwyg editor a pro každou takovou stránku lze nastavit title, description, keywords, datum, autor, url, titulní obrázek, perex, text a tagy. Dle šablony se následně zobrazí blogovací stránka, která může obsahovat menu (v případě více blogů).

Tagy blogu slouží k provázání jednotlivých stránek blogu dle stejných témat. Ke každému blogu lze nadefinovat libovolné množství tagů.

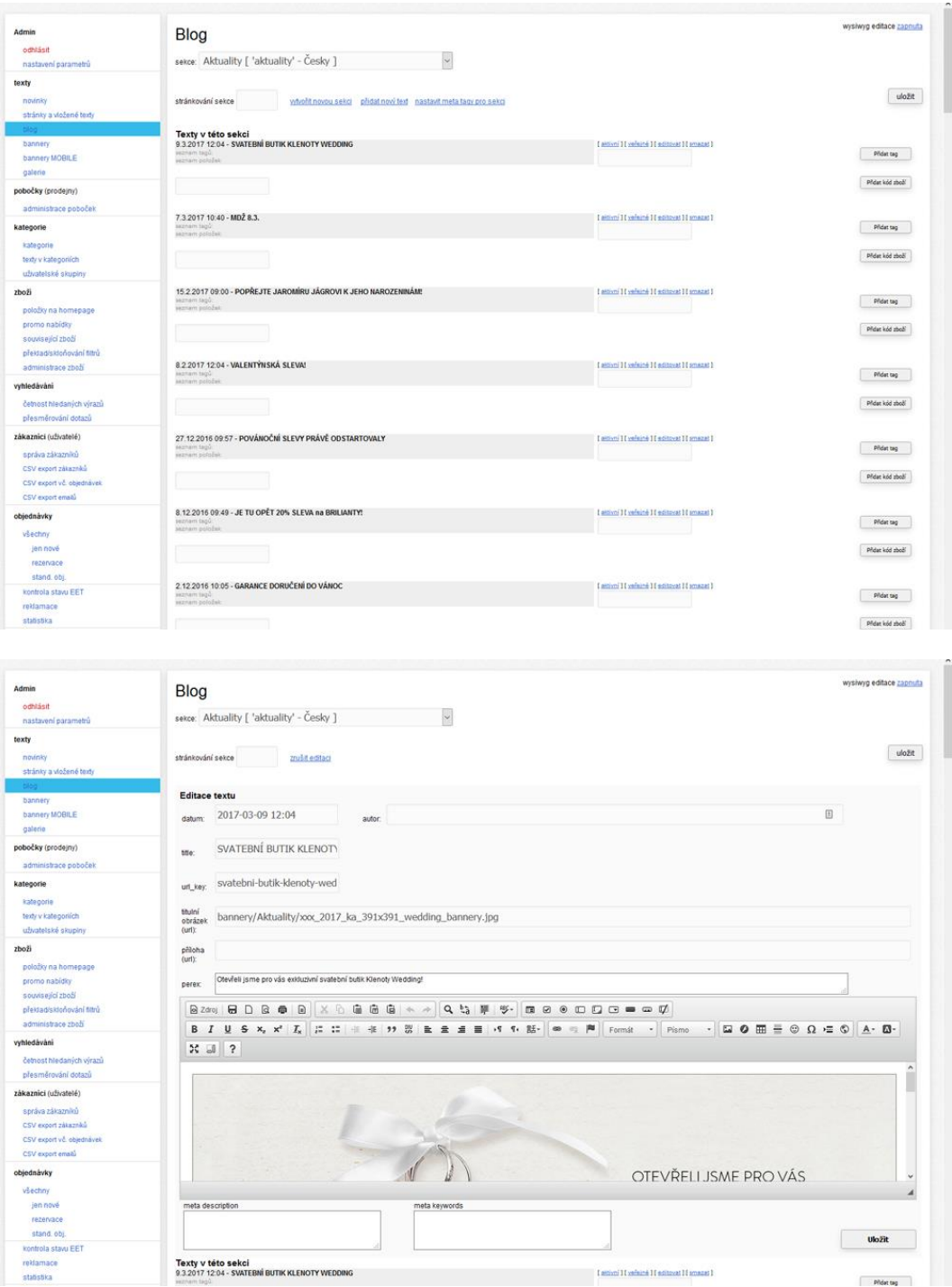

WinShop Software s.r.o. - Pokladní systémy WinShop | W-ineshop 5.8.01

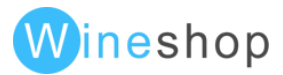

# Překlady

V administraci eshopu je možné přizpůsobit textové hlášky, názvy kategorií apod. do všech jazykových mutací. Po aplikaci překladů jsou změny okamžitě dostupné na eshopu.

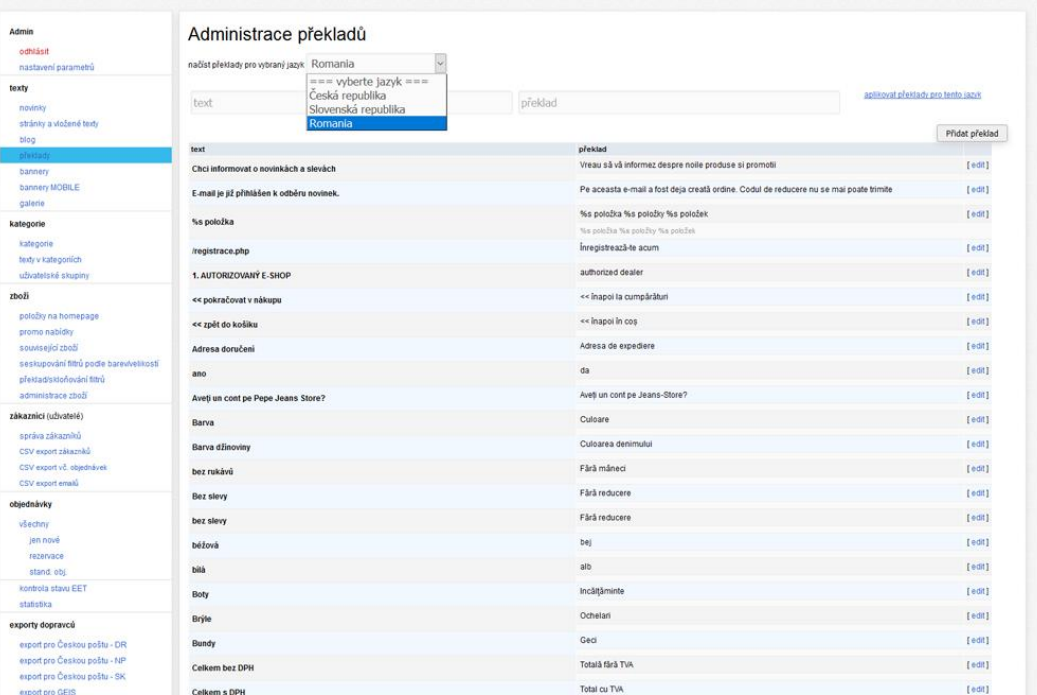

## Bannery

Pro potřeby úvodní strany je možné nadefinovat bannery, které se budou zobrazovat ve slideru. Pořadí bannerů je definované dle data.

# Kategorie

Základní strom kategorií je seskládám podle abecedy. Toto pořadí lze libovolně upravit kliknutím na šipky nahoru/dolu u jednotlivých kategorií. Pořadí skupin se automaticky změní při dalším plném spárování WinShopu s eshopem.

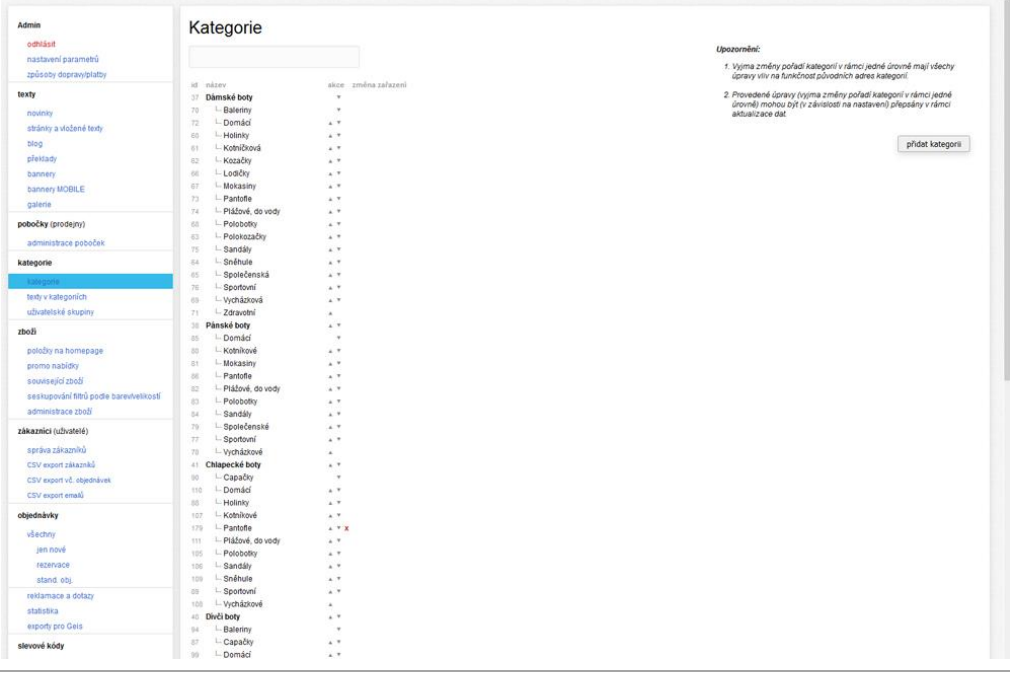

WinShop Software s.r.o. - Pokladní systémy WinShop | W-ineshop 5.8.01

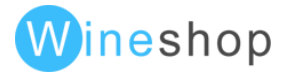

Ruční definice kategorií je možná pouze u individuálních nastavení. Ve volitelných modulech je možné zaznamenávat návštěvnost jednotlivých kategoríí, z které lze následně automaticky generovat nejnavštěvovanější kategorie na homepage, případně ve speciálním menu např. značky produktů.

Dodatečnou možností v konfiguraci je také možnost zobrazení ikonek/piktogramů zboží ve výběru kategorií.

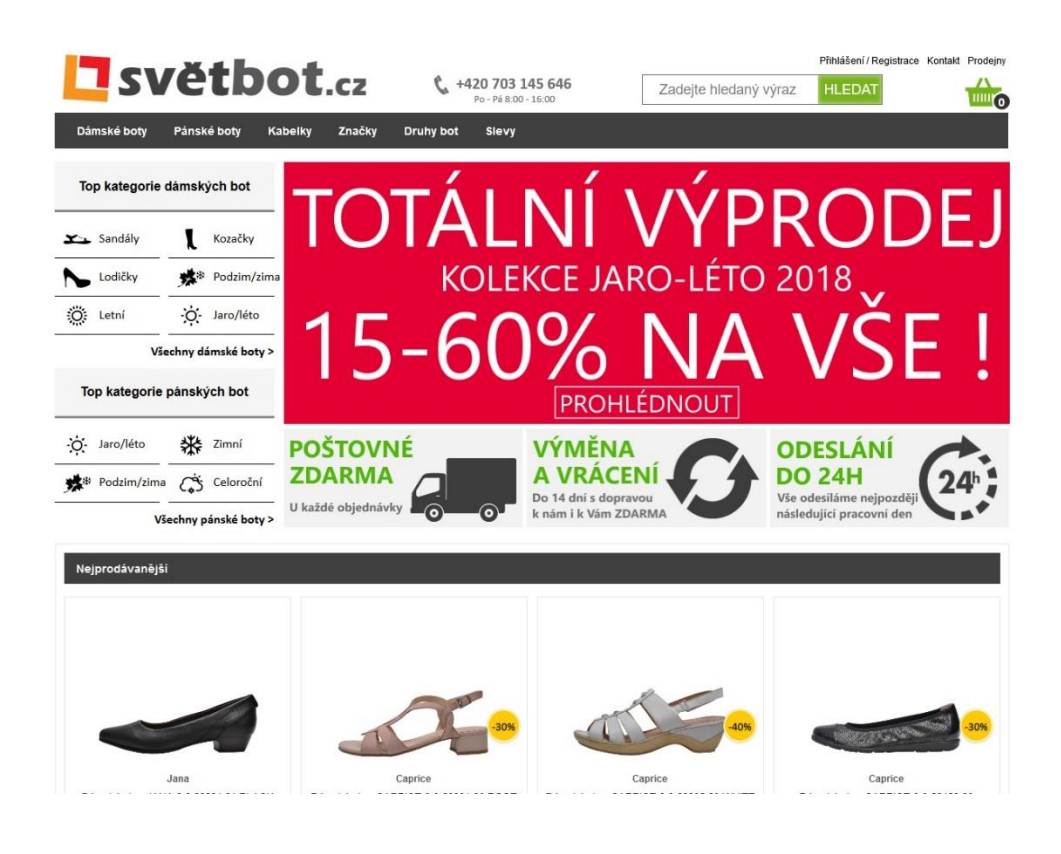

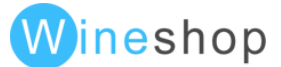

V doplňkovém modulu lze také nastavit zobrazování všech podkategorií i po zvolení konkrétní kategorie

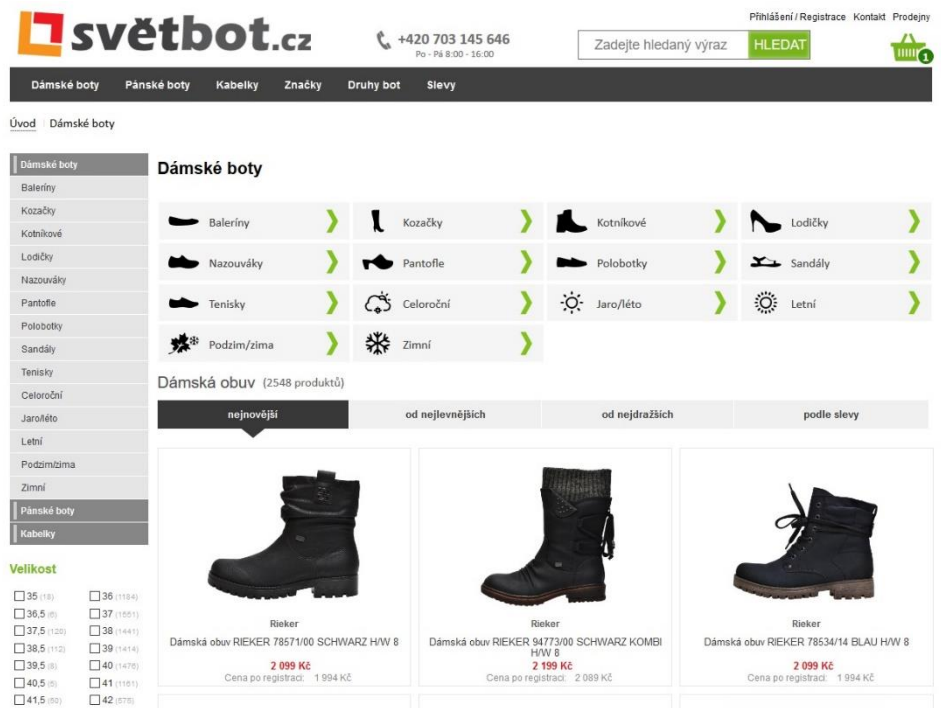

# Texty v kategoriích

Pro každou kategorii a jazykovou mutaci eshopu lze nadefinovat title, description, keywords, nadpis H1 a slider bannery.

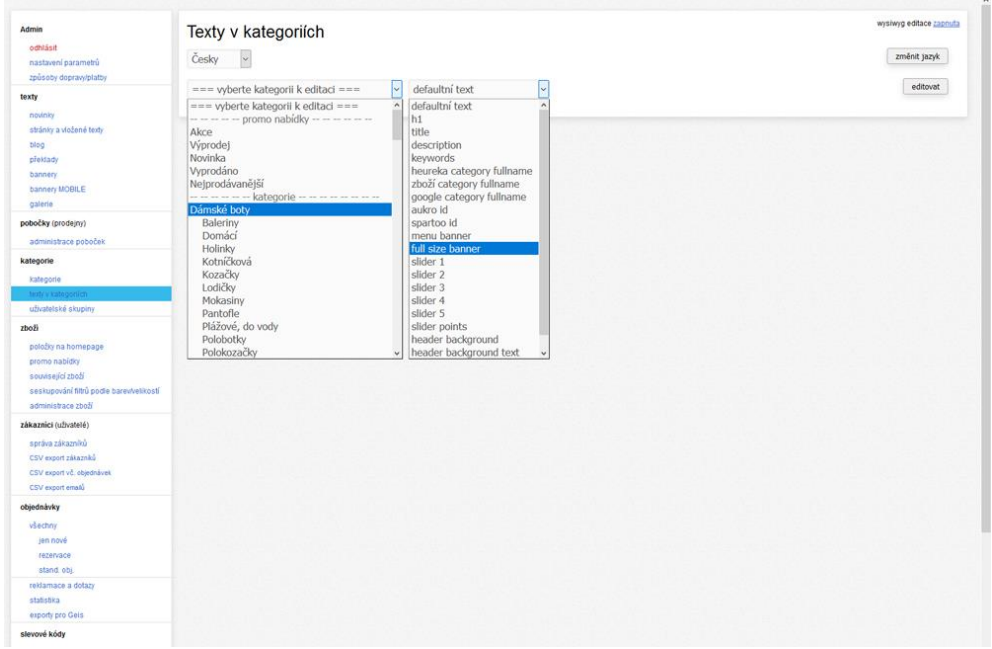

Pokud je potřeba doladit title, description a keywords, které jsou automaticky generované, měli by splňovat tyto náležitosti:

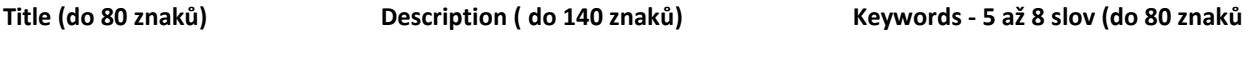

WinShop Software s.r.o. - Pokladní systémy WinShop | W-ineshop 5.8.01

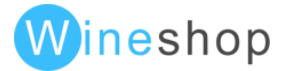

# Uživatelské skupiny

U uživatelských skupin lze měnit pořadí stejným způsobem jako u skupin. Uživatelské skupiny lze seskupovat do nadřazených skupin (dle nastavení).

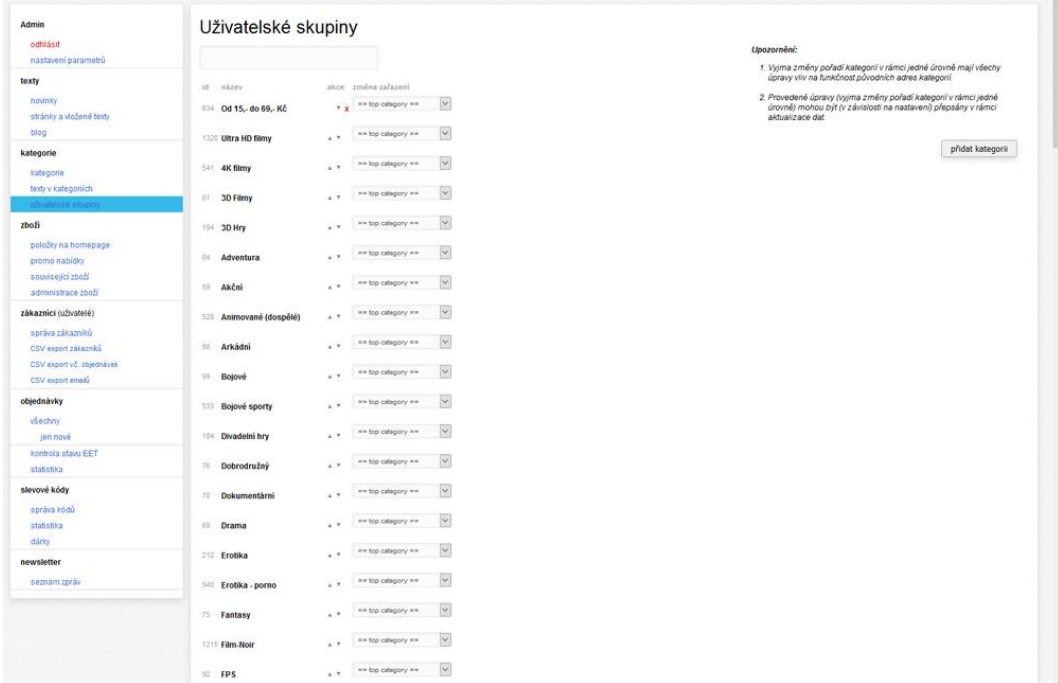

Při používání uživatelských skupiny lze nastavit 3 různé funkčnosti filtrů.

# Položky na homepage

Tato sekce je v administraci zachována pro kompatibilitu se starým layoutem. V novém layoutu tato sekce není využita.

# Promo nabídka

Zde je možné ručně nadefinovat promo příznaky k jednotlivým položkám. Tyto promo příznaky je možné následně zobrazovat v podobě ikon u položek, případně z nich vytvářet promo "stromy" kategorií.

Možnosti automatického přiřazování jsou:

**Nejprodávanější** - počet prodaných položek za období (ve dnech)

**Novinka - stáří** ceníkové karty (ve dnech)

**Akce** - pokud je položka v promoakci, může být automaticky označena jako akce

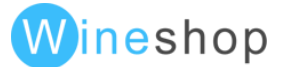

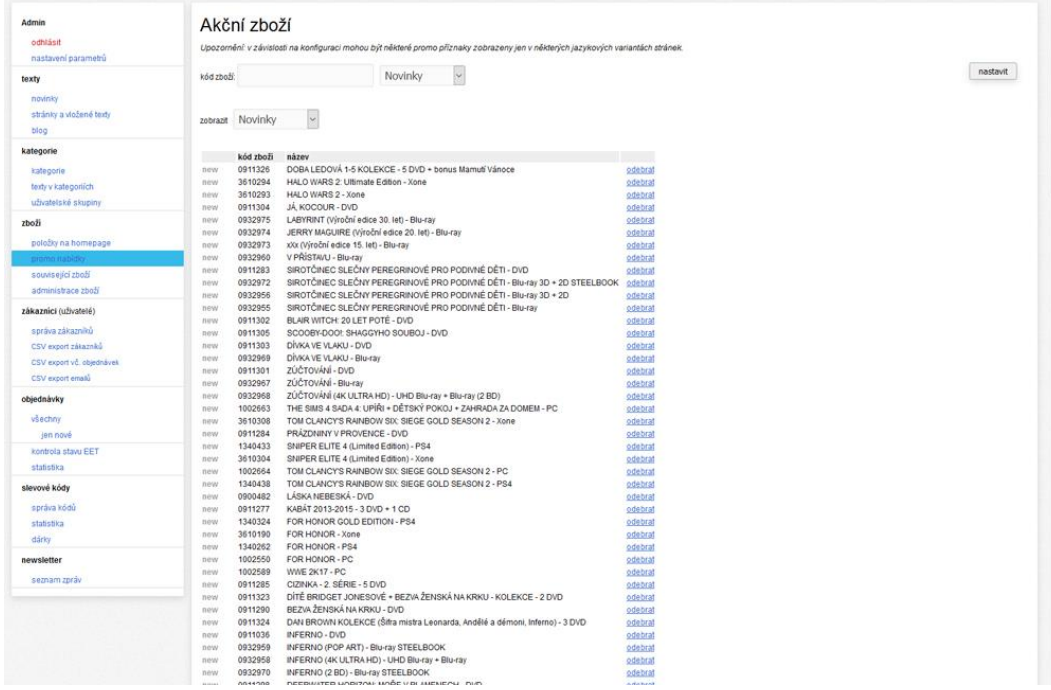

# Související zboží

Ve WinShopu lze nastavit ke každé položce související položky, které se mohou zobrazovat v detailu položky nebo v kategorii. U WinShopu Std. lze nastavit ke skupině související skupinu ("Číselníky => Skupiny zboží => otevřít skupinu => do pole související skupiny vložit číslo skupiny, více skupin oddělit enterem"). Při zobrazování má vždy přednost přímé zadání položky před skupinou.

Na eshopu lze doplnit související položky k položce.

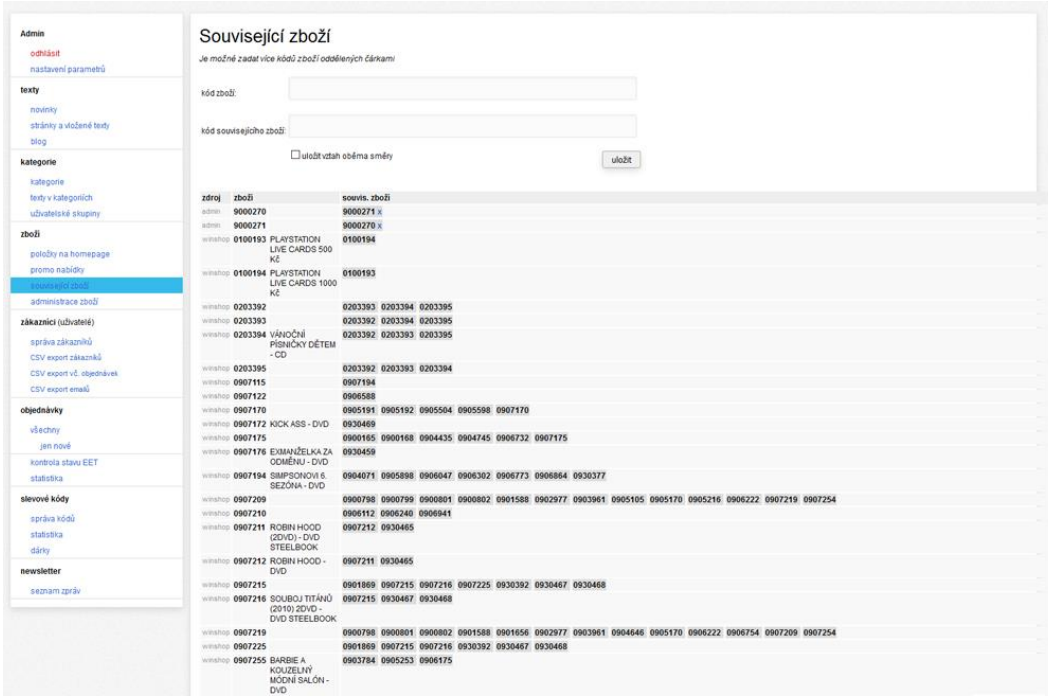

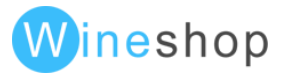

# Administrace zboží

Sekce slouží k aktivaci/deaktivaci položek (v případě nastavení), definici textových informací (název, popis) pro jazykové mutace a nastavení promo příznaků. Pokud není nastaveno automatické párování produktových obrázků, je zde možné nadefinovat jednotlivé produktové obrázky k barvám a nastavit hlavní obrázek.

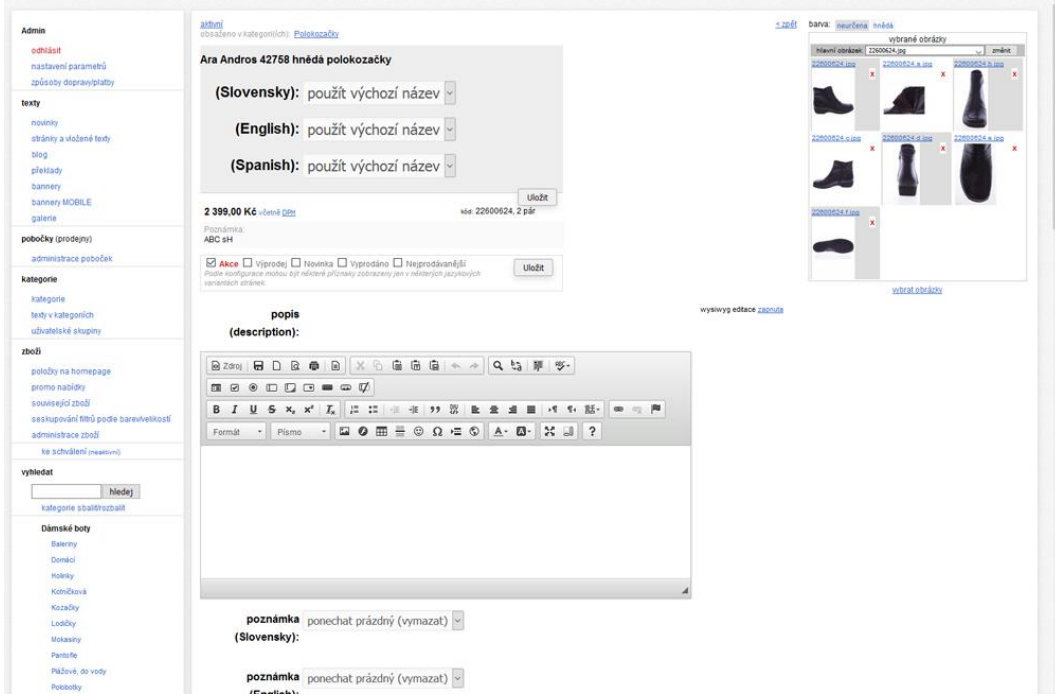

# Správa zákazníků

Zobrazení všech zákazníků importovaných z WinShopu a všech zaregistrovaných na eshopu.

Zákazníkovi lze vygenerovat nové přihlašovací jméno a heslo, případně lze vygenerovat email, kterým se zákazník automaticky přihlásí (s možností vložení vlastního hesla).

Zákazníka lze vyřadit/vložit ručně z/do newsletter, případně lze sledovat aktivitu uživatele.

V případě B2B eshopu lze nastavit zobrazování detailních skladových informací.

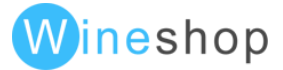

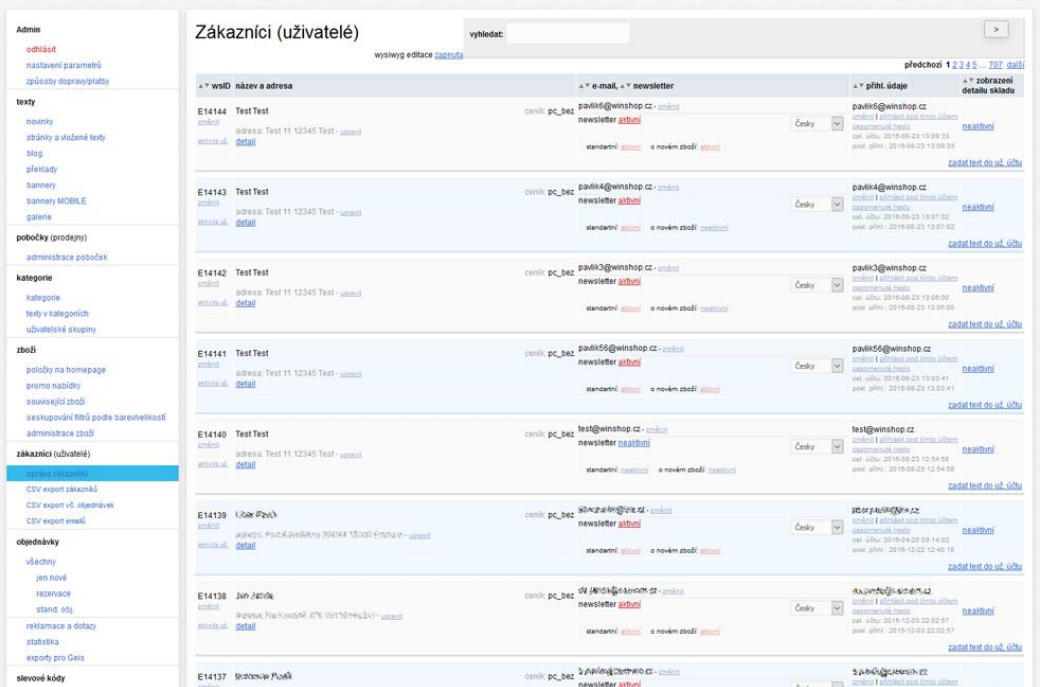

# Objednávky

V tomto menu se zobrazují všechny objednávky vytvořené na eshopu. Dle nastavení lze u objednávek měnit stav a sledovat ze kterého skladu byla objednávka (položka) vykryta.

Dalším rozšířením je možné rozřadit objednávky do kategorií pomocí fce "Nálepky". Slouží k označení objednávky pro další administraci: např. Zaplacená, Vyměněná, Vyplacená atd. Filtr pomocí nálepky u objednávky lze také využít při tvorbě statistik objednávek.

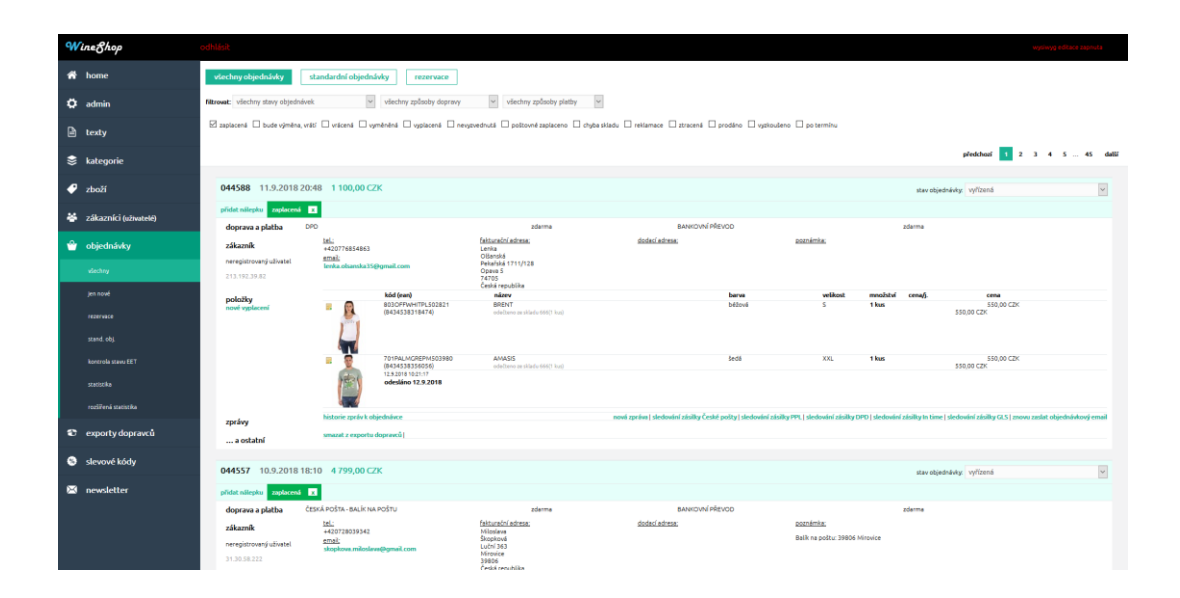

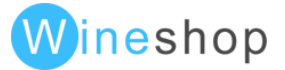

Pokud eshop slouží k administraci objednávek, lze z tohoto menu odesílat zprávy zákazníkům, evidovat poznámky a odesílat sledovací emaily České pošty a PPL.

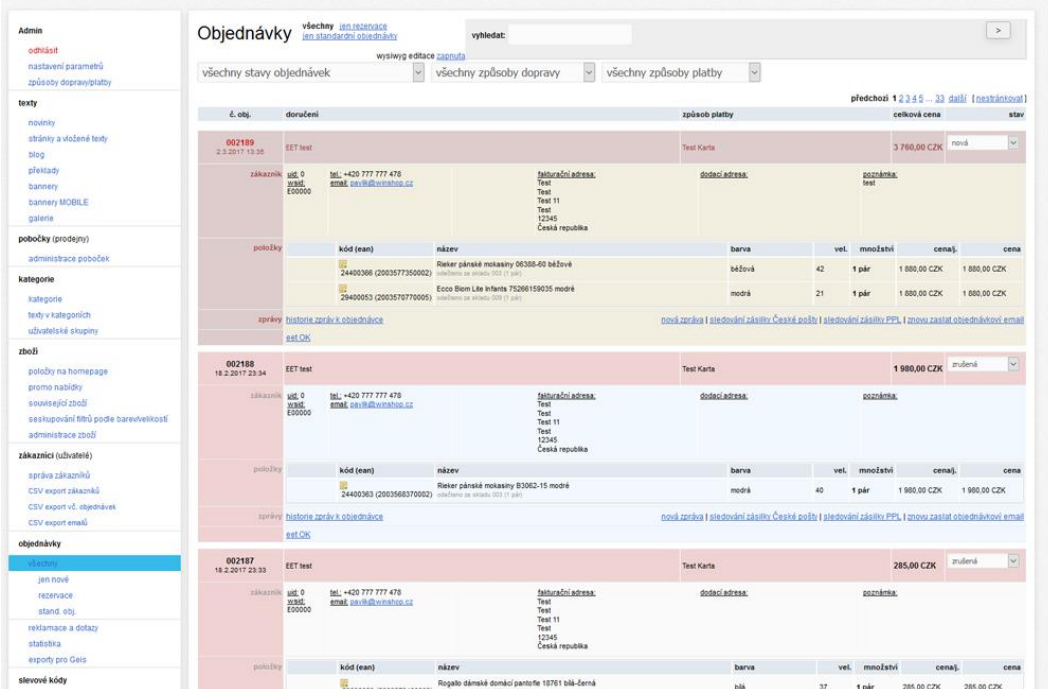

Možností je také zobrazení IP adresy v administraci objednávek pro kontrolu větších nebo se opakujících se objednávek od neregistrovaných zákazníků.

Nově jsou také v administraci objednávek v eshopu přidané funkce ve volitelných modulech:

- editace poznámek u položky
- Editace mailu a telefonu
- Hledání podle názvu a kódy zboží
- Možnost označení objednávky jako "Vyplacená" (informace o vrácené platbě zákazníkovi)

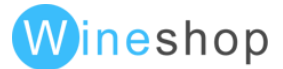

# Statistika objednávek

Zobrazení celkového obratu eshopu za jednotlivé měsíce s dopravou a bez dopravy. Zobrazení je rozděleno dle jednotlivých měn.

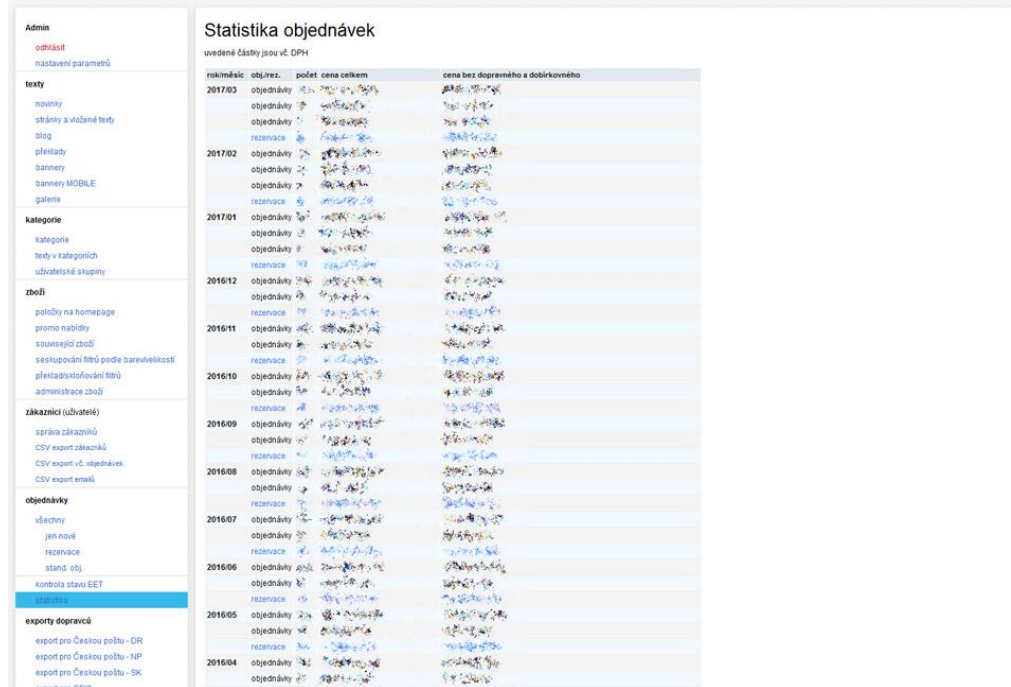

# Slevové kódy

Kompletní varianty nastavení jsou popsány v části "Volitelné moduly - Slevové kódy".

# **Outfity**

Volitelný modul. Umožňuje nabízet produkty v "setech", nákup celého setu (např. kalhoty, boty, bunda a košile) případně varanta nákupu 3 produkty ze 4 – následně nabídne zákazníkovi slevu.

Doplňkovou funkcní je také nastavení slevových kódů na definované outfity. U administraci eshopu lze nastavit zda se na outfit mohou či nemoho vztahovat konkrétní probíhající promoakce.

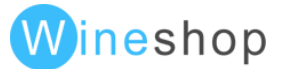

# Slevy X+1

Po zadání kódu zboží a počtu kusů bude k těmto položkám automaticky přidaná v košíku jedna položka zdarma. Vícenásobné množství funguje v principu násobků, tzn. při zadané akci 2+1 bude funkční sleva 4+2 atd.

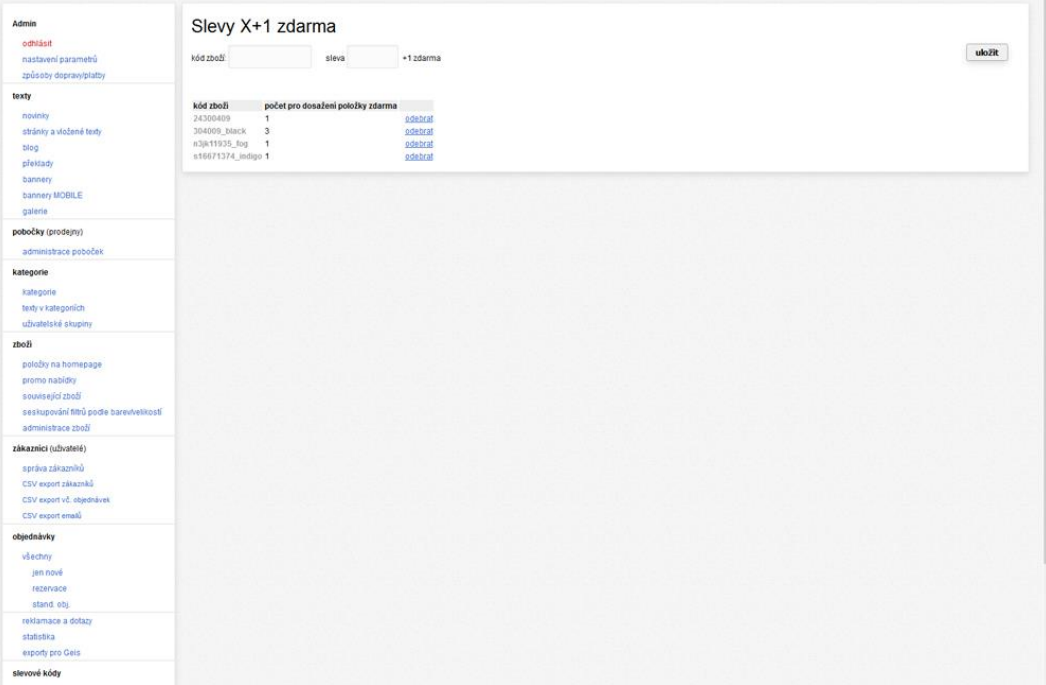

# Dárky

Volitelný modul. V administraci lze nadefinovat automatický dárek k jednotlivým produktům, ke skupinám zboží, nebo dle výše objednávky.

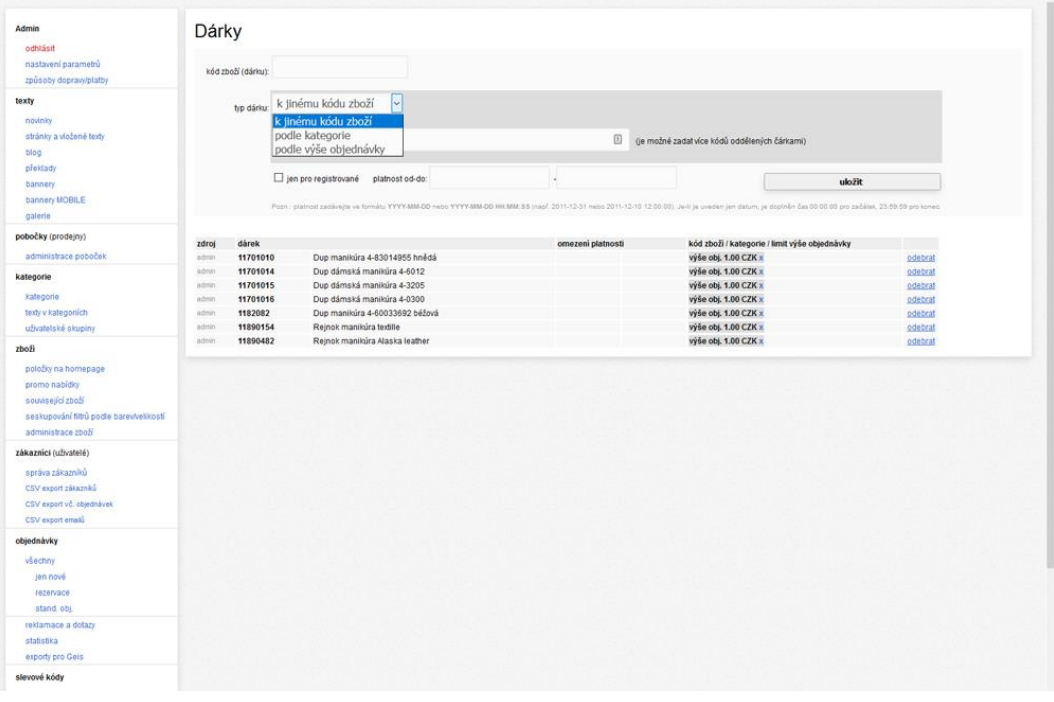

WinShop Software s.r.o. - Pokladní systémy WinShop | W-ineshop 5.8.01

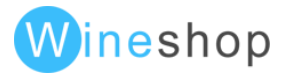

# Newsletter

Pokud je na serveru aktivováno odesílání newsletteru, je možné v tomto menu vytvářet informace o novinkách, které budou následně odesílané zákazníkovi.

Při zadávání newsletteru je možné doplnit přes wysiwyg editor novou zprávu, datum rozesílání a jazykovou mutaci.

Newsletter je možné otestovat a po úspěšném doladění newsletteru je možné ho aktivovat. Newsletter se následně v konkrétní datum začne zákazníkům automaticky rozesílat.

Při vytváření obrázků je možné zvolit dvě varianty. Obrázek vložený přes wysiwyg editor s relativní cestou (nesmí obsahovat diakritiku, mezery a speciální znaky), který bude přibalen přímo do newsletteru, nebo obrázek s kompletní adresou, která bude odeslaná pouze jako odkaz na zobrazení.

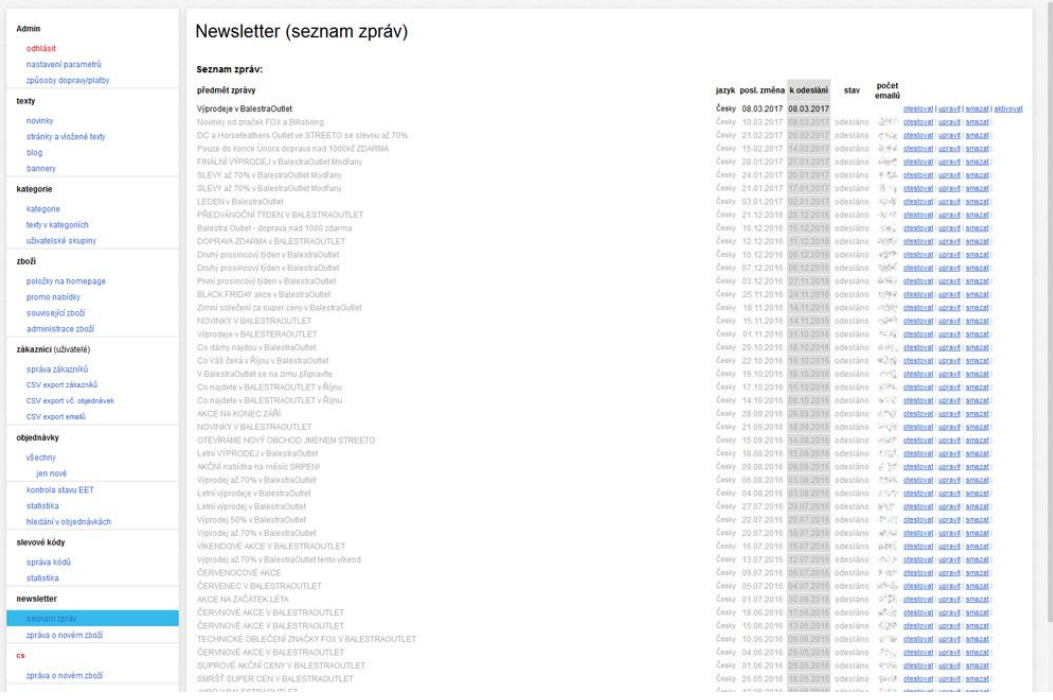

# Zpráva o novém zboží

Jedná se o automatické generování emailů při vkládání nových položek do ceníku. Vhodné pouze pro B2B eshopy.

B2B

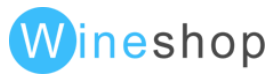

# Složky eshopu

Pro potřeby eshopu jsou na ftp vytvořeny složky, ze kterých se párují data, fotografie, loga apod.

# category-level-2-image

Ikony pro druhou úroveň hlavního menu

## category-name-to-image

Nahrazení části textu ikonou v hlavní úrovni menu

## category-type-2-loga

Loga zobrazovaná na úvodní straně (homepage) dle druhého virtuálního stromu. Většinou se tento strom využívá jako značkový.

## export

Složka pro párování dat ze skladového systému WinShop. Pokud je mezi eshopem a WinShopem nastaven online přenos, je tato složka využívána pro kompletní synchronizace.

## foto

Složka pro automatické párování fotografií. Do této složky je potřeba vkládat fotografie pro načtení do eshopu.

# foto\_old

Do této složky se přesouvají nespárované fotografie. Interval pro přesun nespárovaných fotek je většinou 60 dní. Po této době se eshop již tyto fotky nesnaží párovat.

# foto\_temp

Spárované fotografie automatickým importem. Do této složky se nevkládají žádné fotografie.

## import

Ve složce jsou připravené podklady pro načtení do skladového systému WinShop.

## Item\_colors

Pokud pro zobrazení barev využívají barevné symboly, je potřeba pro každou novou barvu vytvořit ikonu ve formátu png.

## movie

Z této složky jsou načítaná lokální videa umístěná na serveru eshopu. Podporované formáty videí jsou MP4, FLV a MOV. Pokud je ve složce uložen také soubor ve formátu JPG, je zobrazen jako úvodní strana videa.

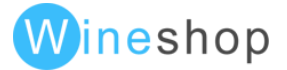

# packages-export

Pokud není nastaveno automatické ukládání exportních podkladů pro dopravu na lokální počítač, ukládají se automaticky do této složky.

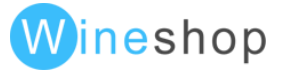

# Ceny volitelných modulů

# Platební brány

## PayU

10 000,- bez dph + 2 hod implementace a testování

## GOpay

8 000,- bez dph + 2 hod implementace a testování

## Comgate (Agmo)

8 000,- bez dph + 1 hod implementace a testování

# 3D secure České spořitelny

6 000,- bez dph + 3 hod implementace a testování (nutný certifikát na serveru)

# ČSOB

8 000,- bez dph + 2 hod implementace a testování (nutný certifikát na serveru + přístup do administračního rozhraní)

## GP webpay

6 000,- bez dph + 2 hod implementace a testování (Raiffeisen Bank, ČSOB SK, Komerční banka, Unicreditbank, Volksbank)

## 24pay

8 000,- bez dph + 2 hod implementace a testování

# Doručovací moduly

## Zásilkovna

3 000,- bez dph + 0,5 hod implementace

Intime přes zásilkovnu

1 000,- bez dph + 0,25 hod implementace

## DPD přes zásilkovnu

1 000,- bez dph + 0,25 hod implementace

Česká pošta přes zásilkovnu

1 000,- bez dph + 0,25 hod implementace

## Slovenská pošta přes zásilkovnu

1 000,- bez dph + 0,25 hod implementace

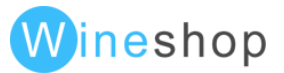

#### Maďarský kurýr přes zásilkovnu

1 000,- bez dph + 0,25 hod implementace

#### PPL pobočky

3 000,- bez dph + 0,5 hod implementace

#### Balík na poštu

1 500,- bez dph + 0,5 hod implementace (v novém layoutu již součástí)

## Sociální sítě

#### Propojení s Facebookem

5 000,- bez dph + 1,5 hod implementace (přihlašování, registrace, co nového na facebooku, facebook diskuze)

#### Propojení s Google+

3 500,- bez dph + 0,5 hod implementace (přihlašování a registrace)

#### Propojení s Facebook a Google+

7 000,- bez dph + 2 hod implementace

## Slevové kódy

#### Slevové kódy

5 000,- bez dph + 0,25 hod implementace (sleva částkou, procentem, změna cenové hladiny, jednorázové, trvalé, omezení data od-do, pevná sleva u zákazníka WinShop, pouze pro registrované)

#### Vícenásobné slevové kódy

5 000,- bez dph + 0,25 hod implementace (možnost postupně uplatnit více slevových kódů, sleva v % se aplikuje pouze nejvýhodnější)

#### Online slevové kódy WinShop, eshop

Cena na vyžádání

#### Sphere card

3 000,- bez dph + 0,25 hod implementace

#### Alpenverein

3 000,- bez dph + 0,25 hod implementace

#### Bonusový program

5 000,- bez dph + 1 hod implementace

#### Dárky

4 000,- bez dph + 0,5 hod implementace (k položce, ke skupině, dle výše objednávky)

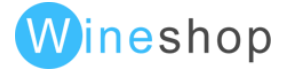

# Změny stavu objednávek

Odesílání editovatelných emailů při změně stavu objednávek

3 000,- bez dph + 1 hod implementace

## Odesílání SMS při změně stavu objednávky

1 000,- bez dph + 1 hod implementace (následně domluvená cena za sms)

## Layout a optimalizace pro vyhledávače

## Parametrické url

5 000,- bez dph + 1 hod implementace

Generování H1, title a description dle dodaného klíče a jednotlivých kombinací parametrů

6 000,- bez dph + implementace (dle požadavků)

Výběr filtrů bez obnovení stránky

3 000,- bez dph + implementace (od verze 5.0.0.0 již součástí)

Našeptávač vyhledávání

1 000,- bez dph + 0,5 hod implementace (v novém layoutu již součástí)

Grafický našeptávač s kategoriemi

3 000,- bez dph

Statistika a přesměrování hledaných výrazů

3 000,- bez dph + 1 hod implementace

## Modul view360

1 500,- bez dph + 1 hod implementace

Video v detailu produktu

1 500,- bez dph (od verze 5.0.0.0 již součástí)

Modul blogovací systém

6 000,- bez dph + 1 hod implementace za každou sekci (následně jsou možné graf. úpravy dle požadavků)

## Ořezávání filtrů

10 000,- bez dph (vyšší požadavky na hostování)

## Ukládání již nedostupných položek pro potřeby vyhledávačů

8 000,- bez dph (vyšší požadavky na hostování)

WinShop Software s.r.o. - Pokladní systémy WinShop | W-ineshop 5.8.01

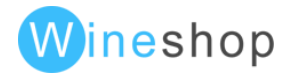

#### Mobilní layout

Cena na vyžádání

Interaktivní provozovny

5 000,- bez dph

Online reklamace

5 000,- bez dph

Chytrý vodoznak

2 000,- bez dph

Rezervace na prodejně

5 000,- bez dph

Fotodárky

5 000,- bez dph

Srovnávače

Google remarketing

2 000,- bez dph

Google tag manager

2 000,- bez dph

Google ecommerce

1 000,- bez dph

Facebook marketing, publika, konverze, audience pixel

2 000,- bez dph

Ostatní funkcionality

Permanentní košík pro přihlášené

1 000,- bez dph (od verze 5.0.0.0 již součástí)

Permanentní košík pro nepřihlášené

4 000,- bez dph

Smartsupp Chat

1 000,- bez dph

Exporty pro Českou poštu

2 000,- bez dph + 1 hod implementace za každou variantu

WinShop Software s.r.o. - Pokladní systémy WinShop | W-ineshop 5.8.01

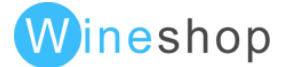

Exporty pro PPL

1 000,- bez dph

## Exporty pro Geis

1 000,- bez dph

# Api Expando Xena pro Amazon

10 000,- bez dph

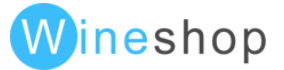

# Historie verzí

Historie neobsahuje individuální úpravy zákazníků, úpravy databází, úpravy importů dat, výkonové optimalizace, úpravy layoutu a nové externí knihovny. Historie v manuálu je pouze zpětně za období posledních tří let.

#### **5.1.0.0** 13.9.2016 22:59:45

- + update facebook sdk API v2.7 (potřeba PHP 5.4 a vyšší)
- **5.0.5.5** 8.9.2016 18:22:44
- + gzipování naimportovaných souborů
- **5.0.5.4** 8.9.2016 15:34:56
- + statistika vyhledávaných výrazů
- + administrace přesměrování konkrétních dotazů vyhledávání na url
- **5.0.5.1** 23.8.2016 21:08:52
- + možnost generování xml feedu v jiném než defaultním jazyce
- **5.0.5.0** 17.8.2016 23:53:04
- + logování vyhledávaných výrazů
- **5.0.4.5** 16.8.2016 13:33:41
- + nastavení stránkování pro jednotlivé sekce blogu
- **5.0.4.4** 15.8.2016 23:15:04
- + přidávání položek zboží k blogům
- **5.0.4.2** 10.8.2016 11:08:15
- + rozšíření nastavení práv
- **5.0.4.1** 5.8.2016 11:17:33
- + funkce na generování url poboček/prodejen na základě kódu prodejny \$shop->getBranchUrlByCode()
- **5.0.3.2** 4.8.2016 10:49:45
- + wishlist
- + změna předaných parametrů pro platební bránu Comgate
- + doplnění informace o nastavení "pro registrované" v administraci voucheru
- **5.0.3.1** 18.7.2016 20:32:36

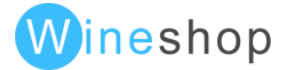

+ úprava platební brány Comgate

**5.0.3.0** 18.7.2016 17:12:36

+ úpravy nutné pro plnohodnotný provoz na https

**5.0.2.2** 13.7.2016 19:53:27

+ statistika objednávek v adminu rozdělena na rezervace a stand. objednávky

**5.0.2.0** 30.6.2016 22:35:28

+ rozšíření slevových kódu - příznak jen pro registrované

+ načítání stavu skladu v detailu zboží i při používání subkódu

+ doplnění robots\_restriction o MegaIndex a SEOkicks-Robot

**5.0.1.5** 17.6.2016 10:25:33

+ příznak poboček "akční prodejna"

**5.0.1.3** 13.6.2016 15:33:10

+ rozšíření komunikace s API Zásilkovny o měnu objednávky

**5.0.1.2** 9.6.2016 19:37:06

+ administrace pro překlad

**5.0.1.0** 27.5.2016 14:59:24

+ možnost administrace slevy uživatele z cenové skupiny

**5.0.0.3** 19.5.2016 16:20:58

+ šablonovatelné předměty stavových emailů objednávek

**5.0.0.1** 17.5.2016 22:08:34

+ WinShop vouchery v %

+ přechod na "dlouhé" php tagy u jádra eshopu (šablony prozatím neřešeny)

**5.0.0.0** 16.5.2016 20:14:56

+ vícenásobné slevové kódy - použití několika kódů současně

+ přesnější načítání obrázků v administraci objednávek (podle barvy)

+ rozbalení historie zpráv u objednávek

**4.5.0.2** 4.5.2016 11:55:58

+ seznam zlevněných položek (jen kódy zboží) do poznámky v objednávce

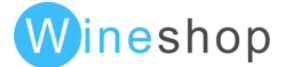

#### **4.5.0.1** 3.5.2016 16:24:23

- + kontrola existujícího emailu při registraci (nejen login)
- **4.5.0.0** 3.5.2016 9:45:50
- + reklamace
- + odstraňování BOM (Byte Order Mark) u všech šablon
- **4.4.3.0** 12.4.2016 16:03:46
- + logování změn stavu objednávek
- **4.4.2.2** 21.3.2016 23:31:42
- + možnost administrace výchozího názvu zboží
- **4.4.2.1** 21.3.2016 19:04:55
- + seskupování filtrů podle velikosti
- **4.4.2.0** 21.3.2016 11:31:26
- + platební brána Comgate (Agmo)
- **4.4.1.3** 10.3.2016 10:19:37
- + implementace slevových kódů Alpenverein
- **4.4.1.2** 8.3.2016 16:05:09
- + neadministrovatelné slevové kódy
- **4.4.1.0** 4.3.2016 9:52:45
- + přímé ověřování voucherů z WinshopSQL
- + rozšíření implementace platební brány ČSOB možnost jednorázové reverzace platby
- **4.4.0.8** 26.2.2016 23:53:30
- + filtrování prodejen podle kraje (vyžaduje vyplnění psč u všech poboček)
- + filtrování prodejen podle státu
- **4.4.0.7** 22.2.2016 18:20:57
- + filtrování prodejen podle prodejce
- + rozšíření poboček o stát
- **4.4.0.5** 18.2.2016 15:16:46
- + úprava administrace dopravy a platby

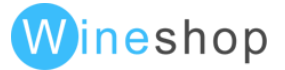

#### **4.4.0.3** 15.2.2016 21:19:04

+ ukládání původního kódu zboží (při nahrazování při importu)

- **4.4.0.1** 12.2.2016 17:49:34
- + virtuální uživatelské skupiny z více
- **4.4.0.0** 9.2.2016 1:00:20
- + výpočet slevy slevových skupin z "původní ceny"
- **4.3.1.4** 4.2.2016 21:42:46
- + rozšíření dárků omezení na přihlášené uživatele a platnost od-do
- **4.3.1.2** 28.1.2016 15:57:21
- + nové stavy objednávek na prodejně a předáno dopravci
- **4.3.1.1** 25.1.2016 22:48:34
- + posíláni emailů o změnách stavu objednávek ze všech míst, kde dochází ke změně
- + možnost přidání uživatelské funkce při změně stavu objednávky
- + rozšířené nastavení pro používání subkódů
- + nové import.extras pro změnu kódu zboží

#### **4.3.1.0** 21.1.2016 10:30:49

+ mazáni objednávek z exportu dopravců (v administraci)

#### **4.3.0.10** 20.1.2016 13:04:36

- + přidávání přílohy (url na soubor) v administraci textu na blogu
- + vylepšení autocomplete výběru obrázku (a příloh) v administraci
- + seskupování podle barvy v itemlistu
- + doplnění robots\_restriction o meanpathbot a plukkie

#### **4.3.0.7** 8.12.2015 16:45:27

- + vyhledávání v ean
- **4.3.0.6** 2.12.2015 12:23:00
- + logování použité paměti

#### **4.3.0.4** 29.11.2015 23:53:17

+ sleva podle způsobu platby (nastavení v konfiguraci eshopu)

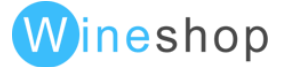

**4.3.0.3** 27.11.2015 13:29:55

- + rozšíření pro Silverpop
- + odstranění BOM (Byte Order Mark)
- **4.3.0.0** 13.11.2015 10:24:59
- + bonusový program
- + změna stavu objednávky z administrace eshopu včetně všech návazností

**4.2.2.3** 27.10.2015 12:52:00

+ rozšíření platební brány ČSOB o aktivní dotazování na stav platby

**4.2.2.2** 23.10.2015 13:32:10

- + vypnutí eshopu z administrace uživatelský upgrade mód
- + deaktivace / aktivace typu dopravy z administrace eshopu

#### **4.2.2.1** 21.10.2015 13:16:24

+ věčný archiv položek

#### **4.2.2.0** 8.10.2015 21:23:30

- + nová platební brána ČSOB
- + zobrazení skupin uživatelů v administraci zákazníků
- + filtr dostupnosti podle nastavení skladu

#### **4.2.1.7** 28.9.2015 13:30:46

- + import skupin zákazníků z WinShopu
- + newsletter podle skupin zákazníků
- + optimalizace výpisu zboží v administraci

#### **4.2.1.6** 24.9.2015 11:23:52

- + filtrování objednávek podle typu dopravy a platby
- + filtrování objednávek / rezervací
- **4.2.1.3** 2.9.2015 10:02:30
- + přikládání obrázků jako příloh do vybraných emailů
- + rozšíření objednávkových emailů pro rezervace
- **4.2.1.2** 25.8.2015 20:25:21

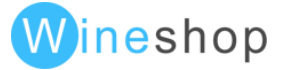

+ rychlé rezervace

#### **4.2.1.1** 20.8.2015 12:47:32

+ možnost individuálních úprav při importech na úrovni skladu

#### **4.2.1.0** 19.8.2015 14:26:05

+ rezervace

- + administrace poboček rozšířena o checkbox možnost rezervace, rezervační email a kód pobočky
- + doplnění administrace poboček o výběr obrázku
- + zobrazování obrázků zboží v administraci objednávek
- + úprava generování xml exportu pro zboží.cz dle nové specifikace
- **4.2.0.4** 21.7.2015 11:34:41
- + doplnění stránek poboček do sitemapu
- **4.2.0.3** 17.7.2015 18:07:37
- + chytré zobrazení poboček
- **4.2.0.2** 14.7.2015 9:23:43
- + úprava poboček PPL parcelshop
- + rozšíření csv exportu objednávek v administraci
- **4.2.0.1** 30.6.2015 19:39:03
- + administrovatelný text v nastavení uživatelského účtu
- + rozšíření zobrazení administrace
- **4.2.0.0** 29.6.2015 19:29:26
- + možnost různých cen pro stejný kód zboží
- **4.1.1.1** 16.6.2015 10:55:13
- + přímé ověřování voucherů z WinShop SQL
- **4.1.1.0** 12.6.2015 11:59:20
- + přihlášení přes google plus
- + rozdělení cookie dle nastaveného jazyka
- + úprava facebook login
- **4.1.0.5** 8.6.2015 19:36:52

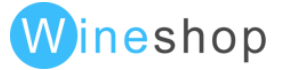

+ sdílení session pro různojazyčné domény speciální přepínací adresou

+ rozšíření měsíční statistiky objednávek o sloupec počet

- **4.1.0.4** 5.6.2015 15:44:44
- + permanentní košík i pro nepřihlášené uživatele
- **4.1.0.2** 2.6.2015 10:10:31
- + doručení zásilkovnou na zadanou adresu (prostřednictvím pošty nebo kurýra)
- + doplnění EUR a dalších měn do platby kartou 3dsecure
- **4.1.0.1** 29.5.2015 10:25:31
- + doplnění exportu xml o facebook\_cz formát
- + seskupování filtrů podle barev
- + změna načítání poboček PPL ParcelShopu po změnách na straně PPL
- **4.1.0.0** 25.5.2015 14:38:33
- + filtr dostupnosti podle nastavených skladů
- + prodloužení expirace seznamu poboček zásilkovny
- **4.0.2.1** 29.4.2015 19:12:46
- + update facebook sdk pro komunikaci s novějším API (API v1.0 konci k 30.4.)
- **4.0.2.0** 29.4.2015 15:55:57
- + update knihovny PHPMailer na aktuální verzi 5.2.9
- + implementace DKIM podepisováni emailů
- **4.0.1.1** 31.3.2015 14:06:01
- + exporty pro Silverpop
- **4.0.1.0** 25.2.2015 16:35:08
- + platební brána TatraPay
- **4.0.0.6** 20.2.2015 14:24:19
- + rozšířená šablonovatelná verze našeptávače
- **4.0.0.4** 13.2.2015 11:36:20
- + automatický dárek k produktu, ke skupině
- + dárek podle výše objednávky

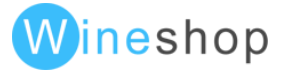

**4.0.0.1** 26.1.2015 16:57:08

+ seo url dle uživatelských skupin

**4.0.0.0** 19.1.2015 13:01:31

+ seo url dle parametrů, barev, velikostí a cen

**3.9.4.5** 30.12.2014 22:33:45

+ přidání produktů do více kategorií v administraci eshopu

**3.9.4.3** 28.11.2014 16:39:20

+ PPL večerní doručení

**3.9.4.1** 19.11.2014 22:07:42

+ PPL ParcelShop

**3.9.4.0** 12.11.2014 17:48:01

+ vylepšené vyhledávání v objednávkách

**3.9.3.9** 30.10.2014 22:11:20

+ multijazyčný sitemap

**3.9.3.8** 23.10.2014 19:46:23

+ nový wysiwyg editor pro administraci (CK editor)

**3.9.3.4** 13.10.2014 19:08:27

+ inteligentní vodoznak

**3.9.3.3** 1.10.2014 9:40:12

+ přihlásit jako v administraci (pouze superadmin)

**3.9.3.0** 19.9.2014 16:26:47

+ slevové skupiny

+ import ean zákaznické karty uživatelů z WinShopu

**3.9.2.4** 28.8.2014 13:00:06

+ šablona pro email "zapomenuté heslo"

**3.9.2.3** 26.8.2014 10:42:40

+ rozšíření csv exportů zákazníků o kódy objednaného zboží

**3.9.2.1** 18.8.2014 16:35:48

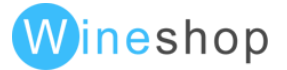

+ nový typ slev. kódu - sleva v % na nejdražší položku v košíku bez započítání zákaznické slevy z ceníku

**3.9.2.0** 15.8.2014 13:24:36

+ subweby

**3.9.1.9** 31. 7. 2014 17:05:13

+ xml export pro ehub\_cz

**3.9.1.8** 22.7.2014 12:11:15

+ nastaveni filtru na pobočky zasilkovny.cz podle jazyka a měny

+ změna třídění poboček zasilkovny.cz

+ doplnění adresy do výpisu poboček

**3.9.1.7** 16.7.2014 14:45:19

+ oprava porovnávání kódu zboží pro X+1 slevy bez ohledu na velikost písmen

**3.9.1.5** 16.6.2014 14:14:44

+ setřídění poboček zasilkovny.cz podle názvu pobočky (natural sort)

+ přidání ceníku do csv exportu zákazníků

**3.9.1.4** 4.6.2014 12:28:36

+ konfigurace pro odesílání emailu přes smtp

**3.9.1.3** 30.5.2014 15:21:00

+ sleva X+1 - při nákupu X stejných položek se přidá jedna zdarma

**3.9.1.2-dev** 29.5.2014 16:16:17

+ nový typ slev. kódu - sleva v % na nejdražší položku v košíku

**3.9.1.1-dev** 28.5.2014 11:44:10

+ nastavení dopravy a platby skupině zákazníků

+ obratová sleva v případě objednávky nad určitou

**3.9.1.0-dev** 27.5.2014 1:19:14

+ filtrování zboží určeného výhradně pro vybrané typy zákazníků

**3.9.0.1** 23.5.2014 14:31:17

+ další měny do platební metody gp webpay

**3.9.0.0** 22.5.2014 10:43:05

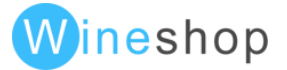

+ francouzský překlad

**3.8.2.5-dev** 14.5.2014 11:52:58

+ přílohy objednávkového emailu

**3.8.2.3** 12.5.2014 11:25:27

+ payu oprava chyby vzniklé ve verzi 3.8.2.1 kvůli neúplné implementaci

**3.8.2.2** 6.5.2014 14:43:08

+ implementace rejection scriptu u plateb 3dsecure

+ logování 3dsecure operací a souvisejících dat

**3.8.2.1** 2.5.2014 23:05:09

+ doplnění jazyka do parametrů pro payu rozhraní

**3.8.2.0** 28.4.2014 18:52:14

+ rozšíření xml exportů pro heureku a spol.

**3.8.1.5** 18.4.2014 17:15:26

+ změna načítání obrázků k blogům pro načítání mimo sekci blogu

+ samostatné nastavení oprávnění pro administraci blogu

**3.8.1.4** 11.4.2014 22:51:17

+ rozšíření administračního menu přes konfiguraci

**3.8.1.3** 10.4.2014 23:56:38

+ administrace nastavení vynechání textových stránek ze sitemapu

**3.8.1.2** 10.4.2014 22:04:57

+ blogovací systém

+ xml export pro pricemania\_sk

**3.8.1.1** 27.3.2014 11:02:40

+ ošetřeni znovunačtení (znásobení) košíku při opakovaném POSTu přihlašovacích údajů

+ optimalizace funkce disableEmptyCategories

**3.8.0.6-dev** 21.3.2014 19:49:09

+ šablonovaní subjektu obj. emailu

+ šablonovaní obj. mailu pro obchodníka

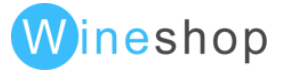

+ oprava přesměrováni ve výsledku vyhledávaní, pokud je nalezena jediná položka (chybně se přesměrovávalo, pokud byla jediná položka na poslední straně)

**3.8.0.4** 14.3.2014 10:46:49

+ změna url české posty pro trackování zásilky

**3.8.0.2** 19.2.2014 16:38:23

+ oprava správného zobrazení/skrytí pobočky pošty a zasilkovny.cz

**3.8.0.1** 18.2.2014 15:55:57

+ našeptávač ve vyhledávači

**3.8.0.0** 15.2.2014 22:48:40

+ chytré html zvýrazňování v našeptávači u balíku na poštu

**3.7.3.5** 13.2.2014 18:14:46

+ výběr pobočky české pošty pro balík na poštu

**3.7.3.4** 7.2.2014 15:10:55

+ doplnění robots\_restriction

+ export emailových adres v adminu

**3.7.3.3-dev** 30.1.2014 18:22:48

+ sleva pro skupinu (promo) při společném nákupu s jinou skupinou

**3.7.3.2** 29.1.2014 14:58:38

+ nový typ slevového kódu - přepnutí na jinou cenovou hladinu

+ přesměrování ve výsledku vyhledávání, pokud je nalezena jediná položka

**3.7.3.1** 13.1.2014 11:03:59

+ optimalizace databáze

**3.7.2.8** 10.12.2013 22:28:24

+ oprava správného použiti limitu na cenu dopravného a dobírkového podle výše objednávky

**3.7.2.7** 27.11.2013 13:49:21

+ změna formátu url pro sdílení session kvůli generování alertu do logu

**3.7.2.6** 14.11.2013 16:03:16

+ nahrazeni středníku v textech v objednávkovém souboru za čárku

WinShop Software s.r.o. - Pokladní systémy WinShop | W-ineshop 5.8.01

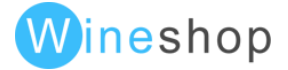

#### **3.7.2.5** 13.11.2013 14:36:40

+ kontrola existence nastavení dopravy a platby pro aktuální jazyk

**3.7.2.1** 23.10.2013 10:28:09

+ sdílení session (košíku, přihlášení) napříč doménami - využití společné databáze

**3.7.1.4** 30.9.2013 19:32:13

+ načítání ORDER\_INFO při platbách kartou (3dsecure, payu, vse)

**3.7.1.3** 27.9.2013 11:00:06

+ možnost omezení slevových kódů pro minimální výši objednávky

**3.7.1.1** 16.9.2013 19:59:40

+ zasilkovna.cz

**3.7.1.0-dev** 5.9.2013 15:13:19

- + překlad do španělštiny
- + implementace gopay online platby
- + drobné doplnění robots.txt
- + doplněni robots\_restriction (TurnitinBot, ExB, Baiduspider
- **3.7.0.7** 9.8.2013 12:22:35
- + ukládáni informace o vytvoření uživatele a posledním přihlášení

+ logování dalších informací o činnosti uživatele

- **3.7.0.6-dev** 1.7.2013 15:04:09
- + omezení robotů při zvýšené zátěži serveru

**3.7.0.5-dev** 26.6.2013 18:12:53

+ m-platby Erika a.s. (základní implementace)

**3.7.0.4** 21.6.2013 14:16:19

+ externí obrázky v newsletteru se nenahrazují

**3.7.0.3-dev** 20.6.2013 14:54:20

+ slevové kódy částkou

**3.7.0.2** 12.6.2013 12:49:44

+ exporty ceníků rozšířeny o možnost filtrování položek skladem

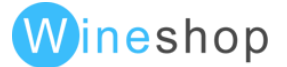

+ nová varianta pro slevové kódy s nastavením slevy proti vybranému ceníku

**3.7.0.0** 8.6.2013 1:46:41

+ nahrazení magic\_quotes php kódem

**3.6.2.2** 13.5.2013 9:59:54

+ permanentní přesměrování (status 301) adres bez koncového lomítka (news, kategorie) na adresy s lomítkem

**3.6.2.0** 19.4.2013 14:06:52

+ doplnění robots.txt o další disallow parametry pro odlehčení serverům

**3.6.1.9** 8.4.2013 13:38:18

+ ošetření nedefinovaného nastavení payu\_payments

**3.6.1.8-dev** 5.4.2013 13:26:06

+ změna inicializace facebook knihovny

**3.6.1.5** 21.2.2013 18:27:32

+ přidání kódu dalších měn (EUR, USD a GBP) do plateb přes GP Webpay

**3.6.1.2** 28.1.2013 15:24:56

+ možnost vypnutí kontroly na položky s nulovou cenou

+ příprava pro administraci nastavení dopravy a platby

**3.6.1.1** 17.1.2013 14:21:00

+ nový stav ORDER\_STATUS\_UNFINISHED\_PAYMENT pro PayU

**3.6.1.0** 20.12.2012 15:26:35

+ update knihovny smarty na aktuální verzi 3.1.12

+ zapnutí newsletteru v automatické registraci

**3.6.0.8** 11.12.2012 14:20:38

+ automatická registrace po dokončení objednávky

**3.6.0.7** 6.12.2012 16:24:38

+ platby PayU - online platby

**3.6.0.6** 28.11.2012 13:09:26

+ optimalizace načítání related

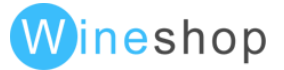

**3.6.0.5** 27.11.2012 12:50:46

+ změna ceníku uživatele při objednávce na základě session

**3.6.0.4** 21.11.2012 18:14:34

+ přihlášení přes facebook

**3.6.0.3** 19.11.2012 11:20:34

+ úprava slevových kódů

**3.6.0.2** 15.11.2012 16:59:46

+ kontrolní mechanismus pro nestažené

**3.6.0.1** 5.11.2012 22:25:12

+ statistika použití slevových kódů

**3.5.9.2-dev** 27.9.2012 23:16:16

+ rozšíření funkčnosti slevových kódu (sleva proti vybranému ceníku, platnost od-do, omezení na promo příznaky)

**3.5.9.0-dev** 5.9.2012 15:30:41

+ alternativní způsob filtrování podle uživ.

+ filtrování seznamu v administraci textů

**3.5.8.5-dev** 26.7.2012 23:58:21

+ registrace jedním klikem po dokončení objednávky

**3.5.8.4** 23.7.2012 14:50:47

+ META tagy DESCRIPTION a KEYWORDS u novinek

**3.5.8.3** 20.7.2012 15:20:20

+ přesměrování v případě neexistující položky mimo kategorii na vyhledání podle slov z url

+ přesměrování v případě neexistující kategorie do nadřazené

**3.5.8.2-dev** 7.7.2012 11:53:35

+ oddělení kroku objednávky do šablony

**3.5.8.1-dev** 7.7.2012 10:11:59

+ filtr podle rozsahu ceny

+ filtrovaní ceny a velikostí posuvníkem

**3.5.8.0-dev** 29.5.2012 19:31:27

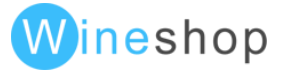
+ zákaznické ceníky odvozené slevou v %

**3.5.7.1** 23.5.2012 18:29:21

- + editace title a url u novinek
- **3.5.7.0** 22.5.2012 8:41:56
- + přesměrování v případě neexistujících položek do nadřazené kategorie

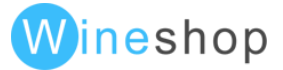